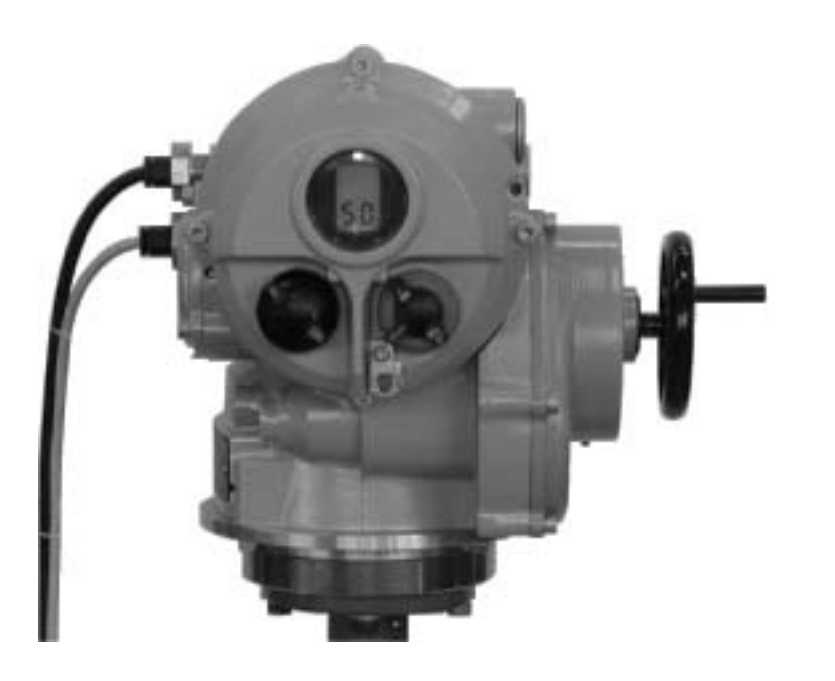

# **rotork electric**

Тип IQT Инструкция по монтажу <sup>и</sup> эксплуатации

Публикация E175R Дата выпуска 09/03

 $C \in$ 

Эта публикация должна быть внимательно прочитана <sup>и</sup> понята.

Пульт Настройки позволяет настроить функции управления, индикации <sup>и</sup> защит <sup>в</sup> соответствии <sup>с</sup> требованиями объекта, на котором установлен привод. Необходимо проверить все настройки привода на соответствие процессу и системе управления до ввода привода в эксплуатацию.

При привлечении персонала Роторка или агентов для проведения настройки <sup>и</sup>/или приемки, документация по конфигурации настроенного привода может быть предоставлена заказчику. Это руководство предназначено для следующих приводов IQT :

- IQT управление отсечной/регулирующей четвертьоборотной арматурой
- IQTM управление регулирующей четвертьоборотной арматурой
- IQTF управление частичнооборотной <sup>и</sup> многооборотной низкоскоростной арматурой

Это руководство содержит инструкции по:

- Ручному <sup>и</sup> электрическому (местному <sup>и</sup> дистанционному) управлению.
- Подготовке <sup>и</sup> установке привода на арматуру.
- Последующей настройке Первичных Параметров для правильного управления арматурой.
- Настройке Вторичных Параметров для соответствия требованиям управления <sup>и</sup> индикации объекта, на котором установлен привод.
- Техническому обслуживанию поиску неисправностей
- Продажам <sup>и</sup> сервису

**Вопросы ремонта, переборки <sup>и</sup> запасных частей описаны <sup>в</sup> публикации E185E.** 

**ПРИВОД ROTORK СЕРИИ IQТ – ПЕРВЫЙ ЧЕТВЕРТЬОБОРОТНЫЙ ПРИВОД, КОТОРЫЙ ВЫ МОЖЕТЕ НАСТРАИВАТЬ <sup>И</sup> ОПРАШИВАТЬ БЕЗ ВСКРЫТИЯ КОРПУСА.** 

Используя прилагаемый инфракрасный Пульт Настройки можно быстро, безопасно и легко установить величины крутящих моментов, пределы положений, <sup>а</sup> также все остальные параметры управления <sup>и</sup> индикации даже во взрывоопасных зонах. IQТ позволяет производить опрос <sup>и</sup> настройку при включенном или выключенном электропитании привода.

Стандартная диагностика дает доступ <sup>к</sup> информации <sup>о</sup> системе управления, арматуре <sup>и</sup> состоянию привода <sup>в</sup> форме иконок на дисплее и экранов помощи.

Мгновенные значения крутящего момента <sup>и</sup> положения могут быть отображены на дисплее привода <sup>с</sup> помощью простого нажатия кнопки на Пульте Настройки.

Встроенный Исторический модуль записывает данные <sup>о</sup> работе <sup>и</sup> крутящих моментах предоставляя возможность принятия обоснованных решений по обслуживанию привода. Программное обеспечение IQ Insight для ПК позволяют опросить Исторический модуль, <sup>а</sup> также полностью настроить привод <sup>и</sup> сохранить всю конфигурацию.

Привод, содержащий Пульт Настройки, помечен желтой наклейкой на крышке клеммной коробки.

Посетите наш web-сайт по адресу **www.rotork.com** для получения дополнительной информации по приводу IQT <sup>и</sup> другим типам приводов Роторк.

Эта страница должна быть пустой

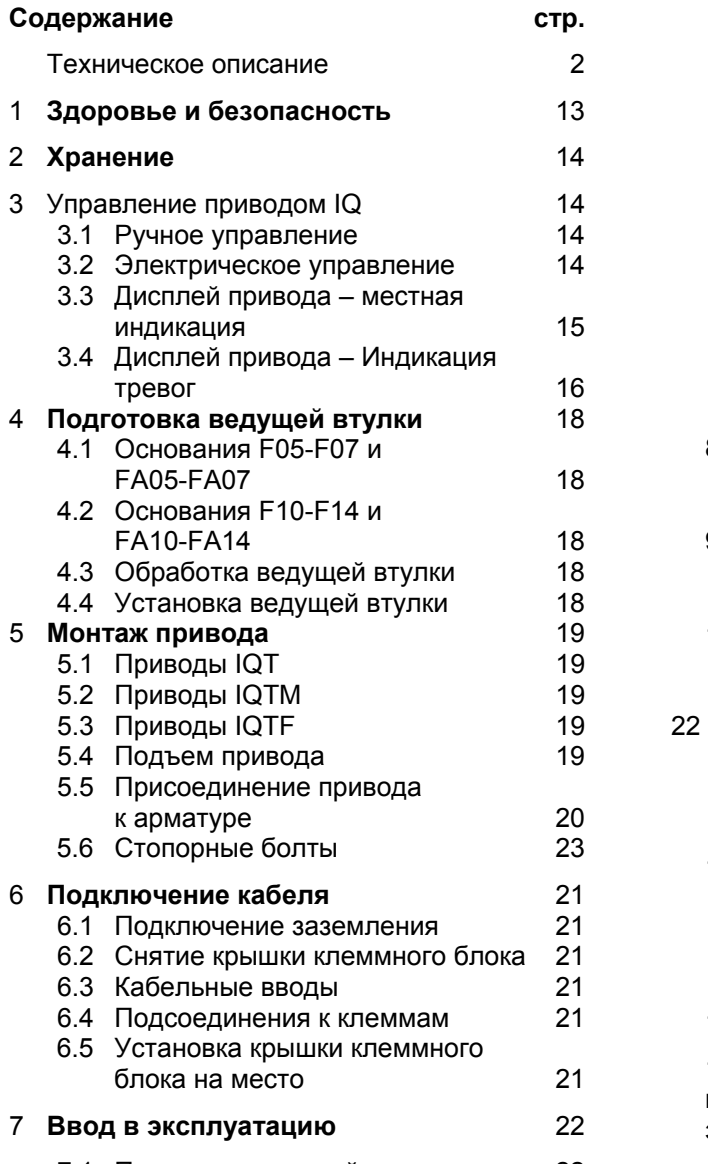

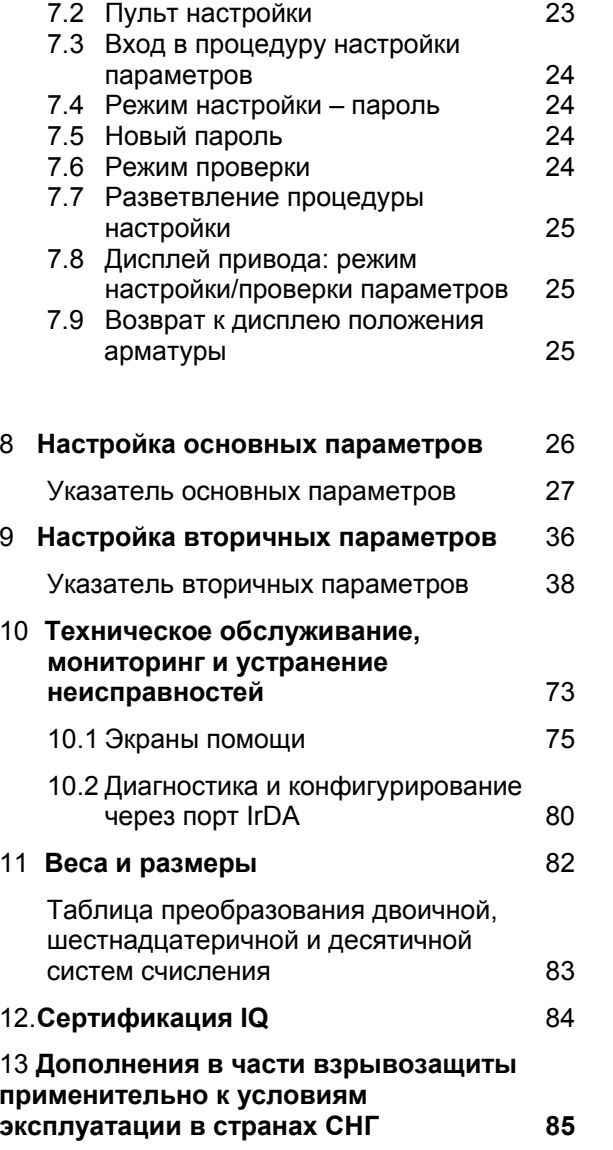

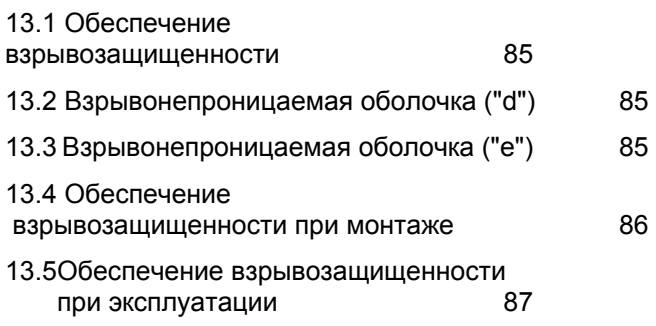

7.1 Процедура настройки параметров 22

#### **Техническое описание**

#### **Введение**

Электропривод IQ Т - это устройство с полным пакетом функций для местного <sup>и</sup> дистанционного электрического управления четвертьоборотной трубопроводной арматурой. Привод состоит из электрического двигателя, червячно-зубчатого редуктора, реверсивного пускателя с местным управлением, системы логического управления ограничением числа оборотов <sup>и</sup> величины момента, а также устройств наблюдения. Все элементы привода заключены в водонепроницаемый корпус с двойным уплотнением <sup>в</sup> соответствии со стандартом IP68 72 часа - 7 метров под водой, NEMA 4, 4 Х <sup>и</sup> 6.

Все настройки моментов <sup>и</sup> оборотов и конфигурирование контактов осуществляется без вскрытия корпуса с помощью ручного Пульта Настройки IQ на ИК-лучах, который входит в комплект поставки.

#### **Механические характеристики**

#### **Корпус и температура окружающей среды**

Все приводы IQ Т, как во взрывобезопасном, так <sup>и</sup> <sup>в</sup> общезаводском исполнении, имеют водонепроницаемый корпус. Корпус с двойным уплотнением надежно защищает все внутренние компоненты привода, так как не требуется вскрытие корпуса <sup>и</sup> снятие крышек во время установки и наладки привода, а также в процессе управления благодаря использованию Пульта Управления IQ на ИК-лучах. Клеммная коробка изолирована от привода двойным уплотнением, так что сам привод остается герметичным даже во время подключения кабеля. Приводы поставляются с различными модификациями корпуса <sup>в</sup> зависимости от требований <sup>к</sup> температуре окружающей среды. Диапазон температуры окружающей среды, <sup>в</sup> котором может работать привод указан на табличке привода.

#### **Присоединение привода <sup>к</sup> арматуре**

Приводы IQ Т поставляются с присоединительными фланцами <sup>и</sup> выходными ведущими втулками, соответствующими международному стандарту ISO 5211 либо Стандарту США MSS SP-101. Соответствующие данные по максимальному диаметру штока приведены <sup>в</sup> таблице.

#### **Маховик ручного управления**

Маховик позволяет перейти на ручное управление арматурой <sup>в</sup> случае отключения электропитания.

На всех приводах IQT установлен боковой маховик, действующий через редуктор.

При электрическом управлении приводом маховик механически отключен от ручного управления. Для включения маховика на ручное управление необходимо нажать <sup>и</sup> отпустить рычаг

Ручное/Автоматическое, после чего маховик останется в ручном управлении. При электрической работе привод автоматически вернется <sup>к</sup> работе от мотора без переключения рычага или отключения маховика. Рычаг Ручное/Авто можно заблокировать на ручной или автоматический режим, используя специальный внешний замок диаметром 6 мм (<sup>в</sup> комплект поставки не входит), который позволяет блокировать

работу от двигателя (<sup>в</sup> положении Ручное) или блокировать ручное управление (<sup>в</sup> положении Автомат.). Аварийное отключение управления от двигателя может быть выбрано путем нажатия и удержания рычага во время электрической работы.

#### **Смазка**

Приводы IQ Т заправляются при производстве на весь период работы маслом DEXRON II с добавлением 20% керосина. Масляная смазка обеспечивает нормальное смазывание при температурах от – 30°С до +70°С без таких проблем со смазыванием, как расслоение или высверливание тоннеля (<sup>в</sup> густой консистентной смазке). Роторк использует такой тип смазки <sup>в</sup> течение уже 40 лет.

#### **Использование при экстремальных температурах:**

Там, где необходимо использовать привод при температурах вне стандартного диапазона от -30°С до +70°С, применяются другие смазочные материалы, обращайтесь в Роторк.

#### **Электрические характеристики**

#### **Электропитание**

Тип электрического питания указан на табличке привода.

Работоспособность привода гарантируется при отклонениях напряжения +/- 10% <sup>и</sup> частоты +/-5 Гц. Максимальное падение напряжения при пуске и разгоне привода – 15%.

#### **Источники бесперебойного питания**

Стандартные приводы могут работать с системами UPS (бесперебойного питания), обеспечивающими непревышение приведенных выше отклонений, <sup>а</sup> также форм волны, гармоник, пиков и т.д. в соответствии стакими действующими стандартами, как EN50160. Дополнительную информацию см. в публикации Е310Е.

#### **Управление**

#### **Местное управление**

Для управления предназначены непроникающие переключатели на панели управления. Один – запираемый <sup>в</sup> каждом положении для переключения Местное/Стоп/Дистанционное, другой – для переключения Открыть/Закрыть. Панель управления может быть повернута <sup>в</sup> зависимости от ориентации привода.

Местное управление может осуществляться с помощью прилагаемого Пульта Настройки IQ. На Пульте Настройки расположены кнопки Открыть, Стоп <sup>и</sup> Закрыть, он работает на расстоянии до 0,75 м от дисплейного окна.

#### **Дистанционное управление**

В приводе имеются 6 управляющих входов для дистанционного управления:

Открыть, закрыть, остановить/удержать <sup>в</sup> текущем положении.

Аварийная остановка (ESD).

Блокировка открытия <sup>и</sup> блокировка закрытия.

Управление может работать <sup>в</sup> режиме поддерживающегося сигнала («нажал <sup>и</sup> забыл») <sup>и</sup> по нажатию («работает, пока нажато»). ESD сигнал должен быть поддерживающимся. Подробную информацию см. <sup>в</sup> публикации Е120Е.

Управляющие входы являются оптоизолированными и защищают от всплесков до 2 кВ. Управление работает на положительное переключение при минусовой "массе", питается от 24 В питания привода или из внешнего источника с диапазоном ~/=20-60 В или ~60- 120В.

ESD может быть сконфигурирована на "нормально открытый" или "нормально закрытый" контакты. ESD может быть настроен открытие, закрытие или остановку в текущем положении задвижки при срабатывании. Действие может производиться <sup>в</sup> обход термостата двигателя или нет<sup>\*</sup>. ESD блокирует поступающие местные и дистанционные сигналы. При необходимости ESD может быть настроен на игнорирование команд местной остановки, блокировки или дополнительного таймера прерывания. Вход ESD работает отдельно от общей «массы», что позволяет изолировать ESD от системы управления.

Дистанционное управление может быть настроено так, что сигнал Открыть <sup>и</sup> сигнал снятия блокировки открывания (или Закрыть <sup>и</sup> снятия блокировки закрывания) образовывают дистанционный сигнал Открыть (или Закрыть), что позволяет обнаруживать единичные ошибки. При такой настройке во время местного управления снятие блокировки не требуются.

Более подробную информацию см. <sup>в</sup> публикации Е120 Е.

Обход термостата аннулирует сертификацию для опасных зон.

#### **Пропорционально-аналоговое управление:**

Котроллер пропорционального управления Folomatic производства Роторк позволяет приводу автоматически устанавливать положение арматуры пропорционально аналоговому значению тока, напряжения или регулирующего сигнала. Диапазоны сигналов: 0-5, 0-10, 0-20 и 4-20 мА. 0-5, 0-10 и 0-20 В. Возможно позиционирование за один проход <sup>и</sup>, если требуется, за несколько перемещений. Включая дистанционный переключатель "дистанционное ручное"/"дистанционное автоматическое" в схему управления, пропорциональное управление может быть блокировано, позволяя управлять приводом стандартным дистанционным способом, когда требуется ручное вмешательство (см. выше). Folomatic может быть настроен на остановку, открытие или закрытие в случае потери аналогового сигнала.

#### **Защита от гидроударов и резких перепадов:**

Привод Роторк может комплектоваться таймером прерывания там, где время срабатывания должно быть увеличено для защиты от гидроударов и резких перепадов. Режим импульсной работы с

независимо устанавливаемыми периодами включения и выключения в диапазоне 1-99 секунд может быть выбран для частичного закрытия или открытия арматуры, эффективно снижая скорость. Диапазон периода включения/выключения может быть увеличен, если конфигурирование производится с помощью ПО IQ-Insight. Таймер прерывания работает как с местным, так и с дистанционным управлением. Привод IQT позволяет регулировать скорость на выходе <sup>в</sup> диапазоне 4:1 с помощью пульта настройки.

#### **Индикация, мониторинг и архивирование данных.**

#### **Местная индикация**

ЖК-дисплей с подсветкой дает цифровую индикацию положения задвижки от полностью закрытого до полностью открытого состояния с шагом 1%. Три индикаторные лампочки – красная, зеленая и желтая – показывают соответственно открытое, закрытое и промежуточное положение задвижки. Дисплей имеет четыре иконки для быстрого определения неполадок в арматуре, приводе, системе управления <sup>и</sup> отображения состояние батареи привода.

С помощью прилагаемого Пульта Настройки на дисплее можно отобразить момент <sup>в</sup> любом положении привода для отслеживания в реальном времени.

Результаты диагностики на экранах помощи служат для контроля состояния привода, арматуры и управляющей системы. Местный дисплей может быть повернут <sup>в</sup> соответствии с положением привода. Цвета индикаторных лампочек могут быть переключены наоборот.

#### **Дистанционная индикация**

Четыре защелкивающихся энергонезависимых контакта: S1, S2, S3 и S4 – независимонастраиваются с помощью Пульта Настройки IQ на один из следующих сигналов:

• Положение задвижки: Полностью открытое, полностью закрытое или промежуточные положения (0-99% открытия) • Состояние:

> Открывается, закрывается, двигается (постоянный или импульсный сигнал), выбран местный Стоп, выбрано местное управление, выбрано дистанционное управление, блокировка на открывание или закрывание активирована, ESD активировано.

• Предупреждения онеисправностях арматуры: Двигатель отключился по моменту в промежуточном положении, двигатель отключился по моменту во время открывания, закрывания, достигнуто установленное

значение момента, арматуру заклинило, привод управляется ручным маховиком.

• Предупреждения онеисправностях привода: Потеряна одна фаза, отсутствует электропитание заказчика =24 В (~120 В), села батарея, обнаружен внутренний отказ, термостат отключился.

Каждый контакт может быть настроен на "нормально открыто" или на "нормально закрыто". Контакты рассчитаны на ток от 5мА до 5A, ~120B, =30B

#### **Реле-монитор.**

Независимое реле сэнергонезависимым переключающимся контактом для наблюдения за работоспособностью электрики привода. Контакт рассчитан на ток 5мА до 5 А, ~ 120 В, =30В. Реле может быть настроено на отключение при одном или нескольких условиях:

- Потеряна одна или несколько фаз.

- Потеряно электропитание управляющей цепи.
- Выбрано местное управление.
- Выбрана местная остановка.
- Термостат двигателя отключен.

#### **Исторический модуль**

Встроенный исторический модуль позволяет через ИК-порт по

стандарту IrDA™(ИК передача данных) предавать исторические данные о производительности арматуры <sup>и</sup> привода на PC или через IrDA™ - совместимый мобильный телефон - на местную диспетчерскую базу или <sup>в</sup> Службу Пожизненной Поддержки Заказчика Роторка. В опасных зонах используется взрывобезопасный Коммуникатор. ПО IQ-Insight позволяет анализировать информацию исторического модуля о произошедших событиях, статистику с указанием даты и времени, параметры моментов/положений арматуры, продолжительность работы <sup>и</sup> исторические тренды. Подробную информацию см. <sup>в</sup> публикации Е111 Е.

#### **Варианты индикации**

Дистанционная аналоговая индикация положения: Датчик Текущего Положения (CPT) предоставляет с помощью бесконтактного датчика положения внутреннепитаемый аналоговый сигнал 4-20мА, пропорциональный положению задвижки савтоматической установкой нуля <sup>и</sup> шага. По выбору минимальный сигнал соответствует полностью закрытому или открытому состоянию. Также возможен вариант для питания от внешнего источника.

Дистанционная аналоговая индикация момента: Датчик текущего момента (СТТ) предоставляет внутреннепитаемый аналоговый сигнал 4-20мА пропорциональный выходному моменту привода.

#### Контакты дополнительной индикации

Опция контактов дополнительной индикации предоставляет четыре дополнительных переключающихся контакта S5, S6, S7 и S8. Функции и настройка этих контактов полностью идентичны стандартным.

#### Полевые системы управления

#### **Pakscan**

Встраиваемый внутрь полевой модуль Pakscan предназначен для дистанционного управления и индикации состояния через резервированное последовательное двухпроводное соединение. Длина петли - до 20км без репитеров или серверов по протоколу Modbus. Системные переменные программируются через ИКинтерфейс. Более подробную информацию см. в публикации  $S000F$ 

## **Modbus**

Одинарный или двойной модуль Modbus может быть включен в привод IQT для обеспечения связи в полевых сетях и доступа ко всем функциям привода, а также для

обеспечения обратной связи. Полевые сети используют магистраль RS485 и протокол передачи данных Modbus RTU. Такие системные переменные, как адрес модуля и скорость передачи данных, программируются через ИКинтерфейс. Более подробную информацию см. в публикации F121F

#### **Profibus**

Интерфейсный модуль Profibus DP позволяет интегрировать привод в сеть Profibus. Полная совместимость с EN 50170 позволяет осуществлять полное управление приводом по сети Profibus и обеспечивать обратную связь с сервером. Более подробную информацию см. в публикации S113E.

#### **Foundation Fieldbus**

Соответствующий стандарту IEC 1158-2 интерфейсный модуль Foundation Fieldbus позволяет подключать привод к сети Foundation Fieldbus. Устройство имеет возможность программируемого выхода на связь, а также блок обработки непрерывных и дискретных сигналов. Приводы в сети Foundation Fieldbus могут связываться напрямую без сервера.

#### Защита

Управляющая система IQT включает следующие средства защиты арматуры, привода и системы управления:

Защита арматуры (отключение по установленному моменту). Защита от потери фазы и автоматическая корректировка фаз системой Syncrophase.

Защита при заклинивании арматуры. Защита двигателя от перегрева.

Защита от внутренних неисправностей - АСПД (автоматическая самопроверка и диагностика).

Защита от потери питания управляющей цепи.

Зашита от мгновенного реверса. Защита от неправильного управляющего сигнала (настраиваемая)

#### Настройка привода

Все настройки привода могут быть сконфигурированы с помощью прилагаемого Пульта Настройки IQ через ИК-порт без какого-либо вскрытия корпуса привода. Настройку можно производить как при включенном, так и при выключенном основном питании. Во втором случае питание обеспечивается батареей привода. К каждому приводу IQ прилагается подробное руководство по монтажу и эксплуатации, содержащее информацию по установке и наладке. Также прилагаются схемы подключения привода. Дополнительно поставляется ПО IQ-Insight для настройки привода с помощью компьютера. Для сетевых

систем управления поставляются специальные устройства, позволяющие проверять настройки через последовательную связь также как с помошью Пульта Настройки IQ или программы IQ-Insight.

# Компоненты привода

#### Двигатель

Используемый уже в течение 20 лет низкоинерционный двигатель. постоянный магнит, питание от источника постоянного тока 24В.

#### Блок питания

Блок питания IOT состоит из тороидального трансформатора на основе микроконтроллера быстрого действия, с «интеллектуальным» управлением режимом работы двигателя. Дистанционное управление может питаться от отдельного выхода в 24В, 5 Вт или переменного тока 110 В, 20 ВА.

#### Блок управления

Включает одну интегрированную цепь, "вшитое" логическое управление привода и интерфейса ІгDА™ для внешней. непроникающей настройки и опроса с помощью IQ-Insight - программного обеспечения для настройки привода и просмотра содержимого исторического модуля. Встроенный исторический модуль записывает данные о работе, параметры момента/положения и

статистическую информацию. Вся информация регистрируется с указанием даты и времени.

#### **Контроль момента и положения**

Установка момента:

от 40% до 100% номинального момента. Крутящий момент вычисляется по замеряемому значению тока.

Диапазон установки пределов положений:

Пределы 90 $^0$  (номинал) установлены на заводе с помощью стопорных болтов. Диапазон замера положения от 10<sup>0</sup> до 1800<sup>0</sup>. Максимальное угловое разрешение  $0.1^0$ .

Значение выходного момента привода IQT рассчитывается путем прямого замера тока в двигателе. Контроль по моменту не производится во время «сдергивания» арматуры или во время пуска/реверса <sup>в</sup> промежуточном положении привода, так как инерционные нагрузки могут этому препятствовать. Защищающая от заклинившей арматуры цепь отключает двигатель, если в течение нескольких секунд после включения на открывание или закрывание не происходит никакого движения. Когда питание привода отключено, все настройки сохраняются <sup>в</sup> памяти EEPROM. В случае ручного управления приводом при отключенном или потерянном питании батарея обеспечивает

питанием внутренний датчик положения для обновления данных <sup>в</sup> памяти EЕPROM. Батарея также питает ЖК-дисплей (без подсветки) <sup>и</sup> четыре контакта S1-S4 пока нет питания привода. Как правило, минимальный срок службы батареи – 5 лет. Также может производиться настройка через ИК-порт при выключенном основном питании.

#### **Вводы кабелей, клеммы и проводка**

Стандартно: 2 отверстия М25 Дополнительно могут быть заказаны еще 2 отверстия М25. Адаптеры для М20, NPT1", 1 ¼", 1 ½". Отдельно изолированный отсек содержит разные клеммы под резьбу М5 (питание) <sup>и</sup> М4 (управление). Болты <sup>и</sup> шайбы для клемм поставляются с приводом. Крышка клеммной коробки содержит карточку с идентификационным кодом. Руководство по монтажу <sup>и</sup> эксплуатации (E170E) <sup>и</sup> диаграмма подключения поставляется с каждым приводом.

Сплетенные в пучки, отдельно пронумерованные проводники с поливинилхлоридной теплостойкой изоляцией соединяют внутренние компоненты с изолированным клеммным блоком. Все внутренние соединения кабелей с печатнымиплатами сделаны разъемными.

#### **Данные для проектирования**

#### **Проектный срок службы**

Для применения с отсечной арматурой номинальные моменты приводов рассчитаны на 10'000 циклов "открыть/закрыть/открыть" без обслуживания, когда максимальный момент достигается при завершении прохода, <sup>а</sup> средний момент за проход равен 1/3 от максимального.

## **Тесты на работоспособность**

Стандартный тест для IQT заключается <sup>в</sup> проведении 25.000 циклов «открыть/закрыть/открыть» при 75% моменте, достигающим 100% в конечных положениях.

#### **Частота работы**

Приводы IQ Т подходят для работы сарматурой <sup>в</sup> режиме 60 стартов <sup>в</sup> час.

Приводы IQ ТM для регулирования: до 1200 пусков <sup>в</sup> час.

#### **Рабочая температура**

Приводы поставляются с различными модификациями корпуса в зависимости от требований <sup>к</sup> температуре окружающей среды. Диапазон температуры окружающей среды, <sup>в</sup> котором может работать привод указан на табличке привода.

#### **Вибрация**

Стандартные приводы класса IQТ подходят для применения там, где величина вибрации не превышает следующие ограничения:

#### Заводская вибрация:

среднеквадратичный уровень всей вибрации <sup>в</sup> частотном диапазоне от 10 до 1000Гц: менее 1g.

## Удары: ускорение 5g.

Сейсмическая вибрация: Частотный диапазон 1 – 50Гц, ускорение 2g, если привод работает во время <sup>и</sup> после события, <sup>и</sup> 5g, если требуется обеспечение только конструктивной целостности привода.

Там где ожидается чрезмерная заводская вибрация, монтаж привода не на арматуре с подключением через поглощающий вибрацию вал может обеспечить приемлемое решение.

#### **Уровень безопасности**

#### **Указания по электромагнитной совместимости (ЭМС)**

Приводы соответствуют требованиям Указаний ЕЭС по ЭМС 89/336/EEC <sup>и</sup> поправке 92/31/EEC. Обращайтесь <sup>в</sup> Роторк для получения копии Декларации Соответствия.

#### **Указания по низковольтовому напряжению**

Приводы соответствуют требованиям Указаний ЕЭС по низоковольтному напряжению 73/23/EEC <sup>и</sup> поправке 93/68/EEC при использовании EN 60204-1 1993. Обращайтесь <sup>в</sup> Роторк для получения копии Декларации Соответствия.

#### **Указания по оборудованию**

Приводы соответствуют положениям Указаний по оборудованию (89/392/EEC) <sup>и</sup> поправкам 91/368/EEC и 93/44/EEC.

Привод IQТ не может быть взят <sup>в</sup> обслуживание, если оборудование, на которое он устанавливается не сертифицировано <sup>в</sup> соответствии <sup>с</sup> положениями Указаний ЕЭС по оборудованию (89/392/EEC) <sup>и</sup> поправкам 91/368/EEC и 93/44/EEC. Обращайтесь <sup>в</sup> Роторк для получения копии Декларации Соответствия.

#### **Уровень шума**

Независимые испытания показали, что на расстоянии 1<sup>м</sup> уровень шума не превышает 61дб (А).

# **Рабочие характеристики IQT**

#### **Рабочие и механические характеристики**

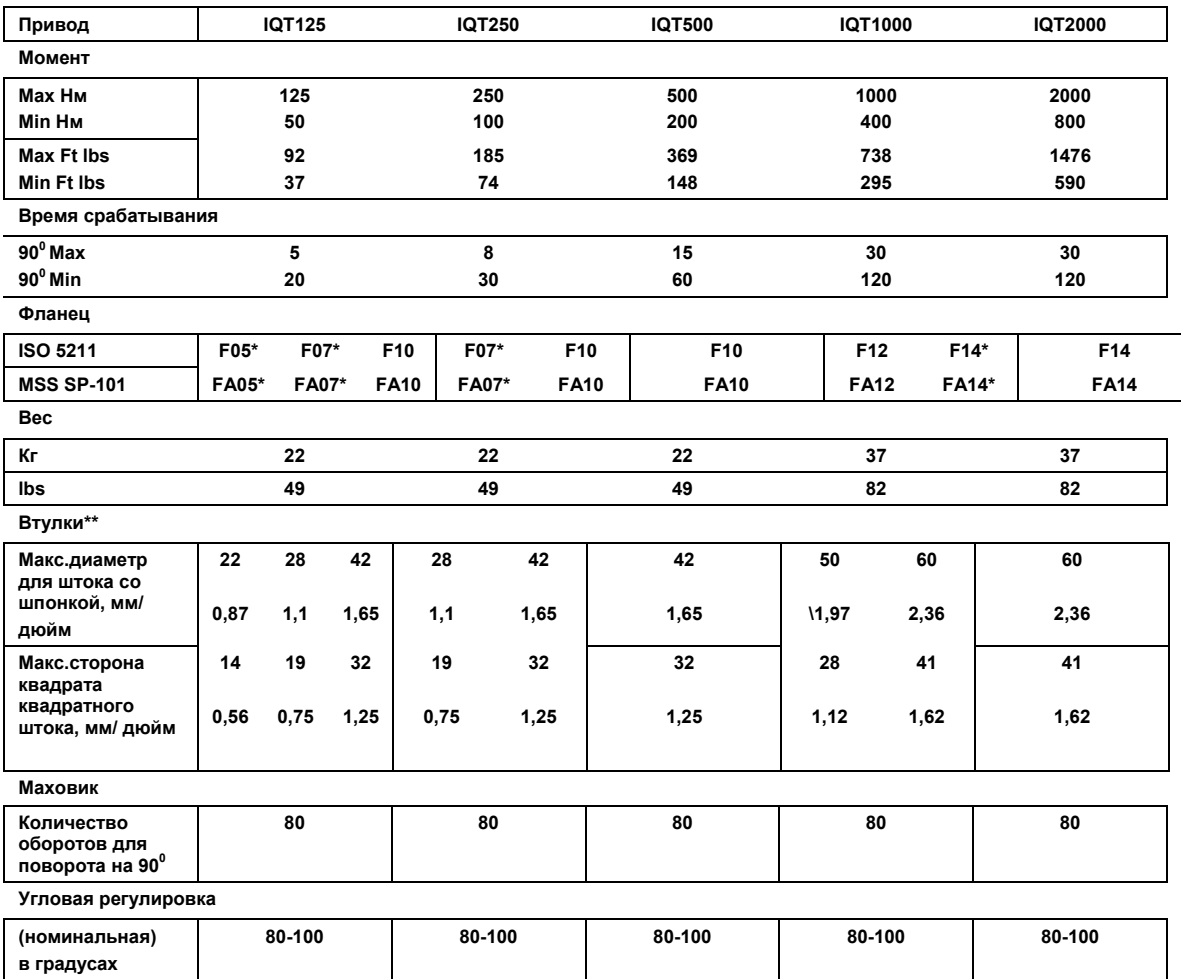

**Характеристики IQT 24B DC (17-34 B)** 

Величина момента – та же см. выше, тем не менее скорость зависит от нагрузки, пожалуйста обратитесь <sup>к</sup> публикации Е120Е

**\***Дополнительные фланцы F05, FA05, F07 и FA07 используют переходник на основание. Требуемый тип основания должен быть оговорен.

\*\*Втулки поставляются производителем <sup>в</sup> комплекте <sup>с</sup> арматурой.

# **1 Здоровье и Безопасность**

Это руководство создано для того, чтобы дать возможность компетентному пользователю устанавливать, эксплуатировать, настраивать и проверять привода Роторк серии IQ Т.

Установка электрооборудования, техобслуживание <sup>и</sup> использование этих приводов должны производиться в соответствии с национальными правилами и установленными нормами, касающимися безопасного использования данного оборудования, применяемыми на объекте, где производится установка.

Механическая установка должна выполняться так, как описано в этом руководстве, а также в соответствии с основными стандартами.

Если на приводе имеются таблички, в которых указано, что привод пригоден для установки во взрывоопасных зонах, то привод пригоден для использования только в Зоне 1 <sup>и</sup> Зоне 2 взрывоопасной атмосферы. Если на табличке привода не указана пригодность его использования при температурах воспламенения ниже 135° С, то он не должен устанавливаться в атмосфере, где присутствуют газы с температурой воспламенения менее 135° С,.

Все приборы, используемые для проверки привода, должны иметь эквивалентную сертификацию. Установка электрооборудования, техобслуживание <sup>и</sup> использование этих приводов должны выполняться в соответствии с правилами работы в соответствующей взрывоопасной среде.

Никакая проверка или ремонт не должны производиться, если они не удовлетворяют требованиям, приведенным в этих стандартах и правилах. Ни при каких обстоятельствах не должны производиться какие –либомодификации или изменения привода, т.к. это сделает недействительными те условия, <sup>в</sup> соответствии с которыми был выдан сертификат.

Только опытные и обученные компетентные лица должны допускаться к установке, техобслуживанию <sup>и</sup> ремонту этих приводов. Работа должна производиться в соответствии с инструкциями, приведенными в этом руководстве. Пользователь <sup>и</sup> другие лица, работающие с этимоборудованием, должны быть уведомлены об ответственности <sup>в</sup> соответствии с установленными правилами, касающимися здоровья <sup>и</sup> безопасности на рабочем месте.

# **ПРЕДУПРЕЖДЕНИЕ**

#### **Температура двигателя**

При чрезмерном использовании температура поверхности двигателя может достичь 132° С.

#### **Обход термостата мотора**

Если привод сконфигурирован на обход термостата при использовании функции аварийной остановки (ESD), то сертификация для взрывоопасных зон становится недействительной.

#### **Управление и индикация**

Если конструкция привода позволяет использовать источникидистанционного управления и индикации с напряжением от 15 до 300 В переменного тока (см. диаграмму привода), то питание

управления и индикации должно получаться от источника, обозначенного, как установочная категория (категория перенапряжения) II, как определено <sup>в</sup> BSEN 61010 (Требования техники безопасности для электрооборудования для измерений, управления <sup>и</sup> лабораторного использования).

#### **Материал корпуса**

Корпус приводов IQ Т изготавливается из сплаваалюминия, болты - из нержавеющей стали.

Пользователь должен обеспечить, чтобы окружающая среда и материалы не приводили к снижению безопасности работы <sup>и</sup> защиты привода. Где необходимо, пользователь должен обеспечить соответствующую защиту привода от рабочей среды.

По запросу предоставляется более подробная информация <sup>и</sup> руководства, касающиеся безопасного использования приводов Роторк серии IQ Т.

# **2 Хранение**

Если ваш привод не может быть установлен сразу, то его следует хранить в сухом месте до того момента, когда вы будете готовы <sup>к</sup> подключению.

Если привод должен быть установлен без подключения, то рекомендуется заменить пластмассовые заглушки кабельных вводов, используемые при перевозке, на металлические заглушки, уплотненные лентой из фторопластового уплотнительного материала.

Конструкция Роторк с двойным уплотнением полностью сохранит внутренние электрические компоненты, если она не будет нарушена.

Нет необходимости во вскрытии привода для настройки привода IQ.

Фирма Роторк не может взять на себя ответственность за ухудшение работы, вызванное на месте, после вскрытия привода.

Каждый привод Роторк был полностью проверен до того, как он был отправлен с завода, для того, чтобы обеспечить Вам много лет безаварийной работы при условии, что он правильно установлен, настроен и загерметизирован.

# **3 Управление приводом IQ**

**3.1. Ручное управление**

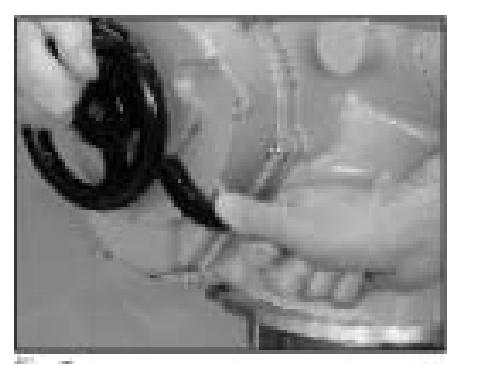

*Рис.3* 

Для перевода на ручное управление нажмите рычаг

ручное/автоматическое <sup>в</sup> положение "ручное" <sup>и</sup> поверните маховик до зацепления (рис.3). Рычаг можно отпустить и он вернется в прежнее положение. Маховик будет оставаться в зацеплении, пока не будет включено электрическое управление, при этом маховик автоматически отключится, и привод вернется к управлению от мотора. Если необходимо, рычаг ручное/авто можно запереть <sup>в</sup> любом положении с помощью 6,5мм замка.

#### **3.2 Электрическое управление**

Проверьте, что напряжение питания соответствует тому, которое отштамповано на табличке привода. Включите питание. Нет необходимости проверять порядок фаз.

**Не включайте мотор привода без предварительной проверки того, что, как минимум, основные настройки сделаны.** *(см. раздел 8 на стр. 31)* 

#### **Установка Местного, Дистанционного управления и Остановка привода**

Красный переключатель, запираемый <sup>в</sup> каждом положении с помощью 6,5 мм замка, дает возможность установки местного или дистанционного управления.

Когда переключатель заперт <sup>в</sup> положении местного или дистанционного управления, остановка по-прежнему возможна. Переключатель может также быть заперт <sup>в</sup> положении Стоп для предотвращения пуска мотора от местного или дистанционного сигнала.

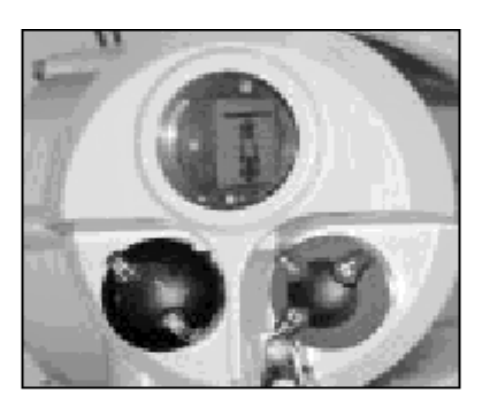

*Рис.3.1* 

#### **Местное управление**

Когда красный селектор установлен в положение "Местное" (Против часовой стрелки), открытие или закрытие арматуры может производиться поворотом соседней черной ручки. Для остановки привода поверните красную ручку против часовой стрелки.

#### **Дистанционное управление**

Поверните красный селектор <sup>в</sup> положение "Дистанционное" (По часовой стрелке). Это даст дистанционное управление открыванием и закрыванием, но, по – прежнему, можно использовать местный Стоп, повернув красную ручку против часовой стрелки.

#### **3.3 Дисплей привода – местная индикация**

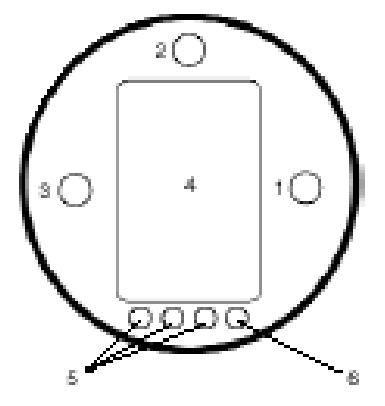

*Рис. 3.2 Дисплей привода*

Дисплей состоит из:

- 1. Красной лампочки индикации положения
- 2. Желтой лампочки индикации положения
- 3. Зеленой лампочки индикации положения
- 4. Жидкокристаличекого дисплея (ЖК дисплей)
- 5. Инфракрасных датчиков
- 6. Сигнальной лампочки подтверждения инфракрасного сигнала (Красная)

ЖК дисплей имеет два режима индикации положения:

- 1. Индикация положения при включенном основном питании
- 2. Индикация положения при выключенном основном питании

При включенном питании ЖК дисплей подсвечивается желтым светом и одна из индикаторных лампочек, в зависимости от положения, горит. Дисплей будет показывать процент открытия или символ крайнего положения. *(См. рис. 3.3, 3.4 и3.5)* 

Стандартно красная лампочка означает то, что арматура открыта, желтая – что арматура в промежуточном положении, зеленая – арматура закрыта. По запросу цвета могут быть установлены наоборот.

## **Открыто**

Горит красная индикаторная лампочка, и показывается символ открытого состояния

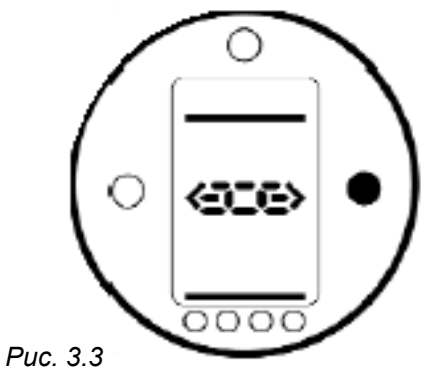

## **Промежуточное положение**

Горит желтая индикаторная лампочка, и показывается процент открытия

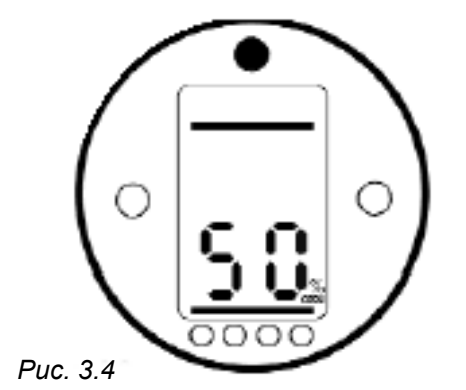

# **Закрыто**

Горит зеленая индикаторная лампочка, и показывается символ закрытого состояния

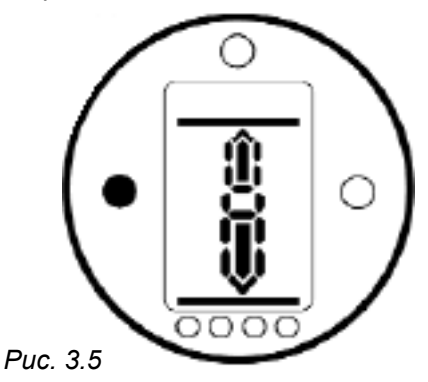

При отключенном основном питании ЖК дисплей питается от батареи <sup>и</sup> показывает положение привода. Однако, батарея не поддерживает подсветку экрана и индикаторные лампочки.

## **3.4 Дисплей привода – индикация тревог**

Дисплей IQ включает <sup>в</sup> себя индикаторы сигналов тревоги, относящихся к арматуре, системе управления, приводу <sup>и</sup> батарее, <sup>в</sup> виде четырех иконок. Расположенные <sup>в</sup> верхней части дисплея иконки предоставляют точные условия тревоги. Стандартные экраны помощи также доступны для определения состояния работы <sup>и</sup> тревог привода. *(см. Экраны Помощи на стр. 74)* 

**Сигнал тревоги арматуры**

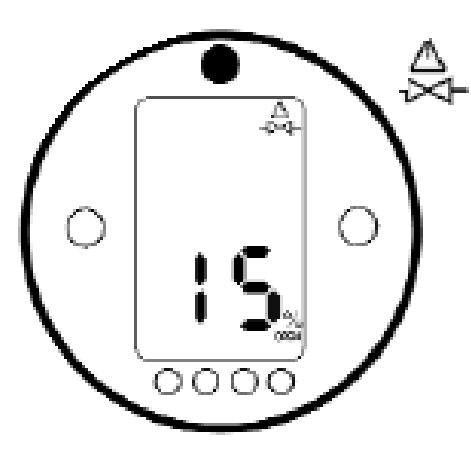

*Рис. 3.6* 

Иконка тревоги арматуры, рис. 3.7., появляется, когда проблемы <sup>с</sup> арматурой приводят <sup>к</sup> отключению привода по моменту. *(см.* **[tC]/[tO]** *на стр. 36)* Возможные причины:

- "Тугая" или застрявшая <sup>в</sup> промежуточном положении арматура
- Арматура "залипла" или ее заклинило
- Изменились условия работы задвижки (увеличение давления, потока и <sup>т</sup>.д.)

После того как привод отключился по моменту, электрическая работа <sup>в</sup> том же направлении запрещается. Иконка будет оставаться горящей, пока не произойдет движения <sup>в</sup> противоположном направлении.

Иконка тревоги арматуры не будет показываться при остановке в конце пробега для задвижек, сконфигурированных на усадку или сдергивание <sup>в</sup> крайнем положении. (*см.* **[C2]/[C3]** *на стр. 34*)

*Попробуйте ручное управление для того, чтобы почувствовать застревание (см. стр. 14)*

#### **Сигнал тревоги управления**

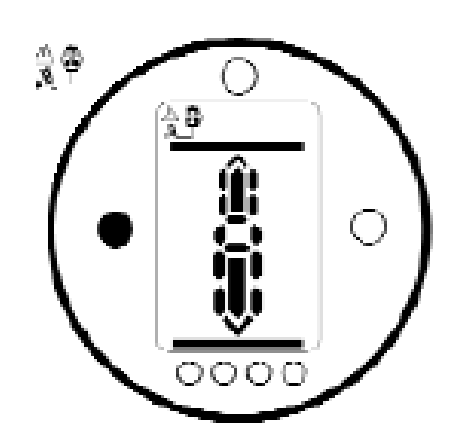

*Рис. 3.7* 

Иконка тревоги системы управления (рис. 4.5) появляется, когда дистанционная управляющая система поддерживает сигнал ESD или блокировки (ESD, функция блокировки или условное управление включено).

Местное и дистанционное управление будет запрещено при сигнале ESD или блокировки.

*(см.* **[A1]** *Действие ESD на стр. 44,*  **[A8]** *Внешние блокировки на стр. 46 и Условное Управление* **[A9]** *на стр. 46)* 

*Рассмотрите условия работы дистанционной системы управления приводом.*

#### **Сигнал тревоги привода**

**Сигнал тревоги батареи**

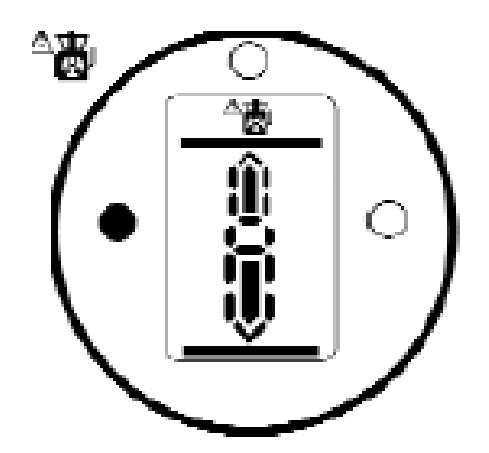

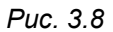

Иконка тревоги привода, рис. 3.8, появляется, когда есть активная тревога привода.

Электрическое управление будет запрещено, пока тревога присутствует.

Возможные причины:

- Сработал термостат мотора
- Севшая батарея при включенном питании
- Неисправно питание
- Тревога управляющей системы привода

*\*см. "Тревога Батареи" для определения конкретной причины тревоги (см. Экраны Помощи на стр. 63)* 

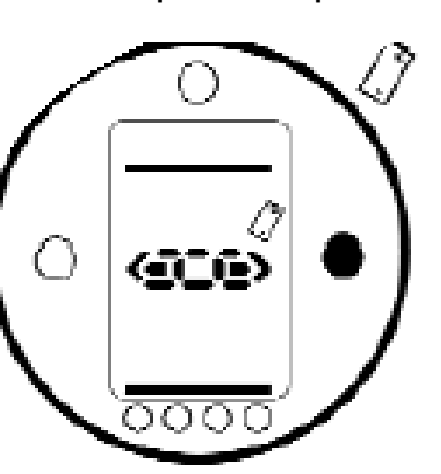

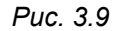

Иконка тревоги батареи, рис. 3.9, появляется когда привод определяет, что батарея слабая, разрядилась или отсутствует.

Если при включении привод обнаруживает, что батарея разрядилась, <sup>и</sup> функция запрета работы после потери <sup>и</sup> восстановления питания **[OS]** включена *(см. стр. 69)*, то будут показаны обе иконки: тревоги батареи <sup>и</sup> тревоги привода (рис. 3.8 <sup>и</sup> 3.9). Электрическое управление будет запрещено.

*Если горит иконка тревоги батареи, замените ее немедленно. (см. стр. 72)* 

Привод проверяет состояние батареи <sup>с</sup> интервалом примерно 10 минут. После замены батареи иконка тревоги батареи будет гореть, пока следующая проверка не покажет, что батарея нормальная. Это может занять до 10 минут.

# **4 Подготовка ведущей втулки**

## **4.1 Основания F05-F07 и FA05-FA07**

Упорное основание надо удалить для получения доступа <sup>к</sup> ведущей втулке. Снимите 4 болта <sup>и</sup> упорное основание, как это показано на рисунке 4.

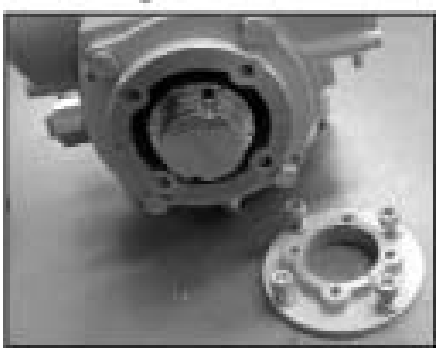

*Рис. 4* 

Теперь ведущая втулка полностью доступна, см.рис.4. Используя 3-мм. торцовый ключ, снимите 2 болта, удерживающие ведущую втулку, выньте ведущую втулку из привода.

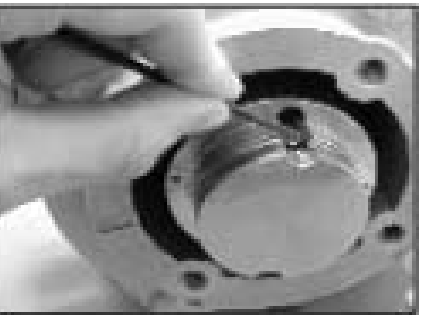

*Рис. 4.1* 

# **4.2 Основания F10-F14 и FA10-FA14**

Снятие ведущей втулки не требует снятия основания привода. Используя 3-мм. торцовый ключ, снимите 2 винта, удерживающие ведущую втулку.

Винты могут способствовать снятию ведущей втулки, действуя как рычаги при обратном вкручивании их в специальные отверстия втулки, как показано на рис. 4.2.

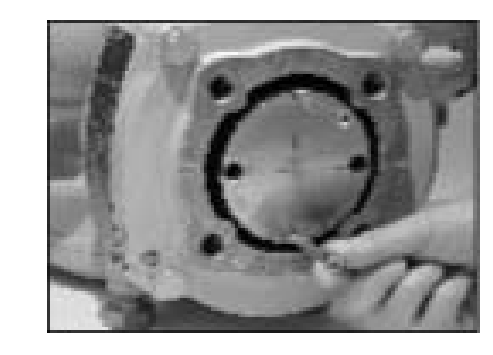

*Рис.4.2* 

Ведущие втулки для IQT показаны на рис. 4.3. Обращайтесь <sup>к</sup> публикации Е110Е за информацией об адаптации к штоку арматуры.

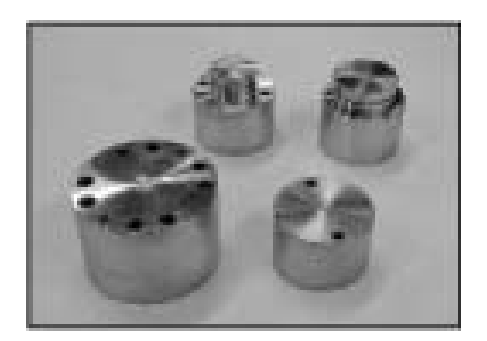

*Рис.4.3*

# **4.3. Обработка ведущей втулки**

Снятая ведущая втулка может быть обработана под шток арматуры. Убедитесь, что после обработки положение монтажного фланца правильное и правильное направление на закрытие арматуры.

# **4.4. Установка ведущей втулки**

Замечание: Ведущая втулка может быть установлена в двух возможных положениях с разницей 180 $^{\circ}$ . Вставьте ведущую втулку в центральную колонну, проверьте, что обработка под шток, положение привода <sup>и</sup> направление работы скорректированы под арматуру. Закрепите ведущую втулку 2 винтами. Для оснований F05, FA05, F07 и FA07 закрепите упорные основания 4 винтами.

# **5 Монтаж привода**

## **5.1 Приводы IQT**

Привода серии IQT используются для частичнооборотных применений , требующих более 60 пусков <sup>в</sup> час.

#### **5.2 Приводы IQTM**

Серия приводов IQTM подходит для регулирующего управления до 1200 пусков <sup>в</sup> час <sup>в</sup> соответствии с IEC-34-1 по классу S4 50%. %.Ввод <sup>в</sup> эксплуатацию приводов этой серии аналогичен вводу в эксплуатацию приводов серии IQT (см. разделы 7,8 и 9).

### **5.3 Приводы IQTF**

Серия приводов IQTF подходит для частичнооборотного <sup>и</sup> многооборотного применения, без осевой нагрузки при низких скоростях и малом количестве оборотов. Ввод <sup>в</sup> эксплуатацию приводов этой серии аналогичен вводу в эксплуатацию приводов серии IQT (см. разделы 7,8 и 9).

#### **5.4 Поднимание привода**

Перед установкой привода убедитесь, что арматура безопасна, т.к. комбинация арматура<sup>+</sup>привод может быть слишком тяжелой <sup>и</sup>, следовательно, неустойчивой.

Если необходимо поднимать привод с помощью механических поднимающих устройств, то для вертикальных валов используйте крепление сертифицированных строп, как показано на рис. 18а, для горизонтальных – как на рис 18б.

Во всех случаях, особенно при монтаже, безопасное поднятие должен обеспечивать обученный и опытный персонал.

На арматуре должен быть установлен подходящий монтажный фланец, соответствующий стандарту ISO 5210 или стандарту США MSS SP101.

Крепление привода <sup>к</sup> арматуре должно соответствовать спецификации материалов ISO Class 8.8, предел текучести 628  $H/M<sup>2</sup>$ .

## **ПРЕДУПРЕЖДЕНИЕ**

Не поднимайте комбинацию привода и арматуры за привод. Всегда поднимайте конструкцию привод<sup>+</sup>арматура за арматуру.

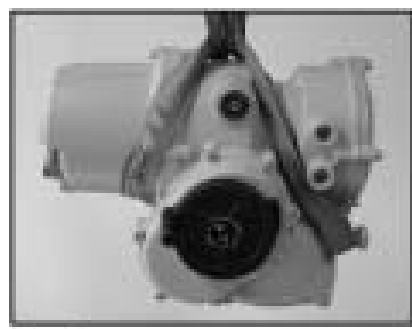

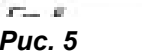

## **ПРЕДУПРЕЖДЕНИЕ**

Привод должен полностью поддерживаться, пока не достигнуто полное зацепление с валом арматуры и привод не укреплен на фланце арматуры.

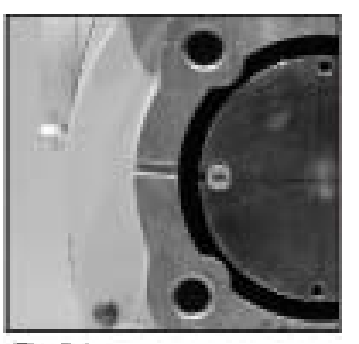

## *Рис.5.1*

#### **5.5 Присоединение привода <sup>к</sup> арматуре**

Пере присоединением убедитесь, что положение привода и арматуры совпадает (<sup>т</sup>.е. закрыто) <sup>и</sup> обработанная ведущая втулка соответствует штоку арматуры. Положение привода определяется с помощью экрана (см. раздел 3.3 стр. 17) <sup>и</sup> при необходимости может меняться с помощью маховика (см. раздел 3.1). Может понадобиться регулировка стопорных болтов, чтобы обеспечить оптимальный ход. См. раздел 5.6 стр.22..

Прикрепите привод <sup>к</sup> арматуре 4 крепежными болтами. Проверьте целостнось желобка на основании привода, см. рис. 5.1. Он предохранит привод в случае протечки. Проверьте, что крепежные болты основания хорошо затянуты.

#### **5.6 Стопорные болты**

**Регулировка стопорных болтов должна проводится поставщиком арматуры перед введением ее в работу. При повторной регулировке надо проконсультироваться с производителем/поставщиком арматуры. Стопорные болты могут быть уплотнены проволокой. После установки или регулировки стопорных болтов пределы положения привода должны быть переустановлены, см. Установку Пределов Положения (стр. 32).** 

Стопорные болты привода IQT размещаются под клеммным блоком. Допустимые отклонения <sup>в</sup> регулировке стопорных болтов +/-5% от величины хода <sup>в</sup> обоих направлениях. Затягивание болтов ограничивает движение, ослабление способствует ему. Для закрытия арматуры по часовой стрелке правый болт является стопором на закрытие и затягивается гаечным ключом. Левый болт – стопор на закрытие. Стопорные болты устанавливаются на заводе с номинальным ходом в 90 $^{\rm 0}$ .

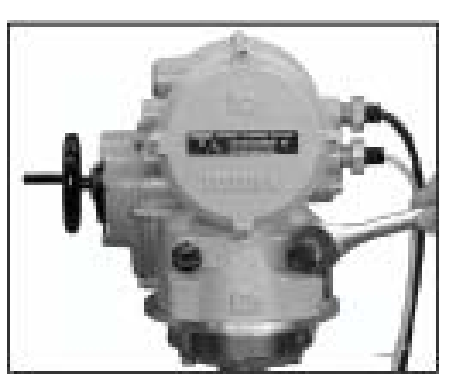

*Рис. 5.2* 

#### **Размеры стопорных болтов**

IQT 125-500 M12, 19мм гаечный ключIQT 1000 и 2000 M20, 30мм гаечный ключ

#### **Регулировка для не седельной арматуры**

Для регулировки стопорного положения и открытия: Ослабьте фиксирующую гайку. Приведите арматуру <sup>с</sup> приводом <sup>в</sup> стопорное положение (может понадобиться ослабить стопорный болт, чтобы разрешить большее перемещение). Затяните стопорный болт до предела. Закрепите фиксирующую гайку.

## **Регулировка для седельной арматуры**

Для регулировки стопорного положения и открытия: Ослабьте фиксирующую гайку. Приведите арматуру <sup>с</sup> приводом <sup>в</sup> стопорное положение (может понадобиться ослабить стопорный болт, чтобы разрешить большее перемещение). Затяните стопорный болт до предела, прокрутите на 3 оборота назад Закрепите фиксирующую гайку.

#### **Сброс пределов привода**

См. Установку пределов положения привода.

# **6 Подключение кабеля**

**ПРЕДУПРЕЖДЕНИЕ: Проверьте, что напряжение питания соответствует отштампованному на табличке привода.** 

В питающей цепи должен находиться выключатель или автомат, который должен быть смонтирован как можно ближе <sup>к</sup> приводу и помечен как отключающее устройство для конкретного привода. Привод должен быть защищен токовыми защитными устройствами, рассчитанными в соответствии с публикацией E135E "Характеристики электромотора приводов серии IQ Т".

ПРЕДУПРЕЖДЕНИЕ: Привода для использования при напряжениях между фазами более 600 Впеременного тока не должны использоваться в плавающих системах питания или системах земля-фаза, где может существовать напряжение между землей <sup>и</sup> фазой более 600 В.

#### 6.1 Подключение заземления

Ушко с отверстием диаметром 6мм рядом с кабельными вводами предусмотрено для внешнего подсоединения заземления болтом и гайкой. Предусмотрена также <sup>и</sup> внутренняя клемма.

#### **6.2 Снятие крышки клеммного блока**

С помощью 6мм торцевого ключа ослабьте 4 невыпадающих болта. Не пытайтесь вынуть крышку с помощью отвертки, как рычага, так как это повредит кольцевое уплотнение и может повредить пламегасящий путь на сертифицированном блоке.

Привода, содержащие пульт настройки, который прилагается внутри крышки клеммной коробки, помечаются самоклеящимся желтым ярлыком на внешней стороне крышки клеммной коробки.

Карточка со схемой расключения, установленная на крышке, индивидуальна для каждого привода и не должна меняться с другим приводом. В случае сомнений проверьте серийный номер на схеме с номером на приводе.

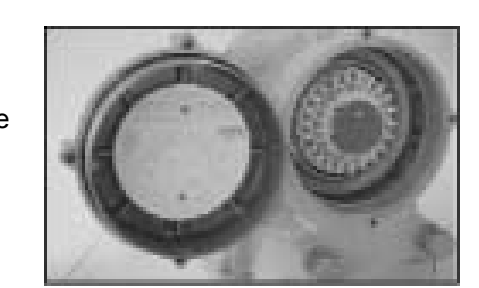

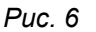

Полиэтиленовый пакет <sup>в</sup> клеммной коробке содержит: Клеммные винты <sup>и</sup> шайбы. Запасное уплотнительное кольцо для крышки. Диаграмму расключения. Инструкцию.

#### **6.3. Кабельные вводы**

Во взрывоопасных зонах могут использоваться только подходящие сертифицированные по взрывозащите переходники, сальники <sup>и</sup> трубки.

Снимите красные пластмассовые заглушки, используемые для транспортировки. Сделайте кабельные вводы подходящими к типу <sup>и</sup> размеру кабеля. Убедитесь, что резьбовые переходники, кабельные сальники или трубки затянуты и полностью водонепроницаемы. Загерметизируйте неиспользуемые вводы с помощью стальных или

латунных резьбовых заглушек. Во взрывоопасных зонах должны использоваться сертифицированные резьбовые заглушки.

#### **6.4 Подсоединения <sup>к</sup> клеммам**

В блоках, имеющих сертификацию корпусов ЕЕх dе, подключения к клеммам питания и клеммам управления должны выполняться с помощью кольцевых контактов типа APM 160292 для клемм питания <sup>и</sup> заземления и кольцевых контактов типа APM 34148 для клемм управления.

Смотрите диаграмму расключения внутри крышки клеммного блока для определения функций клемм. Проверьте, что напряжение питания такое же, как на табличке привода.

Снимите экран клемм питания.

Начните с подключения этих кабелей и установите экран на место.

После выполнения всех соединений, установите диаграмму расключения на место <sup>в</sup> клеммную коробку.

#### **6.5 Установка крышки клеммной коробки на место**

Убедитесь, что кольцевое уплотнение и стыковое соединение в хорошем состоянии и слегка смазаны перед установкой крышки.

# 7 Ввод в эксплуатацию

#### 7.1 Процедура настройки параметров

Rotork IQ - первый привод, который дает возможность проведения настройки без вскрытия после того, как подсоединения выполнены.

Установка крутящих моментов, пределов и остальных функций производится с помощью инфракрасного пульта настройки. Пульт настройки сертифицирован по взрывозащите, что позволяет производить настройку во взрывоопасных зонах при включенном питании.

Все настраиваемые функции хранятся в энергонезависимой памяти привода. Пульт настройки позволяет пользователю поочередно просматривать все функции на дисплее привода. Каждая настройка может быть проверена и, в случае необходимости, изменена в установленных пределах.

Процедура настройки разделяется на две стадии:

- 1. Основные параметры Настройки действий в конечных положениях, значения моментов, пределы положений и т.д.
- 2. Вторичные параметры Настройки управления, индикации и функций дополнительного оборудования.

**Все функции приводов IQT** конфигурируются перед отправкой на стандартные установки Роторк по умолчанию, если в заказе не специфицировано иное. При возникновении сложности во время настройки по умолчанию могут быть восстановлены, вернув конфигурацию привода к ее первоначальному состоянию после изготовления. Настройка по месту может производиться снова. (см. раздел 9.17)

Установки по умолчанию должны использоваться с осторожностью, так как установленные после изготовления настройки могут быть важными для безопасного управления арматурой и/или установкой.

#### Дисплей привода

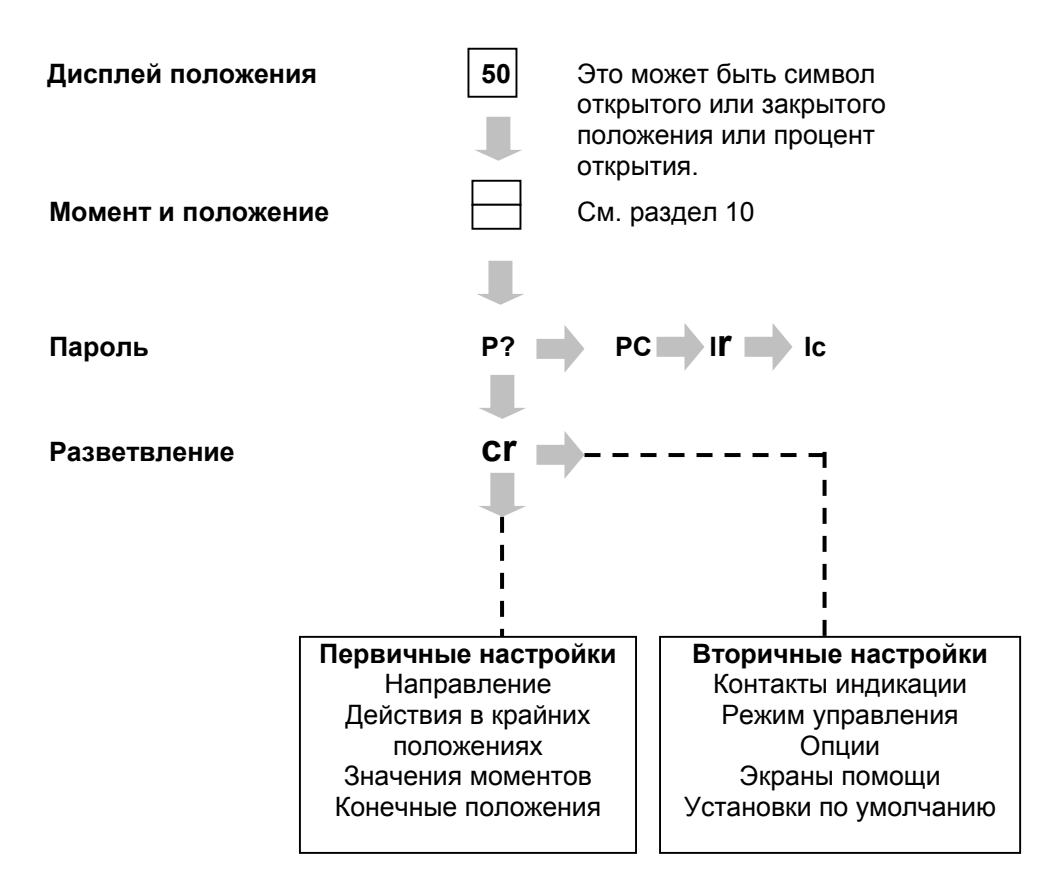

ЗАМЕЧАНИЕ: Сначала должны быть настроены Первичные функции.

## **7.2 Пульт настройки**

#### **Спецификация**

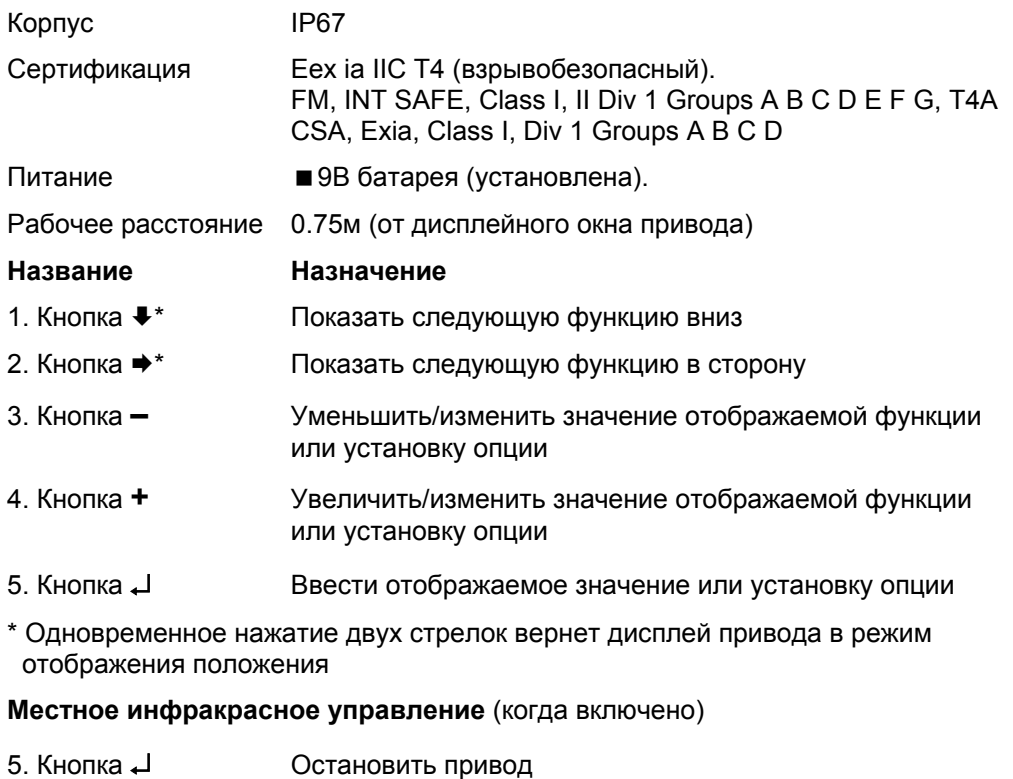

- 
- 6. Кнопка  $\equiv$ Открыть привод
- 7. КнопкаЗакрыть привод
- 8. Окошко инфракрасного передатчика

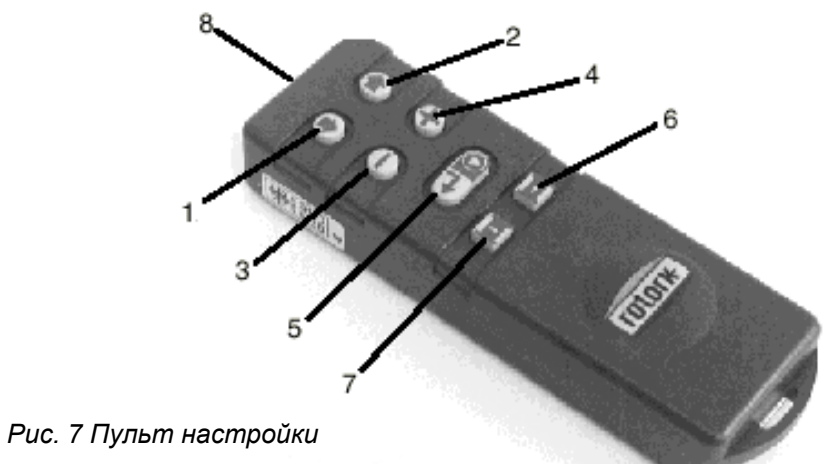

#### **Замена батареи пульта настройки**

Состояние батареи можно проверить, заглянув <sup>в</sup> окошко инфракрасного передатчика во время нажатия любой кнопки пульта. Должен быть виден мигающий красный индикатор.

Замена батареи должна производиться <sup>в</sup> безопасном месте. Для замены батареи отвинтите шесть винтов <sup>с</sup> обратной стороны пульта. Снимите крышку для того, чтобы иметь доступ <sup>к</sup> батарее.

Для сохранения сертификации для взрывоопасных зон устанавливайте только батареи Duracell MN1604 или Rayovac Alkaline Maximum NoAL-9V.

Установите крышку так, чтобы красный индикатор был напротив окошка на крышке.

При нажатии кнопки Пульт Настройки передает соответствующую команду приводу инфракрасными импульсами <sup>и</sup>, поэтому, должен находиться прямо напротив окошка привода на расстоянии не более 0.75 м.

# **7.3 Вход <sup>в</sup> процедуру настройки параметров**

При надежно смонтированном на арматуре приводе, включенном основном питании и в режиме местного управления или местного стопа

## **НАЖМИТЕ КНОПКУ** ª

Показания привода изменятся и появится дисплей Момент <sup>+</sup> Положение.

*(для постоянного показания момента + положения см. Раздел 10 "Мониторинг" на стр.73.)* 

# **НАЖМИТЕ КНОПКУ** ª

Показания привода изменятся и появится дисплей защиты паролем.

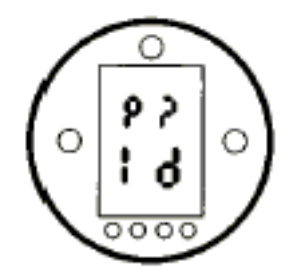

Настройки функций привода могут быть защищены паролем.

# **7.4 Режим настройки – пароль**

Для возможности установки <sup>и</sup> настройки функций привода должен быть введен правильный пароль. Пароль, установленный на заводе (по умолчанию), **[Id]**. Если предварительно был установлен другой пароль, он должен появиться.

Используйте кнопки **<sup>+</sup>** <sup>и</sup> **–** для прокрутки возможных паролей 00- FF(шестнадцатеричный). При отображаемом правильном пароле нажмите кнопку ввода.

# **НАЖМИТЕ КНОПКУ** ↵

Появятся две полоски режима настройки – вверху <sup>и</sup> внизу дисплея – и будут оставаться на каждом экране функций.

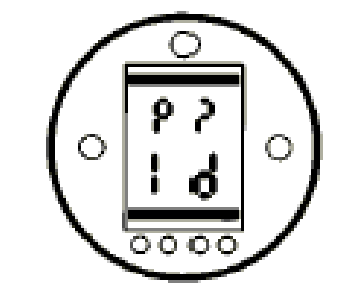

Пароль по умолчанию, Включен режим настройки.

## **7.5 Новый пароль [PC]**

Для установки нового пароля привод должен находиться в режиме **НАСТРОЙКИ. НАЖМИТЕ КНОПКУ →.** Дисплей изменится на **[PC]**. Используя кнопки **<sup>+</sup>** <sup>и</sup> **–** для прокрутки возможных паролей, выберете нужный.

# **НАЖМИТЕ КНОПКУ** ↵

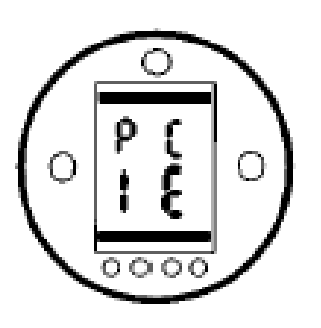

Пароль изменен на **[IE]**

**ЗАМЕЧАНИЕ:** Новый пароль будет установлен при следующем входе в режим настройки.

## **7.6 Режим проверки**

Настройку функций привода можно проверить без ввода пароля. Настройки могут быть только просмотрены, но не изменены. Полоски установки не показываются.

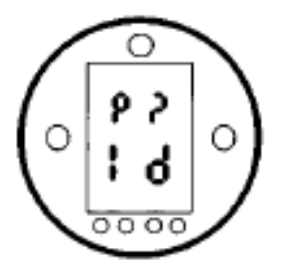

Дисплей пароля, режим проверки

После входа в процедуру в нужном режиме **НАЖМИТЕ КНОПКУ** ª**.** Теперь можно увидеть дисплей разветвления. *(см. Раздел 7.7 на стр. )*

# **7.7 Разветвление процедуры настройки**

При отображаемом дисплее разветвления **[Cr]**

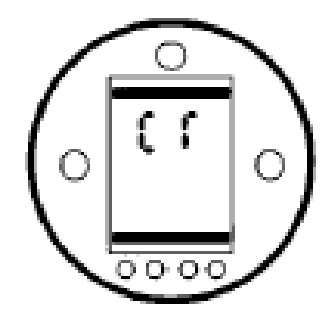

Для доступа <sup>к</sup> основным параметрам нажмите кнопку  $\clubsuit$ .

*(См. Раздел 8 "Настройка основных параметров")*

Для доступа <sup>к</sup> вторичным параметрам нажмите кнопку  $\rightarrow$ .

*(См. Раздел 9 "Настройка вторичных параметров" стр. )* 

# **7.8 Дисплей привода: режим установки/проверки параметров**

Функции привода, находящиеся <sup>в</sup> основной <sup>и</sup> вторичной стадиях настройки, могут отдельно выводиться с помощью стрелок на пульте настройки.

Кнопка со стрелкой ♣ всегда показывает ПЕРВУЮ функцию на следующем уровне НИЖЕ текущего в процедуре.

Кнопка со стрелкой ➡ всегда показывает СЛЕДУЮЩУЮ функцию на ТОМ ЖЕ уровне, <sup>и</sup> будет циклически обходить функции одного уровня.

Индикаторные лампочки привода будут продолжать показывать положение арматуры.

Функции привода показываются <sup>в</sup> форме кода на верхней части ЖК дисплея.

Установленное значение показаннойфункции отображается на нижней части экрана. В зависимости от показываемой функции привода, это может быть опция или значение. В режиме

установки кнопки **<sup>+</sup>** <sup>и</sup> **–** пульта настройки будут менять настройку. В режиме проверки настройки не могут быть изменены.

В режиме настройки, новые значения, как только показаны, могут быть введены в память привода

**нажатием кнопки** ↵. Значение мигнет, подтверждая выбор.

# **ВЕРХНЯЯ ЧАСТЬ**

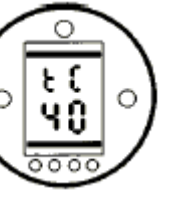

Функция, например, **⁄**  $\equiv$  **то N** tC=Момент на закрывание

# **НИЖНЯЯ ЧАСТЬ**

Настройка функции, например, значение = 40%

Типичный дисплей функции привода в режиме настройки.

## **7.9 Возврат <sup>к</sup> дисплею положения арматуры**

Есть 4 способа возврата к дисплею положения арматуры:

- 1. Примерно через 5 минут после последней операции <sup>с</sup> пульта настройки дисплей автоматически вернется к дисплею положения арматуры.
- 2. Нажмите кнопки стрелок ➡ и ➡ одновременно.
- 3. Нажимайте кнопку ª, пока дисплей не вернется <sup>к</sup> положению.
- 4. При любом экране, установите красный переключатель Местное/Стоп/Дистанционное на Дистанционное.

# **8 Настройка основных параметров**

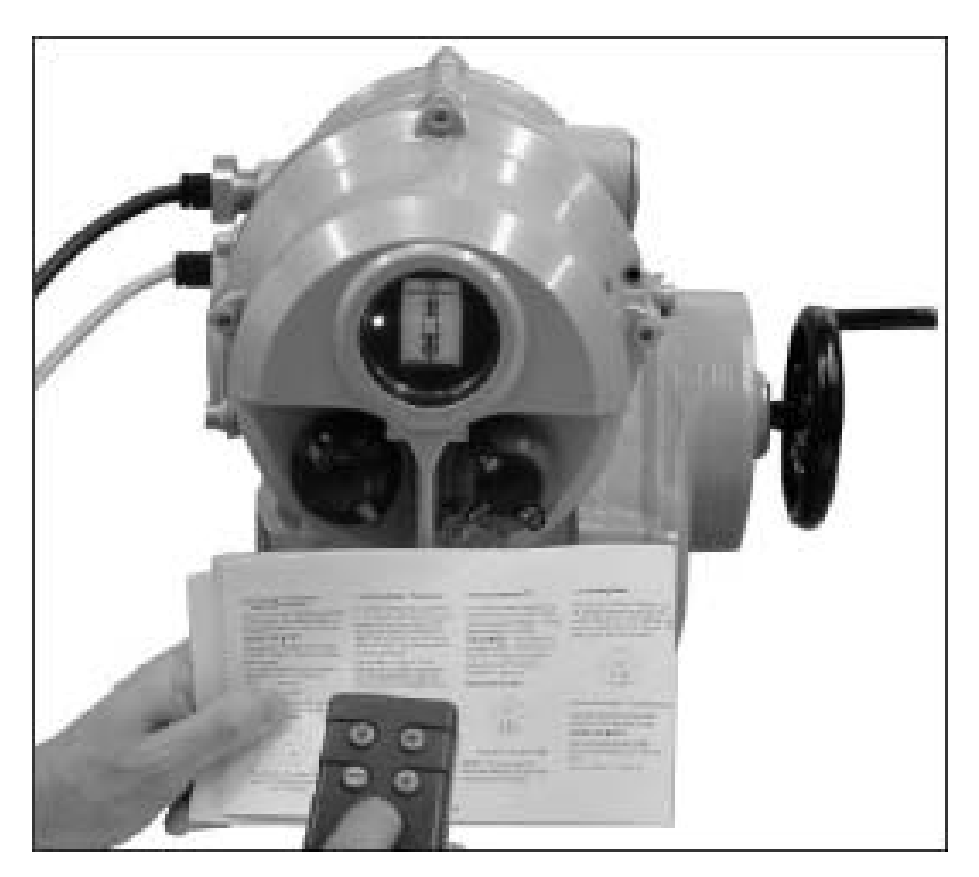

*Рис.8*

Настройка основных параметров влияет на правильное управление арматурой. Если привод поставляется с арматурой, то производитель или поставщик арматуры, может быть, уже сделал эти настройки.

НЕ ДОЛЖНО ПРЕДПРИНИМАТЬСЯ ЭЛЕКТРИЧЕСКОЕ УПРАВЛЕНИЕ, ПОКА НЕ СДЕЛАНЫ И НЕ ПРОВЕРЕНЫ ОСНОВНЫЕ НАСТРОЙКИ.

Эта инструкция предполагает, что Вы вошли <sup>в</sup> режим настройки *(см. 7.4 на стр.24)*.

#### **Просмотр настройки основных функций.**

При смонтированном на арматуре приводе, включенном основном питании <sup>и</sup> выбранном местном управлении или стопе направьте пульт настройки на окошко индикации привода с расстояния не более 0.75м. Нажатием кнопки + и, когда необходимо, кнопки ➡, вы можете двигаться по процедуре настройки, отображающей различные функции <sup>и</sup> их значения, как показано на Рис. 8.1 *(см. стр.29 ).* Правая часть Рис. 8.1 показывает функцию каждого экрана.

#### **Настройка при отключенном питании**

IQT позволяет просматривать <sup>и</sup> устанавливать настройки без основного питания. Для включения этой функции, переключите привод <sup>в</sup> ручной режим <sup>и</sup> вращайте маховик пока выходной вал не сделает один оборот *(см. стр.14. )*. Теперь можно использовать Пульт Настройки. Пока нажимаются кнопки на пульте синтервалом менее 30 секунд, настройка без питания остается включенной. Если нет ИК-связи сПультом Настройки, дисплей вернется к показанию положения. После этого для включения установки без питания надо опять покрутить маховик.

**Настройки и работа привода должны быть проверены электрическим управлением и функциональным тестом привода для подтверждения его правильной работы.**

### **Просмотр настроек основных функций**

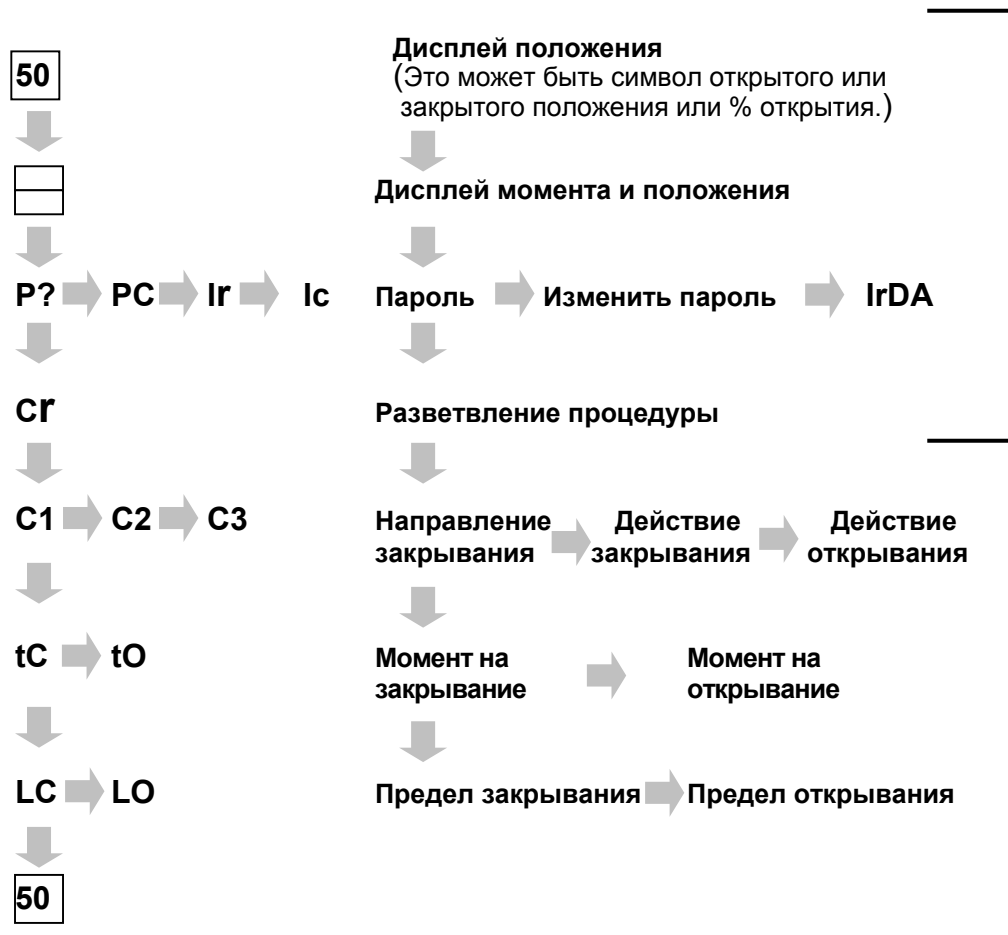

*Рис. 8.1 Экраны настройки основных функций*

**Смотрите раздел 7 "Ввод <sup>в</sup> эксплуатацию"** 

# **УКАЗАТЕЛЬ ОСНОВНЫХ ПАРАМЕТРОВ**

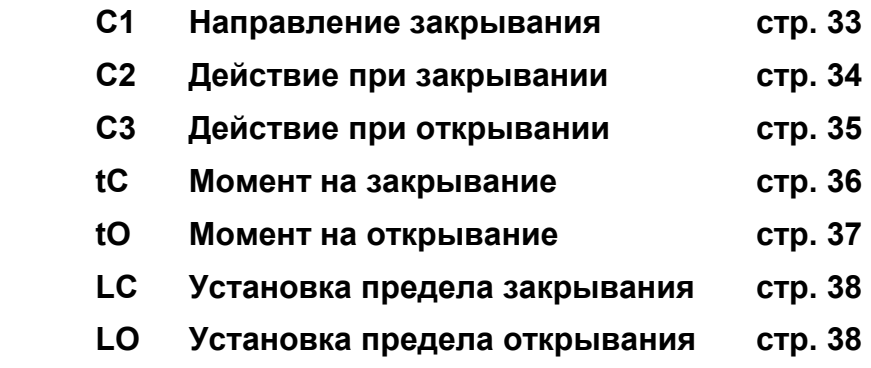

Привод может быть сконфигурирован на закрывание как по часовой стрелке, так и против.

# **С1 Направление закрывания**

Вручную покрутите привод <sup>и</sup> арматуру, чтобы узнать направление закрывания. Если обнаружится, что маховик помечен неправильно, обратитесь <sup>в</sup> Роторк.

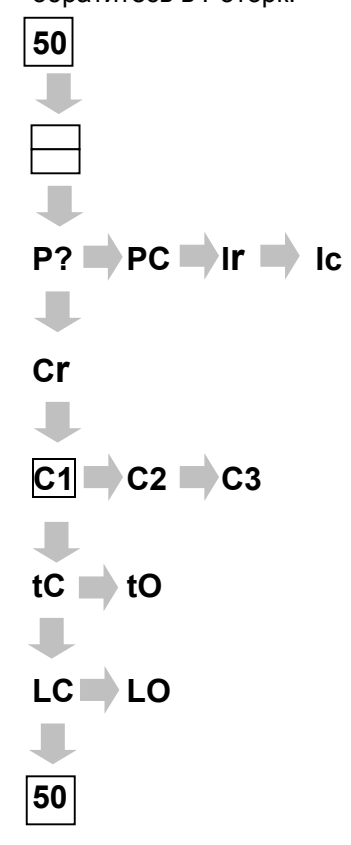

Используя кнопки **<sup>+</sup>** <sup>и</sup> **–**, выберете символ, соответствующий правильному направлению закрывания.

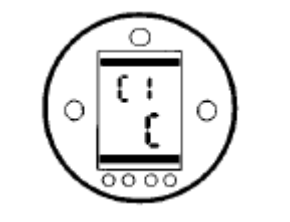

**[C]** - закрывание по часовой стрелке.

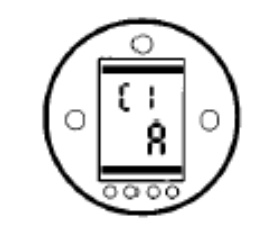

**[A]** -закрывание против часовой стрелки.

Убедившись, что отображаемое значение соответствует реальному

### **НАЖМИТЕ КНОПКУ** ↵

Отображаемое значение мигнет, показывая, что оно установлено.

## НАЖМИТЕ КНОПКУ ➡.

# С2 Действие при закрывании

Привода IQT сделаны таким образом, чтобы к конце хода останавливаться по ограничению момента с помощью стопорных болтов. Стопорные болты должны быть точно отрегулированы для обеспечения требуемой остановки. см. раздел 5.6.

Привода IQTF могут быть настроены на закрытие по пределу или по положению. Следуйте инструкциям производителя арматуры.

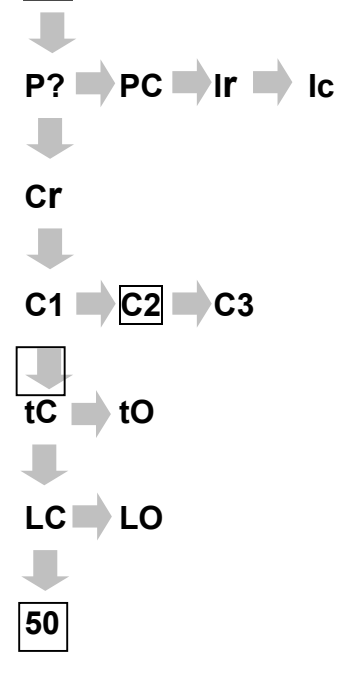

50

 $\overline{\phantom{a}}$ 

Используя кнопки + и -, выберете нужный символ.

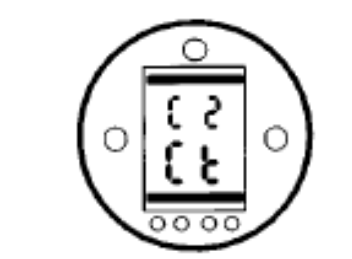

 $[Ct]$  - закрывание по моменту.

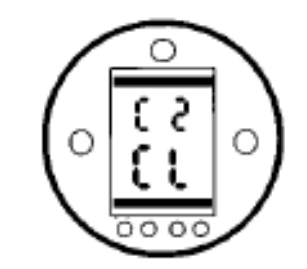

[CL] - закрывание по пределу.

Выбрав нужное значение

# НАЖМИТЕ КНОПКУ ↓

Отображаемое значение мигнет, показывая, что оно установлено.

# НАЖМИТЕ КНОПКУ

ЗАМЕЧЕНИЕ: При установке закрывания по моменту, привод будет прикладывать момент для усадки арматуры, значение которого установлено в [tC]. (см. [tC] на стр. 36)

# СЗ Действие при открывании

Привода IQT сделаны таким образом, чтобы к конце хода останавливаться по ограничению момента с помощью стопорных болтов. Стопорные болты должны быть точно отрегулированы для обеспечения требуемой остановки. см. раздел 5.6. **Привода IQTF могут быть настроены** на закрытие по пределу или по положению. Следуйте инструкциям производителя арматуры.

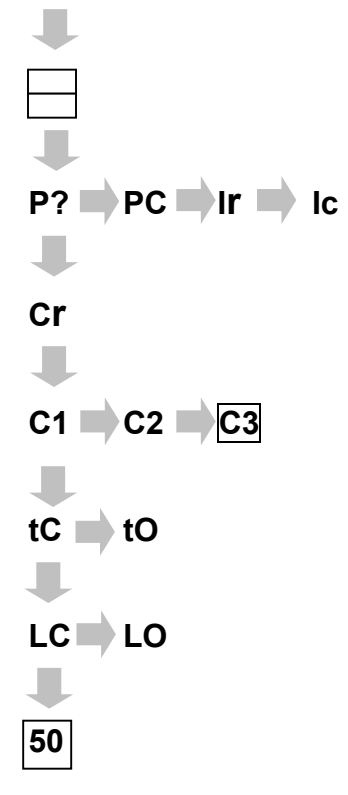

50

Используя кнопки + и -, выберете нужный символ.

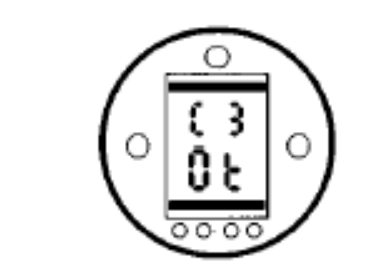

 $[Ot]$  – открывание по моменту.

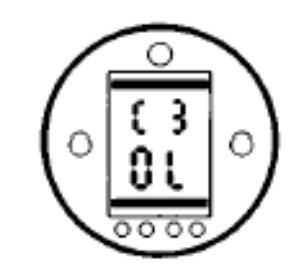

[OL] - открывание по пределу.

Выбрав нужное значение

# НАЖМИТЕ КНОПКУ ↓

Отображаемое значение мигнет, показывая, что оно установлено.

НАЖМИТЕ КНОПКУ ♦.

ЗАМЕЧЕНИЕ: При установке открывания по моменту, привод будет прикладывать момент для обратной усадки арматуры, значение которого установлено в  $[tO]$ .  $[CM.$  [tO] на стр. 36)

# tC Момент на закрывание

Значение развиваемого момента в направлении закрывания может быть сконфигурировано. (Обратитесь к производителю арматуры за рекомендуемым значением)

Закрывающий момент может изменяться от 40% до номинального с шагом  $1\%$ 

Используя кнопки + и -, выберете рекомендуемое значение. При отсутствии рекомендаций попробуйте установить наименьшее значение и увеличивайте его, пока не добьетесь желаемой работы арматуры.

# НАЖМИТЕ КНОПКУ -

Отображаемое значение мигнет, показывая, что оно установлено.

При развивании установленного значения момента при закрывании, привод сработает по моменту и остановится.

# НАЖМИТЕ КНОПКУ →.

ЗАМЕЧАНИЕ: Номинальный момент напечатан на табличке привода.

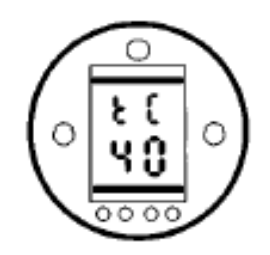

40% от номинального момента

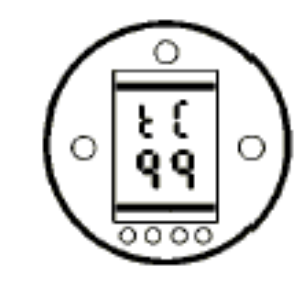

99% от номинального момента

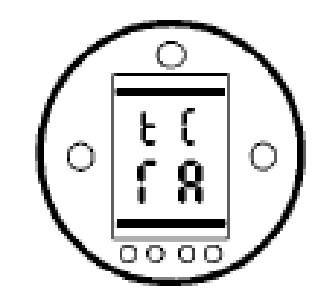

Номинальный момент

<u>50</u>

# **tO Момент на открывание**

Значение развиваемого момента в направлении открывания может быть сконфигурировано. *(Обратитесь <sup>к</sup> производителю арматуры за рекомендуемым значением)*

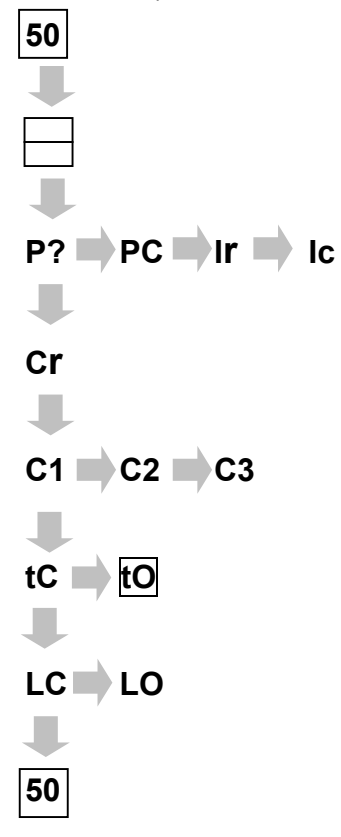

Открывающий момент может изменяться от 40% до номинального с шагом 1%. Вдобавок, может быть установлено "усиление", если не требуется защиты по открывающему моменту.

**УСИЛЕНИЕ НЕ ДОЛЖНО УСТАНАВЛИВАТЬСЯ, ЕСЛИ ПРИВОД НАСТРОЕН НА ОТКРЫВАНИЕ ПО МОМЕНТУ** *(см.*  **[C3]** *на стр.30),* если обратная усадка номинальным моментом не приемлема.

Используя кнопки **<sup>+</sup>** <sup>и</sup> **–**, выберете рекомендуемое значение. При отсутствии рекомендаций попробуйте установить наименьшее значение и увеличивайте его, пока не добьетесь желаемой работы арматуры.

**ЗАМЕЧАНИЕ:** Номинальный момент напечатан на табличке привода. При "усилении" момент составляет по меньшей мере до 140% номинального момента.

## **НАЖМИТЕ КНОПКУ** ↵

Отображаемое значение мигнет, показывая, что оно установлено. При достижении установленного значения момента при открывании, привод сработает по моменту <sup>и</sup> остановится.

### **НАЖМИТЕ КНОПКУ** ª**.**

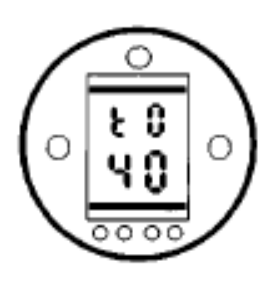

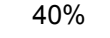

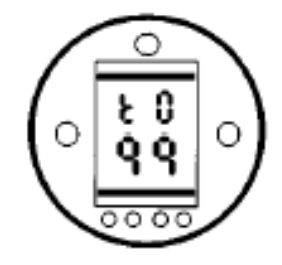

99%

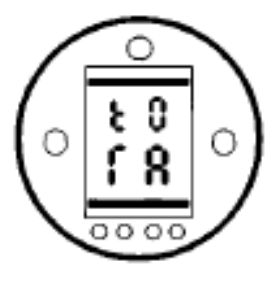

Номинальный

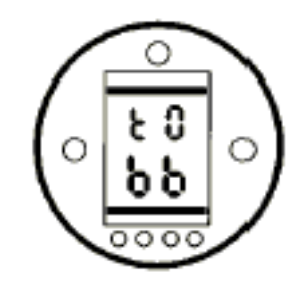

Усиление

В режиме проверки при нажатии кнопки + после просмотра настройки момента открытия, экран вернется к положению арматуры.

# **LC Установка предела закрывания**

**ЗАМЕЧАНИЕ:** Можно сначала установить предел открывания **[LO]**.

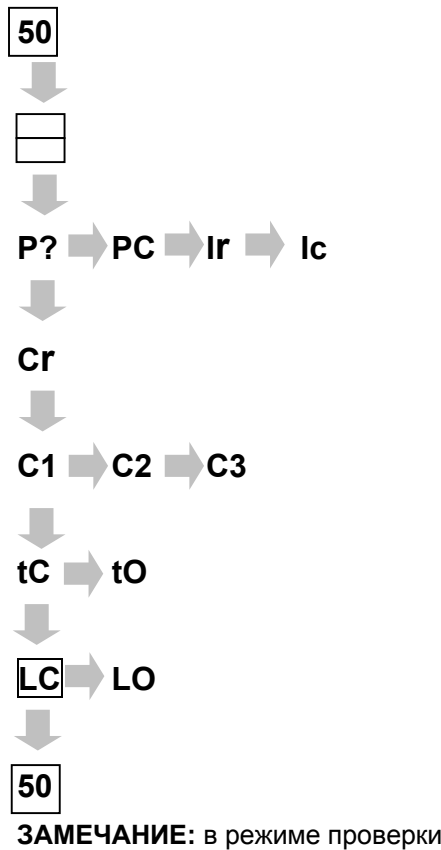

установка предела закрывания **[LC]** не появляется.

# **При отображении [LC]**

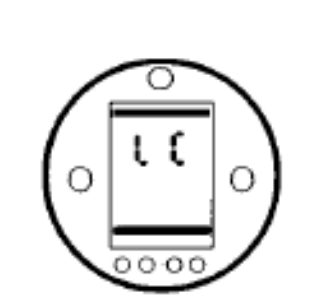

Предел закрывания

Вручную переместите задвижку <sup>в</sup> закрытое положение. Дайте допуск на перебег путем поворота выходного вала в сторону открывания до одного оборота.

# **НАЖМИТЕ КНОПКУ** ↵

Две полоски мигнут, <sup>и</sup> индикаторная лампочка закрытого положения загорится, показывая, что предельное закрытое положение установлено.

# НАЖМИТЕ КНОПКУ ➡.

Для проверки предельного закрытого положения отверните привод на один оборот, тогда загорится желтая лампочка, и погаснет лампочка закрытого положения. Поверните привод назад в закрытое положение, тогда должна загореться лампочка закрытого положения и погаснуть желтая.

# **LO Установка предела открывания**

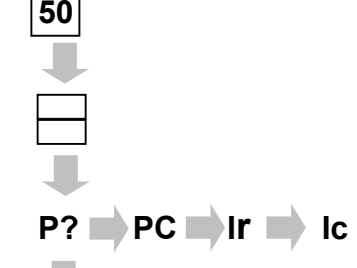

**CrC1 C2 C3**   $tC \equiv tO$ **LC LO** 

**ЗАМЕЧАНИЕ:** в режиме проверки установка предела закрывания **[LO]** не появляется.

## **При отображении [LO]**

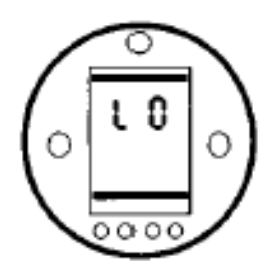

Предел открывания

Вручную переместите задвижку <sup>в</sup> открытое положение. Дайте допуск на перебег путем поворота выходного вала в сторону закрывания до одного оборота.

# **НАЖМИТЕ КНОПКУ** ↵

Две полоски мигнут, <sup>и</sup> индикаторная лампочка открытого положения загорится, показывая, что предельное открытое положение установлено.

# НАЖМИТЕ КНОПКУ ➡.

Теперь должен появиться символ открытого положения *(см. Рис. 3.3 стр.15)*.

**50**

# АА Установка скорости

Время работы привода IQT может регулироваться в диапазоне от 25% до 100% от максимального. Фабричные настройки IQT предполагают работу с максимальной скоростью. Привода IQTM настраиваются на минимальную скорость. Чтобы изменить эти настройки, воспользуйтесь настройкой [АА] вторичных функций.

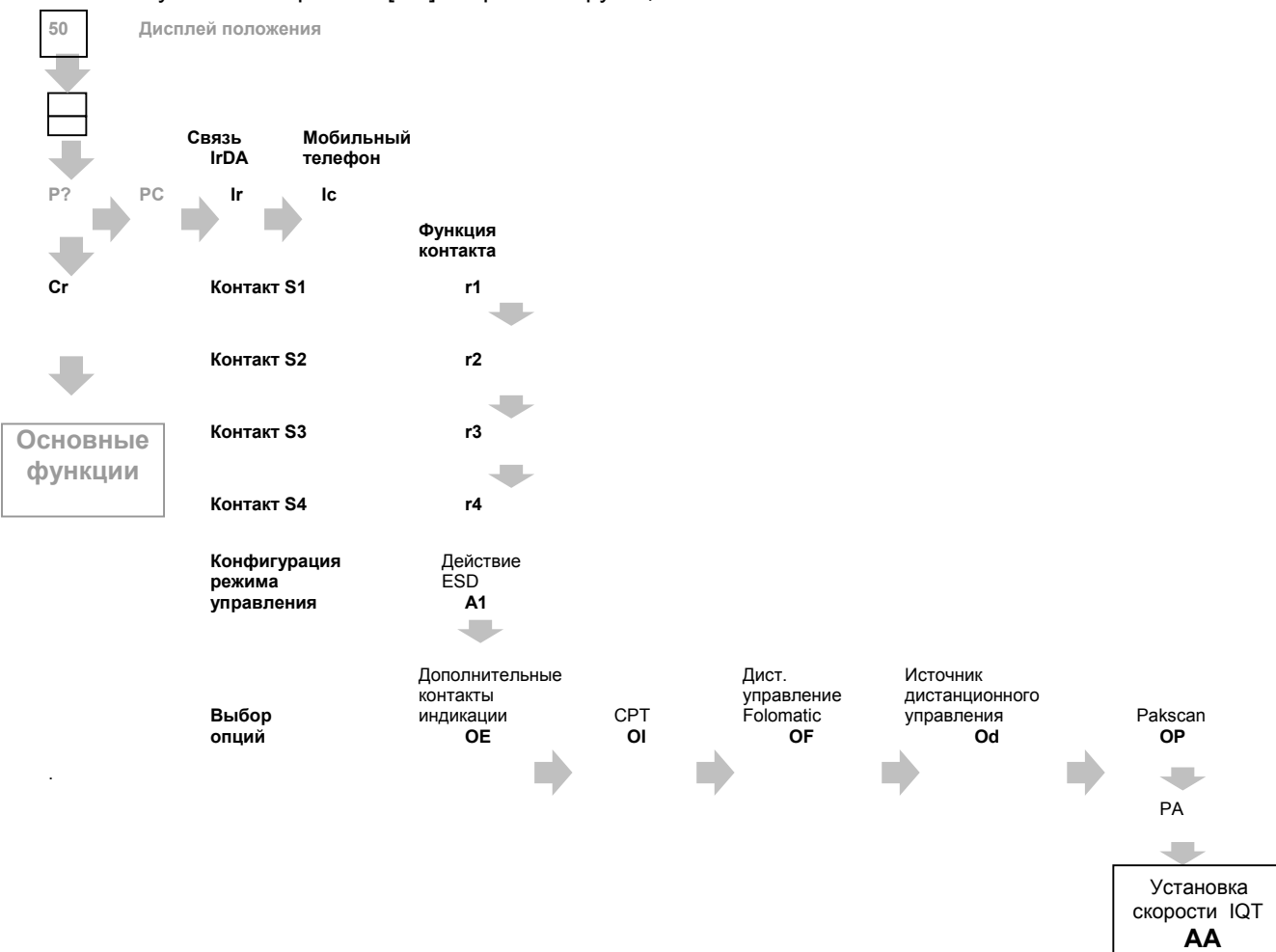

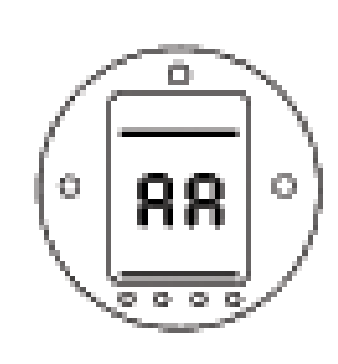

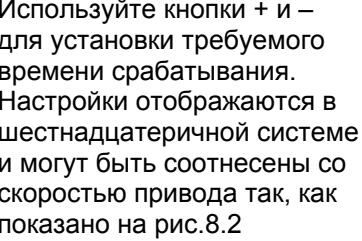

# НАЖМИТЕ КНОПКУ -Отображаемое значение

Так как все значения

шестнадцатеричной

скорости отображаются в

системе. любое значение вне этого диапазона не

останется в памяти привода.

установлено

мигнет, показывая, что оно

 $Puc.8.2$ 

%скорости

25

 $30^{\circ}$ 

35

 $40$ 

45

50

55

60

65

70

75

80

85

90

95

 $100$ 

значение

19

 $1F$ 

23

28

 $2D$ 

32

37

 $3C$ 

41

46

 $4B$ 

50

55

 $5A$ 

 $5F$ 

64

Замечание:

При установке скорости должно быть включено основное питание.

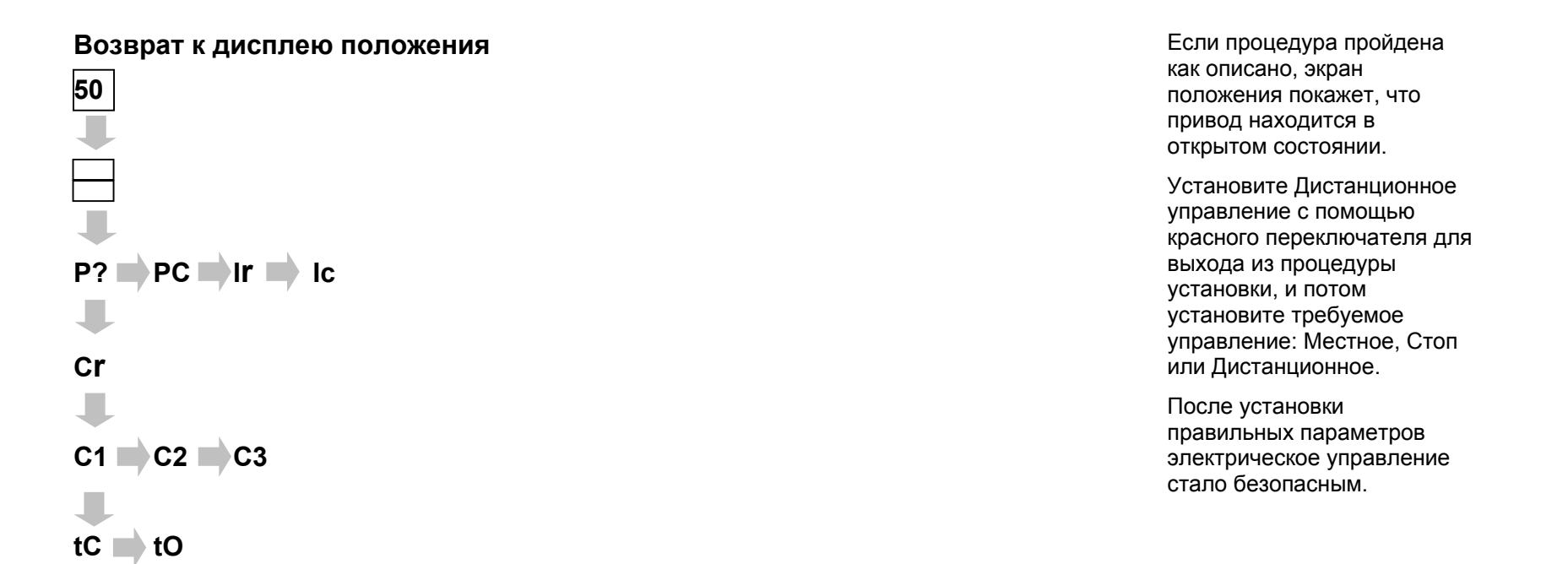

 $\overline{\mathbf{u}}$ 

 $\overline{\phantom{a}}$  $\boxed{50}$ 

 $LC \rightarrow LO$ 

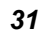

# **8. Настройка вторичных параметров** Вторичные параметры могут Вторичные параметры могут

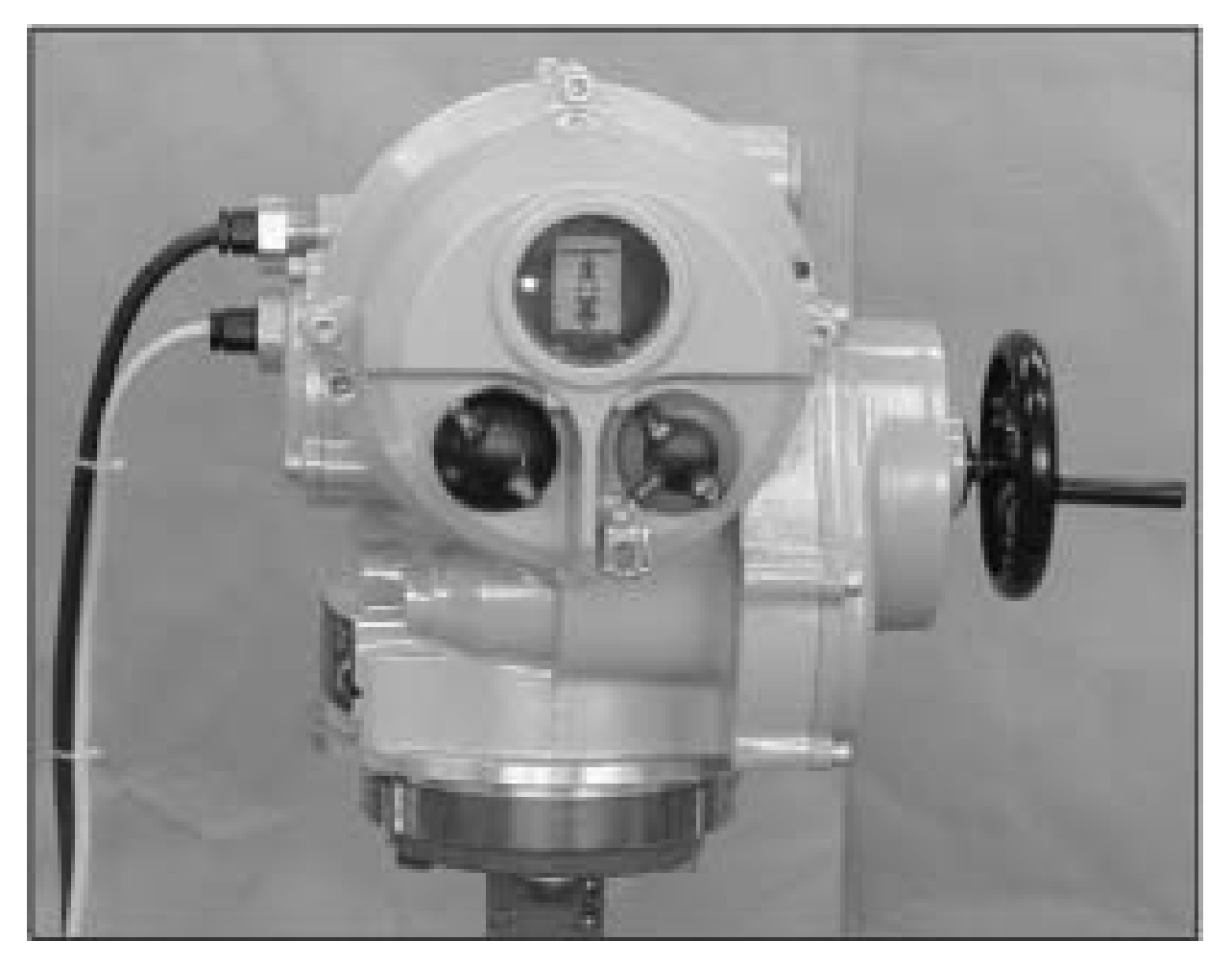

быть настроены в соответствии с местнымуправлением и требованиями индикации. Первичные параметры, такие как настройки переключателей момента <sup>и</sup> предела положения должны быть настроены перед установкой вторичных параметров. Расположение вторичных параметров, доступных с помощью Пульта Насторойки, показано на рис. Чтобы правильно установить вторичные параметры требуется информация <sup>о</sup> местной системе управления процессом. Прилагаемые <sup>к</sup> клеммному блоку привода электрические схемы управления и индикации являются стандартными электрическими схемами дистанционного управления.

#### **Функция отключения электропитания**

Привод IQT позволяет просматривать и устанавливать настройки при отсутствии основного электропитания. Чтобы активировать эту функцию, переведите привод в ручное управление и поверните маховик на один оборот (см. раздел 3). Теперь можно воспользоваться Пультом Настройки. Если клавиша на Пульте Настройке задействована в течении 30сек., функция отключения питания будет активна. При отсутствии активности Пульта Настройки через ИК-порт, дисплей привода вернется к положению индикации. Теперь для активации функции отключения питания привод должен быть приведен <sup>в</sup> действие через маховик.

Для того, чтобы убедиться в правильной работе привода, настройки <sup>и</sup> функциональность привода должны быть проверены при включенном питании
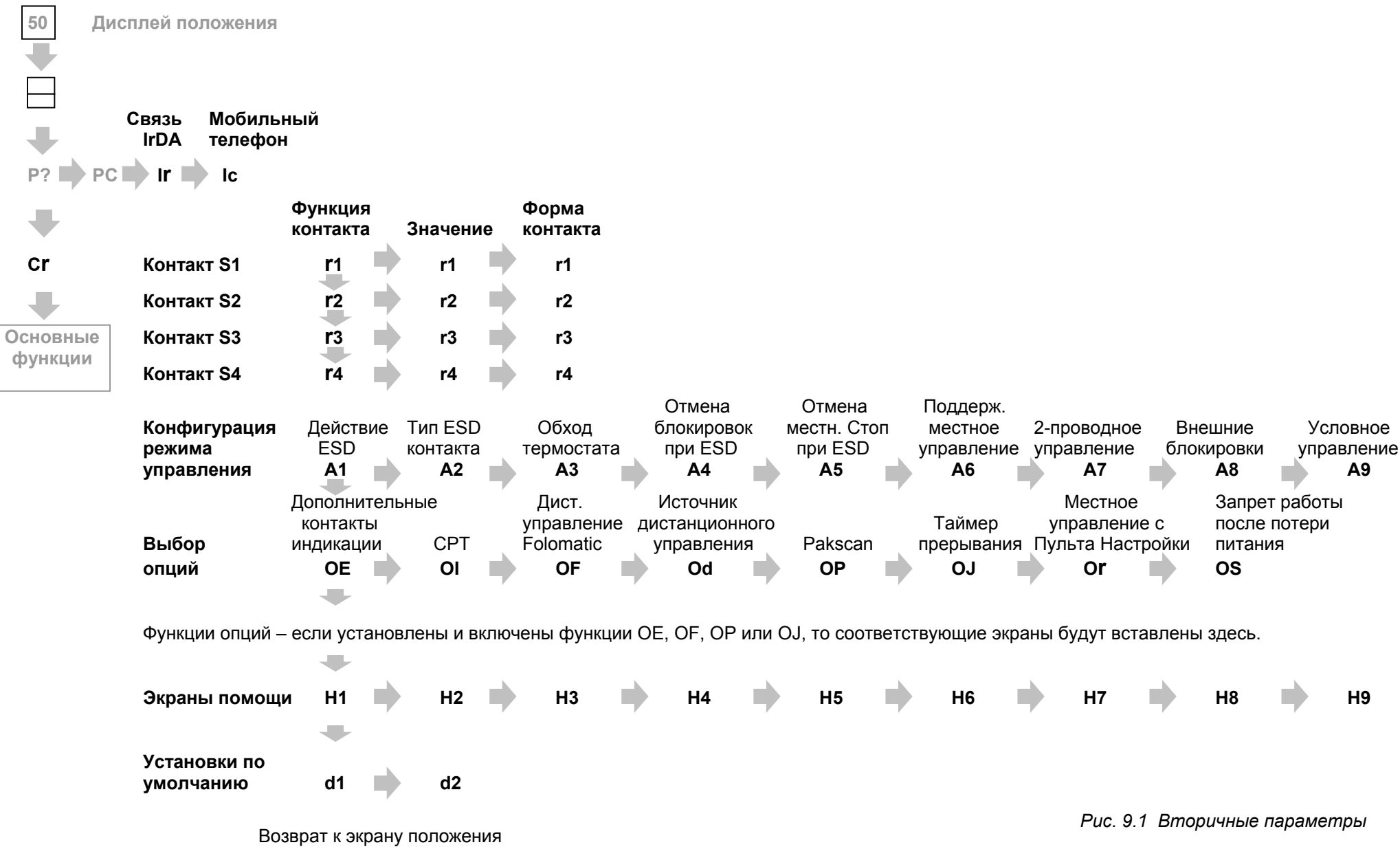

## **УКАЗАТЕЛЬ ВТОРИЧНЫХ ПАРАМЕТРОВ**

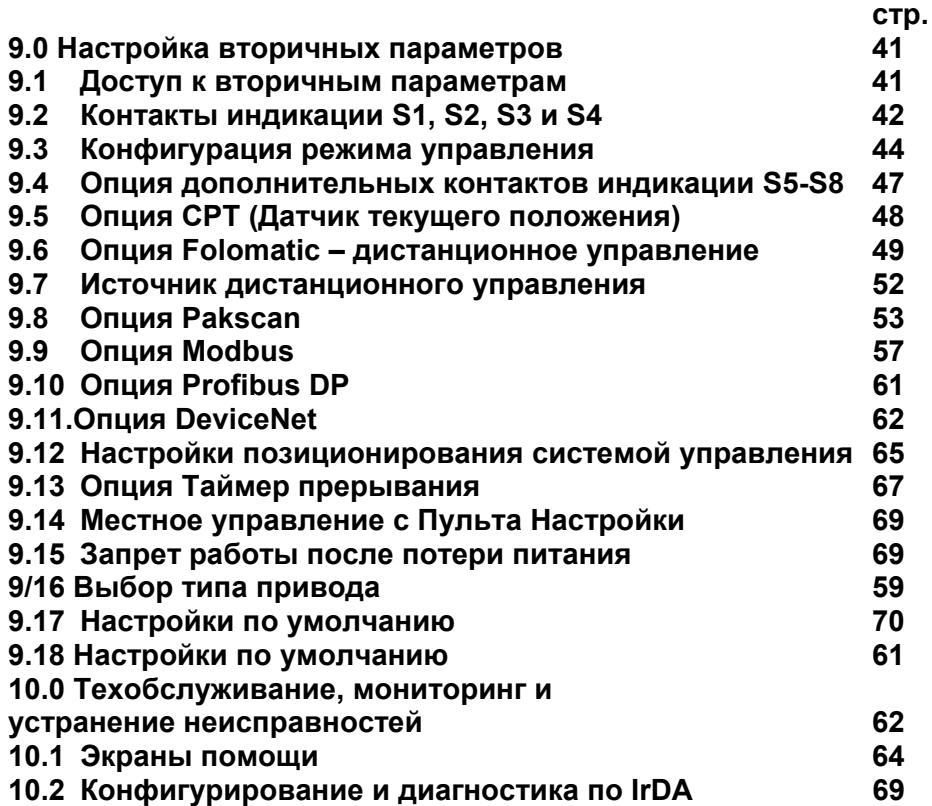

После того, как основные параметры правильно установлены, могут быть настроены вторичные параметры под требования управления <sup>и</sup> индикации на объекте.

По вторичным функциям, изображенным на рис. 9.1, можно двигаться используя кнопки  $\rightarrow u \rightarrow$ .

Диаграмма расключения привода показывает все включенные опции.

Опции Местное Управление Пульта Настройки **[Or]** <sup>и</sup> Запрет Работы После Потери Питания **[OS]** являются стандартными возможностями, их использование необязательно.

## **9.1 Доступ <sup>к</sup> вторичным параметрам**

Для отображения вторичных функций необходимо нажимать

кнопку ª, пока не появится **[сr]**.

Если вы выбрали вход <sup>в</sup> режиме проверки, то экран будет таким, как изображен на рис. 31.

Если вы выбрали вход <sup>в</sup> режиме установки, то экран будет таким, как изображен на рис. 9.3. *(см. раздел 7)*

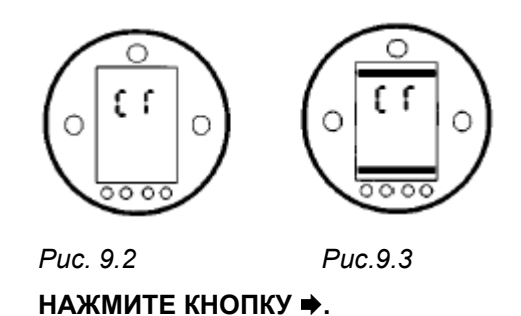

# **9.2 Контакты индикации S1 S2 S3 и S4**

Каждый из контактов индикации S1 **[r1]**, S2 **[r2]**, S3 **[r3]** <sup>и</sup> S4 **[r4]** может быть настроен на срабатывание по одной из следующих функций:

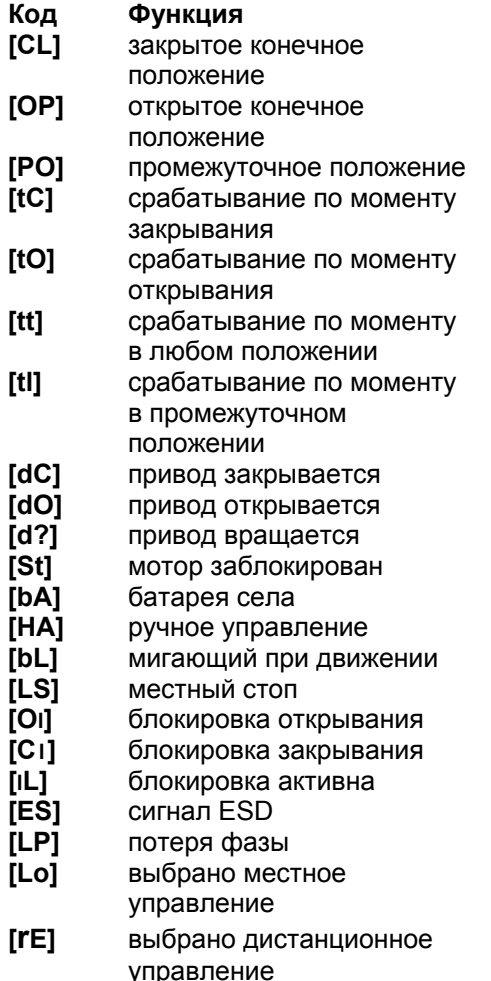

- **[Fd]** неисправность привода
- **[24]** неисправность питания 24 В
- **[rr]** мотор работает **[oo]** 3-фазное питание <sup>в</sup>
	- порядке
- **[Ht]** сработал термостат
- **[A n]** функция "И"
- **[rP]** четность суммы состояний остальных контактов

Форма контакта S может быть установлена нормально открытой **[no]** или нормально закрытой **[nc]**.

Процедуры настройки контактов S2, S3 и S4 такие же, как показанные для S1.

**Если не специфицировано иное,** п**о умолчанию контакты индикации настроены следующим образом: S1 – [CL] закрытое конечное положение [no] S2 – [OP] открытое конечное положение [no] S3 – [CL] закрытое конечное положение [nc] S3 – [OP] открытое конечное положение [nc]** 

# **r1 Контакт S1 – функция**

С помощью кнопок **+** <sup>и</sup> **–** выберете нужную функцию.

### **НАЖМИТЕ КНОПКУ** ↵

Отображаемая функция мигнет, показывая, что она установлена.

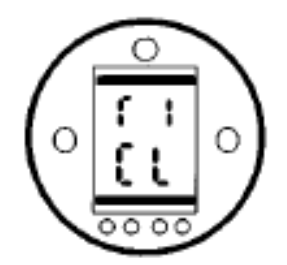

Контакт S1 настроен на срабатывание по пределу закрывания.

### НАЖМИТЕ КНОПКУ ➡

## **r1 Контакт S1 – значение**

Когда функция контакта установлена на **[PO]**, то должно быть установлено требуемое промежуточное положение. **Остальные функции не требуют установки значения.** 

Значение может быть установлено от 1% до 99% открытия с шагом 1%.

С помощью кнопок **+** <sup>и</sup> **–** выберете нужное значение.

### **НАЖМИТЕ КНОПКУ** ↵

Отображаемое значение мигнет, показывая, что оно установлено.

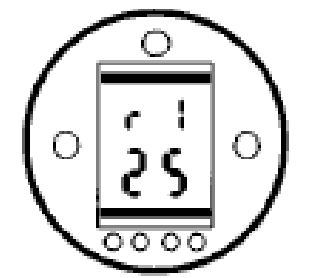

Установлено значение для указания 25% открытия.

**НАЖМИТЕ КНОПКУ**

## **r1 Контакт S1 – форма контакта**

С помощью кнопок **<sup>+</sup>** <sup>и</sup> **–** выберете **[no]** (нормально открытый) или **[nс]** (нормально закрытый).

#### **НАЖМИТЕ КНОПКУ** ↵

Отображаемое значение мигнет, показывая, что оно установлено.

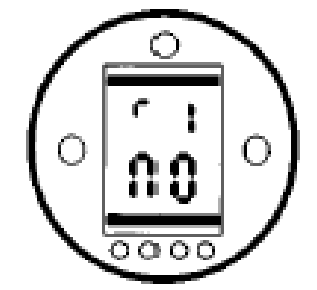

Контакт S1 настроен как Нормально Открытый Контакт

**ЗАМЕЧАНИЕ:** Если выбрана функция **[PO]** <sup>и</sup> сконфигурирована на нормально открытый контакт, то он будет замыкаться на установленном значении при движении привода в направлении открывания.

Для доступа <sup>к</sup> S2-S4

### **НАЖМИТЕ КНОПКУ** ª

**(***Смотрите рис.9.1***)**

## **9.3 Конфигурация режима управления**

Конфигурация режима управления привода определяет, как привод будет отвечать на аварийную остановку, местное управление, дистанционное управление блокировками <sup>и</sup> 2-проводному дистанционному управлению. Если не специфицировано иное, конфигурация режима управления устанавливается как показано в конфигурации по умолчанию *(см. стр..).* 

Если необходимо изменить конфигурацию, следуйте инструкциям этого раздела.

Есть 9 конфигурируемых функций управления:

- A1 Аварийное действие (ESD)
- A2 Тип контакта ESD
- A3 Обход термостата при ESD
- A4 Отмена блокировок при ESD
- A5 Отмена местного Стоп при ESD
- A6 Самоподдерживающееся местное управление
- A7 2-проводное управление
- A8 Внешние блокировки
- A9 Условное управление

## **A1 Аварийное действие (ESD)**

Подаваемый на привод сигнал ESD отменяет все существующие или подаваемые сигналы местного и дистанционного управления. ESD может быть сконфигурирован на обход термостата мотора, активных блокировок или местного Стоп. См. А3, А4 <sup>и</sup> А5.

По умолчанию аварийное действие – Сигнал на закрытие **[CL]**.

Нажмите кнопку **<sup>+</sup>** или **–** для выбора нужного действия:

- **[CL]** закрыть
- **[SP]** остаться на месте
- **[OP]** открыть

### **НАЖМИТЕ КНОПКУ** ↵

Отображаемое значение мигнет, показывая, что оно установлено.

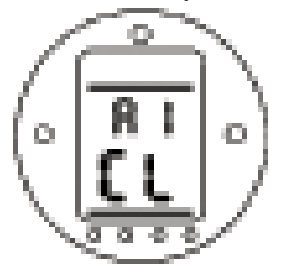

ESD установлено на закрытие

# **А2 Тип контакта ESD**

По умолчанию контакт ESD

установлен на **[no]**.

Привод отвечает на сигнал ESD при замыкании нормально открытого контакта. Для ESD, дистанционный сигнал которого получается при размыкании нормально закрытого контакта, нажмите кнопку **<sup>+</sup>** или **–**.

## Дисплей изменится на **[nс]**. **НАЖМИТЕ КНОПКУ** ↵

Отображаемое значение мигнет, показывая, что оно установлено.

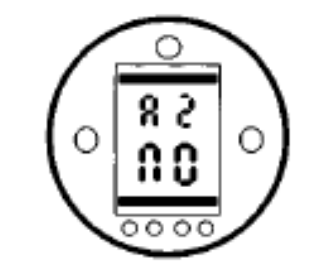

Привод реагирует на замыкание нормально открытого контакта ESD.

**ЗАМЕЧАНИЕ:** Если требуется аналоговое управление Folomatic, <sup>А</sup>2 должен быть установлен на **[no]** 

## **А3 обход термостата**

По умолчанию обход термостата во время ESD отключен **[OF]**. Термостаты остаются активными во время ESD.

Если требуется обход термостата во время ESD (термостаты неактивны), нажмите кнопку **<sup>+</sup>** или **–** для выбора **[on].** 

**Предупреждение: Сертификация привода для взрывоопасных зон аннулируется при обходе термостата.** 

## **НАЖМИТЕ КНОПКУ** ↵

Отображаемое значение мигнет, показывая, что оно установлено.

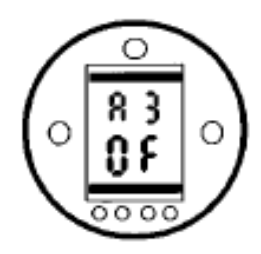

Обход термостата отключен

## **А4 Отмена блокировок при ESD**

По умолчанию отмена блокировок отключена **[OF]**. ESD не отменяет активной блокировки привода.

Если требуется, чтобы сигнал ESD вне зависимости от блокировок вызывал аварийное действие, установленное <sup>в</sup> А1, нажмите кнопку **+** или **–** для выбора **[on]**.

#### **НАЖМИТЕ КНОПКУ** ↵

Отображаемое значение мигнет, показывая, что оно установлено.

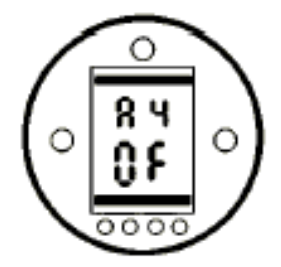

Отмена блокировок при ESD отключена

## **А5 Отмена местного Стоп при ESD**

По умолчанию отмена местного Стоп отключена **[OF]**. ESD не отменяет выбранный местный Стоп.

Если требуется, чтобы сигнал ESD вызывал аварийное действие, установленное <sup>в</sup> А1, <sup>в</sup> обход выбранного местного Стоп, нажмите кнопку **<sup>+</sup>** или **–** для выбора **[on].** 

#### **НАЖМИТЕ КНОПКУ** ↵

Отображаемое значение мигнет, показывая, что оно установлено.

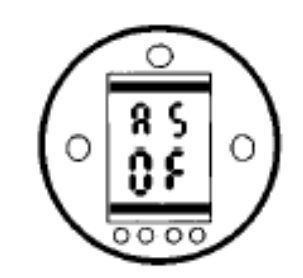

Отмена местного Стоп при ESD отключена

# **А6 Самоподдерживающееся местное управление**

По умолчанию местное кнопочное управление самоподдерживающееся **[on]**.

Если требуется неподдерживающееся управление (работает пока нажато), нажмите кнопку **<sup>+</sup>** или **–** для выбора **[OF].** 

### **НАЖМИТЕ КНОПКУ** ↵

Отображаемое значение мигнет, показывая, что оно установлено.

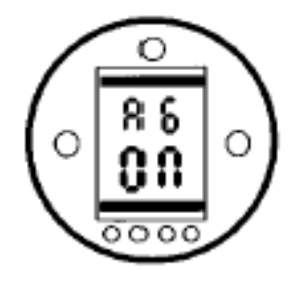

Самоподдерживающееся местное управление

## **А7 2-проводное управление**

По умолчанию 2-проводное управление настроено на приоритет открывания **[OP]**. При замыкании внешнего контакта привод будет открываться.

Если внешний контакт замыкается или теряется сигнал, привод будет закрываться. См. диаграмму расключения привода или публикацию E120E.

Нажмите кнопку **<sup>+</sup>** или **–** для выбора нужного приоритета: **[CL]** – закрывать **[SP]** – оставаться на месте **[OP]** – открывать

#### **НАЖМИТЕ КНОПКУ** ↵

Отображаемое значение мигнет, показывая, что оно установлено.

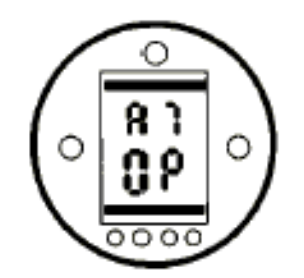

2-проводное управление – приоритет открывания

## **А8 Внешние блокировки**

Привода поставляются <sup>с</sup> выключенной функцией блокировок **[OF]**. Цепи управления блокировками смотрите <sup>в</sup> диаграмме расключения привода или в публикации E120E.

Для включения внешних дистанционных блокировок нажмите кнопку **<sup>+</sup>** или **–.** 

Дисплей изменится на **[on].** 

#### **НАЖМИТЕ КНОПКУ** ↵

Отображаемое значение мигнет, показывая, что оно установлено.

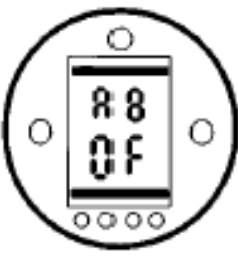

Блокировки выключены

**ЗАМЕЧАНИЕ**: Если нужна блокировка только <sup>в</sup> одном направлении, необходимо установить перемычку на клеммы привода, относящиеся к противоположному направлению.

### **А9 Условное управление**

Если требуется высокий уровень безопасности, можно сконфигурировать условное управление.

В этом режиме требуются два дискретных сигнала для дистанционного управления. Дистанционное управление будет зависеть от обоих сигналов, подаваемых одновременно: управляющего (открывающего или закрывающего) <sup>и</sup> соответствующего сигнала подтверждения. Ошибка одного из сигналов или ложный сигнал не приведут <sup>к</sup> срабатыванию привода.

Блокировки **[A8]** должны быть включены **[on]**. Сигналы подтверждения не нужны для местного управления.

По умолчанию условное управление выключено **[OF]**. Для включения условного управления нажмите кнопку **<sup>+</sup>** или **–**.

Экран изменится на **[on]. НАЖМИТЕ КНОПКУ** ↵

Отображаемое значение мигнет, показывая, что оно установлено.

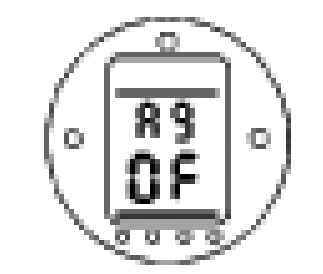

Условное управление выключено

## **At Обход переключателя по моменту**

По умолчанию обход переключателя по моменту отключен [OF]. Обход не активен, если не происходит усадки арматуры.

Для обхода переключателей по моменту при движение без усадки нажмите кнопку + или -. Дисплей изменится на **[on]. НАЖМИТЕ КНОПКУ** ↵ Отображаемое значение мигнет, показывая, что оно установлено.

Обход переключателей по моменту выполняется от закрытого положения до 5% открытого при открытии <sup>и</sup> от открытого положения до 95% закрытого при закрытии. Обход переключателей по моменту позволяет достигнуть большего момента, чем номинальный, что помогает при страгивании на «залипшей» арматуре. Вне этих положений значения момента будут соответствовать настройкам [tC] <sup>и</sup> [tO], см. стр. 31, 32

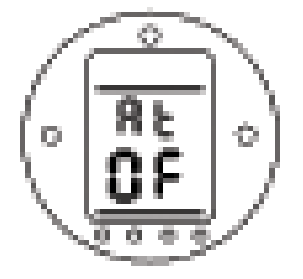

Обход переключателя по моменту выключен

## **9.4 Опция – дополнительные контакты индикации**

Дополнительные контакты индикации S5 **[r5]**, S6 **[r6]**, S7 **[r7]** <sup>и</sup> S8 **[r8]** предоставляются как опция.

Проверьте их наличие <sup>в</sup> диаграмме расключения привода.

Если дополнительные контакты имеются, процедура их настройки <sup>и</sup> доступные функции точно такие же, как и у контактов S1-S4 *(см. раздел 9.2 на стр. 36).* 

Если <sup>в</sup> заказе не специфицировано иное, то настройки по умолчанию для дополнительных контактов будут следующими:

- S5 **[r5]** индикация предела закрывания
- S6 **[r6]** индикация предела открывания
- S7 **[r7]** срабатывание по моменту в промежуточном положении
- S8 **[r8]** выбрано дистанционное управление

**ЗАМЕЧАНИЕ:** Если дополнительные контакты не включены в привод, то любые настройки, сделанные для S5-S8 не повлияют на выходную индикацию привода.

## **OE Экраны настройки дополнительных контактов**

Включение дополнительных контактов делает доступной серию дополнительных экранов настройки.

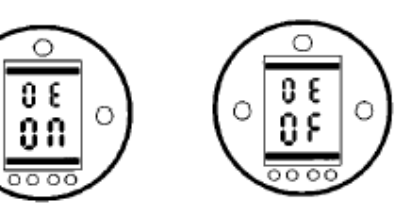

Включены Выключены Экраны настройки дополнительных контактов

Нажмите кнопку **<sup>+</sup>** или **–** для включения экранов настройки дополнительных контактов **[on]**.

**НАЖМИТЕ КНОПКУ** ↵

Отображаемое значение мигнет, показывая, что оно установлено.

**НАЖМИТЕ КНОПКУ** ª **ДЛЯ ДОСТУПА К ЭКРАНАМ НАСТРОЙКИ S5 – S8.** 

**Процедура настройки S5-S8 такая же как и для S1-S4.** *(см. раздел 9.2 на стр. 36)*

## **9.5 Опция – CPT [OI] (Датчик текущего положения)**

**Установка инструкций для приводов <sup>с</sup> CPT предоставляет аналоговый сигнал положения 4- 20мА.**

CPT – это дополнительный модуль. Он может питаться внутренне или от внешнего источника.

Проверьте наличие CPT <sup>и</sup> подробности по подключению <sup>в</sup> диаграмме расключения.

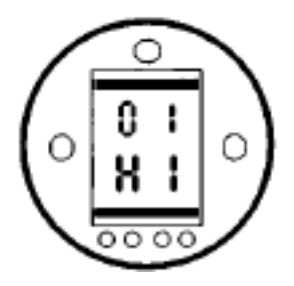

При отображении **[HI]**, 20мА соответствуют полностью открытому положению привода.

Если требуется, чтобы 20мА соответствовали закрытому положению, используйте **<sup>+</sup>** или **–**  для изменения на **[LO].** 

### **НАЖМИТЕ КНОПКУ** ↵

Отображаемое значение мигнет, показывая, что оно установлено.

**ЗАМЕЧАНИЕ**: Если привод имеет Folomatic и CPT, то перенастройка CPT потребует перенастройки Folomatic.

*(см. раздел 9.6 Folomatic* **[OI]** *на стр. 46)*

## 9.6 Опция Folomatic дистанционное управление.

Установка инструкций для приводов с контроллером Folomatic для пропорционального аналогового позиционирования.

Folomatic - дополнительное управляющее устройство. Проверьте диаграмму на его наличие.

Перед установкой параметров Folomatic, убедитесь, что Источник Дистанционного Управления [Od] установлен на ГьО1 (см. раздел 9.7 стр. 49).

Экраны настройки Folomatic могут быть выключены для обеспечения дополнительной зашиты.

После выбора ON, функциональные экраны позволят настроить Folomatic

ЗАМЕЧАНИЕ: Включение и выключение экранов настройки Folomatic не влияет на его работу.

Эта инструкция перечисляет функциональные экраны Folomatic в той последовательности, в которой они идут в приводе, и предполагает, что все функции Folomatic должны быть проверены или настроены.

На приводе должно быть выбрано Местное или Стоп, управляющий сигнал должен быть подключен к клеммам 26(+) и 27(-) (см. диаграмму расключения).

## OI Обратная связь Folomatic

Перед началом настройки функций Folomatic, сигнал обратной связи Folomatic должен быть настроен под подаваемый управляющий сигнал.

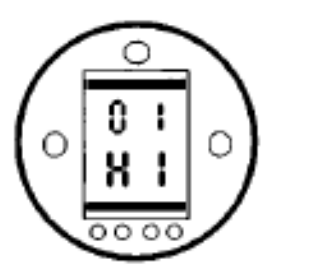

#### При отображении [HI] увеличение управляющего сигнала будет соответствовать открыванию арматуры.

Если высокий управляющий сигнал должен соответствовать закрыванию, используйте кнопку + или - для изменения на [LO].

### НАЖМИТЕ КНОПКУ ↓

Отображаемое значение мигнет. показывая, что оно установлено. Если настройка [OI] изменена после настройки Folomatic, необходимо его перенастроить.

Нажмите кнопку → для доступа к экранам настройки [ОF].

## ОГ Отображение экранов настройки Folomatic

Включение опции Folomatic делает доступной дополнительную серию настроек.

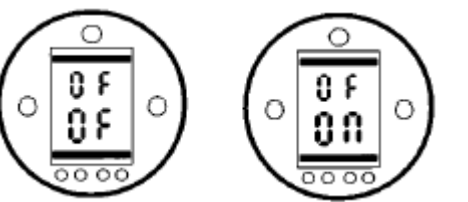

Отображение экранов настройки Folomatic Выключено Включено

Используйте + или - для включения [ON] экранов Folomatic.

### НАЖМИТЕ КНОПКУ Ј

Отображаемое значение мигнет. показывая, что оно установлено.

Нажмите – для доступа к экранам настройки Folomatic.

## **FI Тип управляющего сигнала**

Используя кнопки **<sup>+</sup>** <sup>и</sup> **–**, выберете **[ I]** для токового управляющего сигнала или **[ U]** для вольтового сигнала.

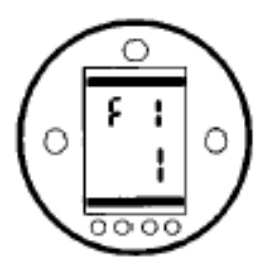

Выбран токовый режим

#### **НАЖМИТЕ КНОПКУ** ↵

Отображаемое значение мигнет, показывая, что оно установлено.

Нажмите ➡ для перехода к **[Fr]**.

# **Fr Диапазон управляющего сигнала**

Используя кнопки **<sup>+</sup>** <sup>и</sup> **–**, выберете **[05]**, **[10]** или **[20]** для установки соответствующего диапазона управляющего сигнала: 0-5мА или В, 0-10мА или В или 0-20мА или В (<sup>т</sup>.е. 4-20мА).

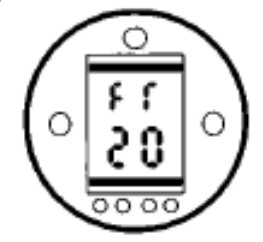

Выбран диапазон 0-20мА или В

#### **НАЖМИТЕ КНОПКУ** ↵

Отображаемое значение мигнет, показывая, что оно установлено.

Нажмите ➡ для перехода к **[FL]**.

# **FL Положение при низком управляющем сигнале**

#### **ПОДАЙТЕ МИНИМАЛЬНЫЙ УПРАВЛЯЮЩИЙ СИГНАЛ**

Используя кнопки **<sup>+</sup>** <sup>и</sup> **–**, выберете положение, соответствующее низкому управляющему сигналу:

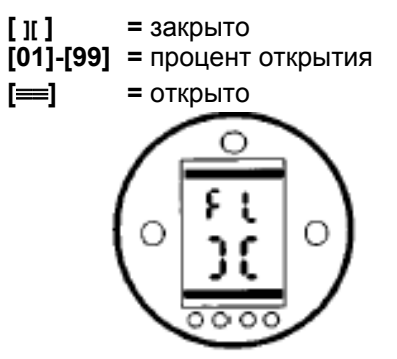

Арматура закрыта при низком сигнале

### **НАЖМИТЕ КНОПКУ** ↵

Отображаемое значение мигнет, показывая, что оно установлено.

Нажмите ➡ для перехода к **[FH]**.

### **FH Положение при высоком управляющем сигнале**

#### **ПОДАЙТЕ МАКСИМАЛЬНЫЙ УПРАВЛЯЮЩИЙ СИГНАЛ**

Используя кнопки **<sup>+</sup>** <sup>и</sup> **–**, выберете положение, соответствующее высокому управляющему сигналу:

**[ ][ ] =** закрыто **[01]-[99] =** процент открытия **[**≡≡**] =** открыто

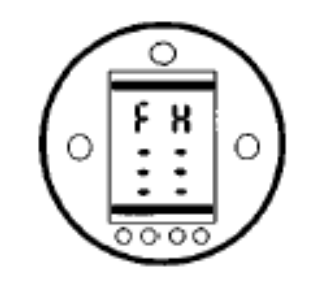

Арматура открыта при высоком сигнале

### **НАЖМИТЕ КНОПКУ** ↵

Отображаемое значение мигнет, показывая, что оно установлено.

Нажмите ➡ для перехода к **[Fd]**.

## **Fd Настройка зоны нечувствительности**

Если привод "рыскает" или нежелательно реагирует на малое изменение управляющего сигнала, то надо увеличить зону нечувствительности. Если требуется более точное управление, зона нечувствительности может быть уменьшена.

Используйте кнопки **<sup>+</sup>** <sup>и</sup> **–** для выбора ширины зоны нечувствительности. Диапазон 00-99 соответствует 0-9.9% управляющего сигнала.

**ЗАМЕЧАНИЕ:** Максимальноезначение зоны нечувствительности 9.9% от прохода арматуры. Обычно, минимальное значение зонынечувствительности не должно быть меньше 1%.

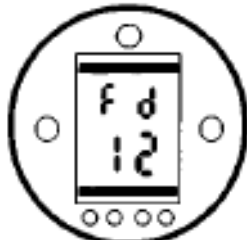

Зона нечувствительности 1.2% прохода арматуры.

#### **НАЖМИТЕ КНОПКУ** ↵

Отображаемое значение мигнет, показывая, что оно установлено.

Нажмите ➡ для перехода к **[Ft]**.

# **Ft Настройка таймера запрета движения**

Таймер запрета движения вводит задержку в реакцию привода на быстро меняющийся управляющий сигнал, защищая от нежелательного движения.

После стабилизации системы привод будет реагировать на равномерные изменения управляющего сигнала так, как необходимо.

Используйте кнопки **<sup>+</sup>** <sup>и</sup> **–** для настройки времени запрета движения в секундах в диапазоне от 0 до 99. Обычно рекомендуется, чтобы время запрета движения было не менее 5 секунд *(см. замечание на стр. 69)*.

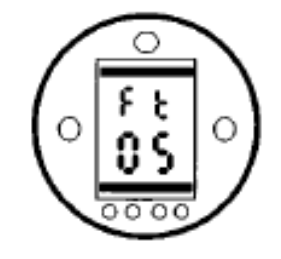

Время запрета движения 5 секунд

### **НАЖМИТЕ КНОПКУ** ↵

Отображаемое значение мигнет, показывая, что оно установлено.

Нажмите **➡** для перехода к **[FA]**.

# **FA Действие при потере управляющего сигнала**

Используйте кнопки **<sup>+</sup>** <sup>и</sup> **–** для

включения **[On]** или отключения **[OF]** действия при потере управляющего сигнала.

- **[On]** безопасное положение, определенное <sup>в</sup> **[FF]**
- **[OF]** положение, соответствующее низкому управляющему сигналу.

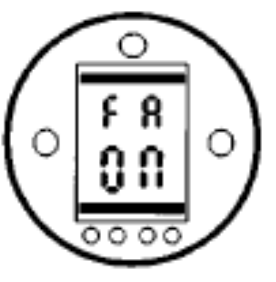

Включено

## **НАЖМИТЕ КНОПКУ** ↵

Отображаемое значение мигнет, показывая, что оно установлено.

**ЗАМЕЧАНИЕ**: Включенное действие будет производиться только <sup>в</sup> системах, использующих диапазон со смещенным нулем, например 4- 20мА.

Нажмите ➡ для перехода к **[FF]**.

## **FF Безопасное положение**

Работает при включенном **[FA]**.

Используйте кнопки **<sup>+</sup>** <sup>и</sup> **–** для выбора безопасного положения при потере управляющего сигнала:

- **[Lo]** переместить задвижку <sup>в</sup> положение, соответствующее низкому управляющему сигналу.
- **[SP]** остаться на месте.
- **[HI]** переместить задвижку <sup>в</sup> положение, соответствующее высокому управляющему сигналу.

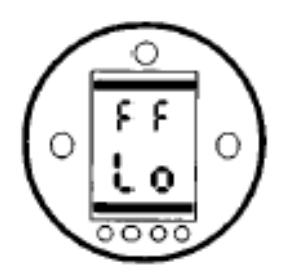

### **НАЖМИТЕ КНОПКУ** ↵

Отображаемое значение мигнет, показывая, что оно установлено.

Теперь настройка Folomatic завершена. Может быть выбрано дистанционное управление.

## **9.7 Источникдистанционного управления**

Доступные формы дистанционного управления перечислены ниже:

- Стандартное дискретное управление
- Аналоговое управление опция Folomatic
- Сетевое управление, включающее: Опцию Pakscan Опцию Modbus Опцию Profibus

Настройка источника дистанционного управления будет зависеть от типа требуемого дистанционного управления и специфицированной <sup>и</sup> установленной опции. Проверьте диаграмму привода на предмет формы дистанционного управления.

## **Od Источникдистанционного управления**

Настройка источника дистанционного управления будет

определяться встроенной опцией, если такая есть.

- **[rE]** Стандартное **дискретное** дистанционное управление или опция – плата **Modbus**
- **[bO]** Опция плата **Folomatic**

**[OP]** Опции – плата **Pakscan, Profibus** или **Foundation Fieldbus** 

**[OF]** Все дистанционное управление **отключено** (привод управляется только местным).

Для изменения источника дистанционного управления нажимайте кнопку **<sup>+</sup>** <sup>и</sup> **–**, пока не отобразится нужное значение.

### **НАЖМИТЕ КНОПКУ** ↵

Отображаемое значение мигнет, показывая, что оно установлено.

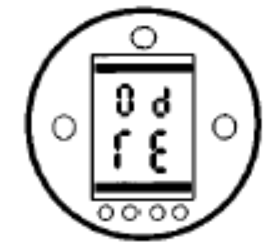

Стандартное дискретное дистанционное управление.

## **9.8 Система управления – опция Pakscan [OP]**

Установка инструкций для приводов, включающих дополнительный полевой модуль управления Pakscan. Проверьте диаграмму привода на его наличие.

#### **Перед установкой параметров для опции Pakscan убедитесь, что Источник Дистанционного Управления [Od] установлен на [OP]** *(см. раздел 9.7)*.

Экраны настройки Pakscan могут быть отключены для дополнительной защиты. Отключение экранов не влияет на работу Pakscan.

Используйте кнопки **<sup>+</sup>** <sup>и</sup> **–** для включения экранов настройки Pakscan.

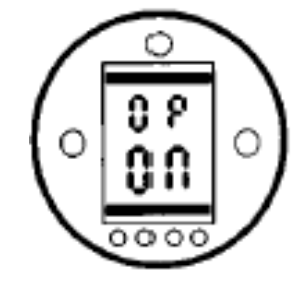

Экраны настройки Pakscan включены

#### **НАЖМИТЕ КНОПКУ** ↵

Отображаемое значение мигнет, показывая, что оно установлено.

Нажмите кнопку ª для перехода <sup>к</sup> экранам настройки Pakscan.

## **PA Pakscan-адрес**

Полевой модуль управления Pakscan должен иметь уникальный адрес в петле.

Привод должен находиться <sup>в</sup> состоянии "закольцовывания" для установки или изменения его адреса. Закольцовывание можно установить двумя способами:

- 1. Выключить мастер станцию.
- 2. Отключить привод от 2 проводной петли.

Используя кнопки **<sup>+</sup>** <sup>и</sup> **–**, выберете нужный адрес.

Адрес должен находиться <sup>в</sup> диапазоне 01-F0 (шестнадцатеричный – см. табл. Стр. 83).

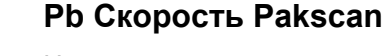

На полевом модуле управления Pakscan должна быть установлена скорость. Для 2-проводной управляющей петли Pakscan выбранная скорость должна быть одной для мастер станции <sup>и</sup> всех полевых модулей <sup>в</sup> петле.

Привод должен находиться <sup>в</sup> состоянии "закольцовывания" для установки или изменения скорости.

Закольцовывание можно установить двумя способами:

- 1. Выключить мастер станцию.
- 2. Отключить привод от 2 проводной петли.

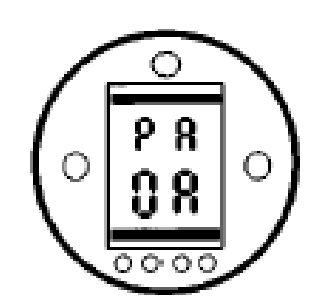

**НАЖМИТЕ КНОПКУ** ↵

Отображаемое значение мигнет, показывая, что оно установлено.

Нажмите кнопку ➡ для перехода к **[Pb].** 

*Продолжение на следующей странице*

## **Pb Скорость передачи** данных Pakscan

Используя кнопки + и -, выберете НУЖНУЮ СКОРОСТЬ.

 $01 = 110$  бол  $0.3 =$ 300 бол  $06 =$ 600 бод  $12 = 1200$  бол  $24 = 2400$  бод

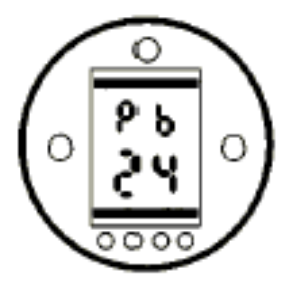

Установлена скорость 2400 бод

### НАЖМИТЕ КНОПКУ Ј

Отображаемое значение мигнет, показывая, что оно установлено.

Нажмите кнопку → для перехода к  $[PF]$ 

## РГ Вспомогательный дистанционный вход Pakscan

Привод IQT имеет возможность принимать 4 вспомогательных входных сигнала (AUX1-AUX4). Они используются когда требуется дополнительное дистанционное управление или энергонезависимые дискретные вспомогательные входы в дополнение к стандартным возможностям управления и обратной связи, включенным в плату Pakscan. Также возможна комбинация дистанционного управления и энергонезависимых входов для обеспечения управления открытием и закрытием, а также, например, индикации тревог низкого уровня в резервуаре, получаемой от внешнего датчика.

Шестнадцатеричный номер, отображаемый под РЕ может рассматриваться как "программная маска". Эта маска сообщает плате Pakscan тип сигнала: управляющий или входной, и какой формы будет вход: нормально открыт или нормально закрыт. (см. Таблицу перевода на стр.83)

Для расшифровки маски числа должны быть разделены на два отдельных шестнадцатеричных символа, каждый из которых подразделяется на 4 бинарных бита. Первые 4 бита представляют функцию, вторые 4 бита (известные как биты инвертирования) представляют источник входа. Это можно представить так:

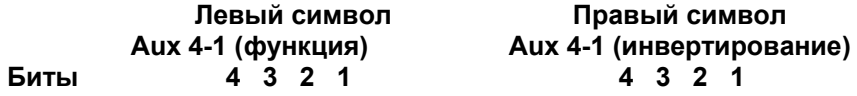

При использовании для дистанционного управления приводом, биты 4-1 функционального символа означают следующее:

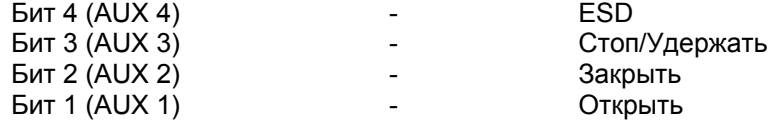

(При использовании для ввода в систему дискретных сигналов, они означают просто входы AUX4-AUX1)

## **PF Вспомогательный дистанционный вход Pakscan**

#### **Правила**

#### **1. Функциональный бит равен "0"**

Любой функциональный бит, равный "0", означает, что данный вспомогательный вход предназначается для дискретного сигнала для сообщения состояния полевого модуля, например датчик уровня или работающий мотор.

Если соответствующий бит инвертирования равен "0", то открытый контакт сообщается как логическая "1", <sup>а</sup> закрытый – как "0".(<sup>т</sup>.е. инвертирует вход).

Если соответствующий бит инвертирования равен "1", то открытый контакт сообщается как логический "0", <sup>а</sup> закрытый – как "1".(<sup>т</sup>.е. не инвертированный вход).

#### **2. Функциональный бит равен "1"**

Любой функциональный бит, равный "1", означает, что данный вспомогательный вход предназначается для дискретного сигнала для управления приводом.

Если соответствующий бит инвертирования равен "0", то источник команды представляет собой нормально закрытый контакт, т.е. замыкание контакта выключает вход, размыкание – включает.

Если соответствующий бит инвертирования равен "1", то источник команды представляет собой нормально открытый контакт, т.е. замыкание контакта включает вход, размыкание – выключает.

#### **3. Управление ESD**

При использовании ESD (вспом. вход 4), настройка режима ESD-контакта **[A2]** должна быть установлена на значение по умолчанию **[no]**. Настройка аварийного действия **[A1]** может быть установлена как на открывание, так <sup>и</sup> на закрывание. *(см. стр. 43)* 

#### **4. Управление Стоп/Удержать**

При включении переводит вспомогательные входы Открыть/Закрыть/ESD <sup>в</sup> режим работает-пока-нажато (неподдерживаемые).

При выключении, вспомогательные входы Открыть/Закрыть/ESD будут самоподдерживающимися.

#### **5. Настройка дистанционного входа**

Убедитесь, что выбрана правильная настройка **[Od]** *(см. стр. 52)*. Для Pakscan это **[OP]**.

Установка по умолчанию для **[PF]** – **[OF]**.

#### **Примеры**

1.Требуется полное управление. Открыть <sup>и</sup> Закрыть – нормально открытые контакты, ESD <sup>и</sup> Стоп/Удержать – нормально закрытые.

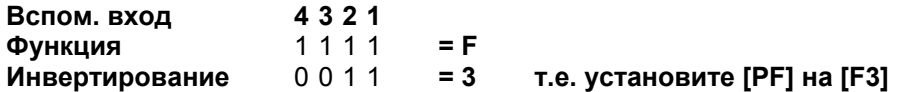

2. Управление Открыть/Закрыть должно осуществляться 2

инвертированными дискретными сигналами. (Обратите внимание, <sup>с</sup> такими настройками команды Открыть <sup>и</sup> Закрыть будут поддерживаемыми).

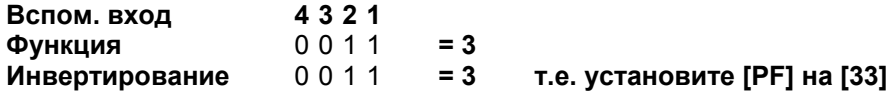

3. Требуется только вход ESD. Контакт – нормально открытый, режим – работает-пока-нажато.

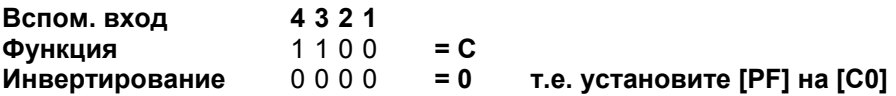

## **PF Вспомогательныйдистанционный вход Pakscan**

С помощью кнопок **<sup>+</sup>** <sup>и</sup> **–** выберете требуемую маску.

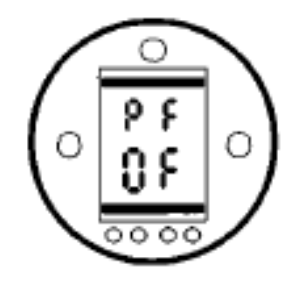

Маска вспомогательных входов **[OF]** 

#### **НАЖМИТЕ КНОПКУ** ↵

Отображаемое значение мигнет, показывая, что оно установлено.

Если требуется позиционирование с помощью Pakscan, вернитесь <sup>к</sup> экрану положения одновременным нажатием кнопок  $\blacklozenge$  и $\blacktriangleright$ .

Экран **[OF]** см. на стр. 65.

### **PP**

**Настройка [PP] не используется Pakscan.** 

**Введенные установки будут проигнорированы.**

## **9.9 Система управления – опция Modbus [OP]**

Установка инструкций для приводов, включающих дополнительный полевой модуль Modbus RTU. Проверьте диаграмму привода на его наличие.

#### **Перед установкой параметров для опции Modbus убедитесь, что Источник Дистанционного Управления [Od] установлен на [rE]** *(см. раздел 9.7)*.

Экраны настройки Modbus могут быть отключены для дополнительной защиты. Отключение экранов не влияет на работу Modbus.

Используйте кнопки **<sup>+</sup>** <sup>и</sup> **–** для включения экранов настройки Modbus.

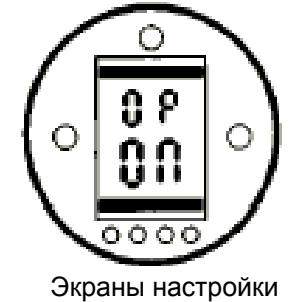

Modbus включены

#### **НАЖМИТЕ КНОПКУ** ↵

Отображаемое значение мигнет, показывая, что оно установлено.

Нажмите кнопку ª для перехода <sup>к</sup> экранам настройки Modbus.

## **PA Modbus -адрес**

Модуль Modbus должен иметь уникальный адрес.

Для установки адреса, модуль Modbus должен быть изолирован от хоста, отключением кабеля RS485 или выключением хоста.

Используя кнопки **<sup>+</sup>** <sup>и</sup> **–**, выберете нужный адрес.

Адрес должен находиться <sup>в</sup> диапазоне 01-F7

(шестнадцатеричный) *(см. стр. 83 для переводов)*. Если введен адрес вне диапазона, установленный адрес будет изменен на 01 (если 00) или F7 (если значение больше F7).

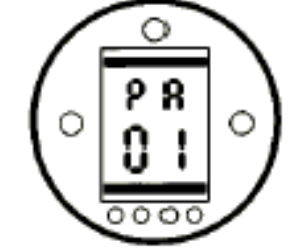

### **НАЖМИТЕ КНОПКУ** ↵

Отображаемое значение мигнет, показывая, что оно установлено.

Нажмите ➡ для перехода к **[Pb]** 

# **Pb Скорость Modbus**

Модуль Modbus должен быть настроен на скорость магистрали RS485. Для установки скорости, модуль Modbus должен быть изолирован от хоста, отключением кабеля RS485 или выключениемхоста.

Используя кнопки **<sup>+</sup>** <sup>и</sup> **–**, выберете нужную скорость.

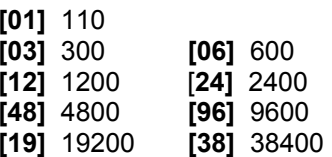

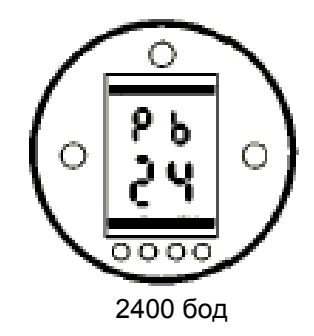

### **НАЖМИТЕ КНОПКУ** ↵

Отображаемое значение мигнет, показывая, что оно установлено.

Нажмите ➡ для перехода к **[PF]** 

## РЕ Вспомогательный дистанционный вход Modbus

Привод IQT имеет возможность принимать 4 вспомогательных входных сигнала (AUX1-AUX4). Они используются когда требуется дополнительное дистанционное управление или энергонезависимые дискретные вспомогательные входы в дополнение к стандартным возможностям управления и обратной связи, включенным в модуль Modbus. Также возможна комбинация дистанционного управления и энергонезависимых входов для обеспечения управления открытием и закрытием, а также, например, индикации тревог низкого уровня в резервуаре, получаемой от внешнего датчика.

Шестнадцатеричный номер, отображаемый под РЕ может рассматриваться как "программная маска". Эта маска сообщает модулю Modbus тип входного сигнала: управляющий или входной, и какой формы будет вход: нормально открыт или нормально закрыт (см. Таблицу перевода на стр.83).

Для расшифровки маски числа должны быть разделены на два отдельных шестнадцатеричных символа, каждый из которых подразделяется на 4 бинарных бита. Первые 4 бита представляют функцию, вторые 4 бита (известные как биты инвертирования) представляют источник входа. Это можно представить так:

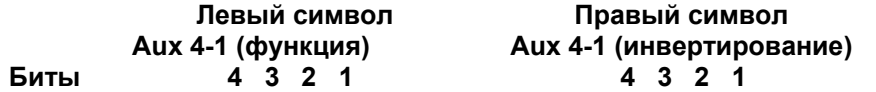

При использовании для дистанционного управления приводом, биты 4-1 функционального символа означают следующее:

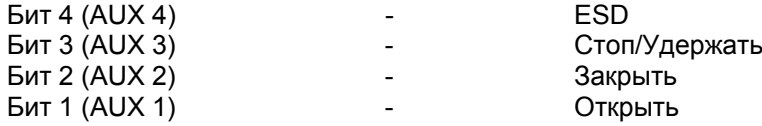

(При использовании для ввода в систему дискретных сигналов, они означают просто входы AUX4-AUX1)

#### Правила

#### 1. Функциональный бит равен "0"

Любой функциональный бит, равный "0", означает, что данный вспомогательный вход предназначается для дискретного сигнала для сообщения состояния полевого модуля, например датчик уровня или работающий мотор.

Если соответствующий бит инвертирования равен "0", то открытый контакт сообщается как логическая "1", а закрытый – как "0" (т.е. инвертирует вход).

Если соответствующий бит инвертирования равен "1", то открытый контакт сообщается как логический "0", а закрытый - как "1" (т.е. не инвертированный вход).

#### 2. Функциональный бит равен "1"

Любой функциональный бит, равный "1", означает, что данный вспомогательный вход предназначается для дискретного сигнала для управления приводом.

Если соответствующий бит инвертирования равен "0", то источник команды представляет собой нормально закрытый контакт, т.е. замыкание контакта выключает вход, размыкание - включает.

Если соответствующий бит инвертирования равен "1", то источник команды представляет собой нормально открытый контакт, т.е. замыкание контакта включает вход, размыкание - выключает.

#### 3. Управление ESD

При использовании ESD (вспом. вход 4), настройка режима ESD-контакта [A2] должна быть установлена на значение по умолчанию [no]. Настройка аварийного действия [А1] может быть установлена как на открывание, так и на закрывание. (см. стр. 41)

## **PF Вспомогательный дистанционный вход Modbus**

### **4. Управление Стоп/Удержать**

При включении переводит вспомогательные входы Открыть/Закрыть <sup>в</sup> режим работает-пока-нажато (неподдерживаемые).

При выключении, вспомогательные входы Открыть/Закрыть будут самоподдерживающимися.

Контакт ESD всегда неподдерживаемый.

### **5. Настройка дистанционного входа**

Убедитесь, что выбрана правильная настройка **[Od]** *(см. стр. )*. Для Modbus это **[rE]**.

Установка по умолчанию для **[PF]** – **[OF]**.

### **Примеры**

1.Требуется полное управление. Открыть <sup>и</sup> Закрыть – нормально открытые контакты, ESD <sup>и</sup> Стоп/Удержать – нормально закрытые.

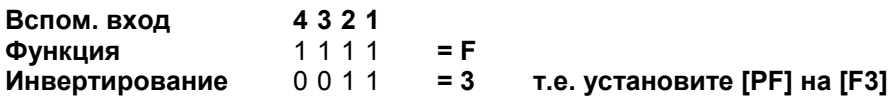

2. Управление Открыть/Закрыть должно осуществляться 2 инвертированными дискретными сигналами. (Обратите внимание, <sup>с</sup> такими настройками команды Открыть <sup>и</sup> Закрыть будут поддерживаемыми).

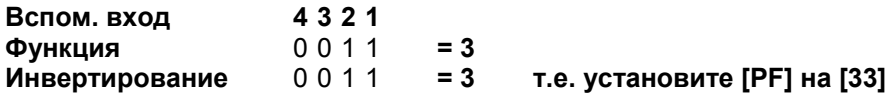

3. Требуется только вход ESD. Контакт – нормально открытый, режим – работает-пока-нажато.

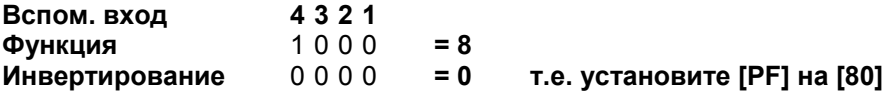

С помощью кнопок **<sup>+</sup>** <sup>и</sup> **–** выберете требуемую маску.

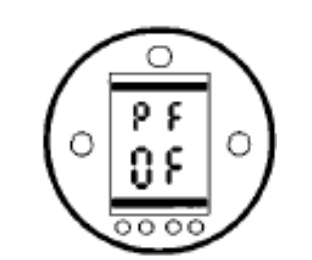

Маска вспомогательных входов **[OF]** 

## **НАЖМИТЕ КНОПКУ** ↵

Отображаемое значение мигнет, показывая, что оно установлено.

Нажмите ➡ для перехода к **[PP]** 

## **PP Четность Modbus**

Если Modbus использует бит контроля четности, модуль должен быть настроен на такую же установку четности, как и у хоста.

С помощью кнопок **<sup>+</sup>** <sup>и</sup> **–** выберете требуемую четность:

- **[no]** Нет бита четности
- **[En]** Четный бит четности
- **[Od]** Нечетный бит четности

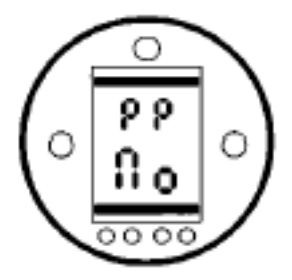

Нет бита четности

### **НАЖМИТЕ КНОПКУ** ↵

Отображаемое значение мигнет, показывая, что оно установлено.

> *Продолжение на следующей странице*

Настройки позиционирования модулем Modbus <sup>и</sup> действия при потере сигнала см. на стр. . **[OF]**

Если требуется Modbusпозиционирование <sup>и</sup> действие при потере питания, вернитесь к экрану положения одновременным нажатием кнопок ➡ и ➡.

Экран **[OF]** см. на стр.65.

## **9.10 Система управления – опция Profibus DP [OP]**

Установка инструкций для приводов, включающих дополнительный полевой модуль Profibus DP. Проверьте диаграмму привода на его наличие.

**Перед установкой параметров для опции Profibus убедитесь, что Источник Дистанционного Управления [Od] установлен на [OP]** *(см. раздел 9.7)*.

Экраны настройки Profibus могут быть отключены для дополнительной защиты. Отключение экранов не влияет на работу Profibus.

Используйте кнопки **<sup>+</sup>** <sup>и</sup> **–** для включения экранов настройки Profibus.

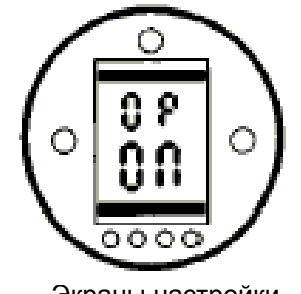

Экраны настройки Profibus включены

#### **НАЖМИТЕ КНОПКУ** ↵

Отображаемое значение мигнет, показывая, что оно установлено.

Нажмите кнопку ª для перехода <sup>к</sup> экранам настройки Profibus.

## **PA Profibus -адрес**

Модуль Profibus должен иметь уникальный адрес.

Для установки адреса, модуль Profibus должен быть изолирован от хоста, отключением кабеля RS485 или выключением хоста.

Используя кнопки **<sup>+</sup>** <sup>и</sup> **–**, выберете нужный адрес.

Адрес должен находиться <sup>в</sup> диапазоне 01-7E (шестнадцатеричный) *(см. стр. 83 для переводов)*. Если введен адрес вне диапазона, установленный адрес будет изменен на 01 (если 00) или 7E (если значение больше 7E).

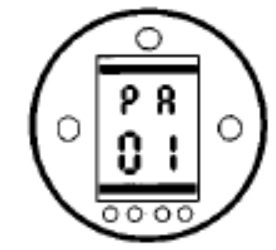

**НАЖМИТЕ КНОПКУ** ↵

Отображаемое значение мигнет, показывая, что оно установлено.

Нажмите ➡ для перехода к **[Pb]** 

## **Pb Profibus Proflags 2**

Установка Proflags 2 определяет используемый для связи порт <sup>и</sup> возможность хоста изменять адрес модуля Profibus.

Используя кнопки **<sup>+</sup>** <sup>и</sup> **–**, выберете нужную настройку:

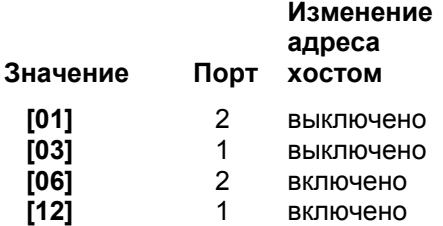

По умолчанию установлено **[12]**. При невозможности установки связи настройка будет циклически меняться между **[12]** <sup>и</sup> **[06]** <sup>с</sup> 4¼ минутными интервалами, пока не будет установлена связь.

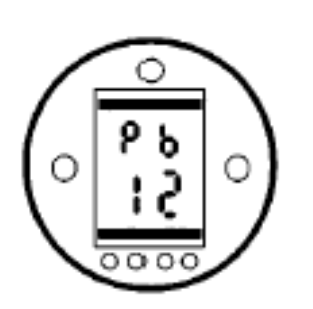

Порт 1, изменение включено

**НАЖМИТЕ КНОПКУ** ↵

Отображаемое значение мигнет, показывая, что оно установлено.

**Теперь питание привода должно быть выключено и включено, для того, чтобы настройка Proflags 2 вступила в силу.** 

Нажмите ➡ для перехода к **[PF]** 

## **PF Вспомогательный дистанционный вход Profibus**

Привод IQT имеет возможность принимать 4 вспомогательных входных сигнала (AUX1-AUX4). Они используются когда требуется дополнительное дистанционное управление или энергонезависимые дискретные вспомогательные входы в дополнение к стандартным возможностям управления <sup>и</sup> обратной связи, включенным <sup>в</sup> модуль Profibus. Также возможна комбинация дистанционного управления <sup>и</sup> энергонезависимых входов для обеспечения управления открытием <sup>и</sup> закрытием, <sup>а</sup> также, например, индикации тревог низкого уровня <sup>в</sup> резервуаре, получаемой от внешнего датчика.

Шестнадцатеричный номер, отображаемый под PF может рассматриваться как "программная маска". Эта маска сообщает модулю Profibus тип входного сигнала: управляющий или входной, <sup>и</sup> какой формы будет вход: нормально открыт или нормально закрыт (см. Таблицу перевода на стр. 83).

Для расшифровки маски числа должны быть разделены на два отдельных шестнадцатеричных символа, каждый из которых подразделяется на 4 бинарных бита. Первые 4 бита представляют функцию, вторые 4 бита (известные как биты инвертирования) представляют источник входа. Это можно представить так:

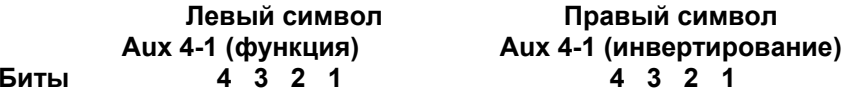

При использовании для дистанционного управления приводом, биты 4-1 функционального символа означают следующее:

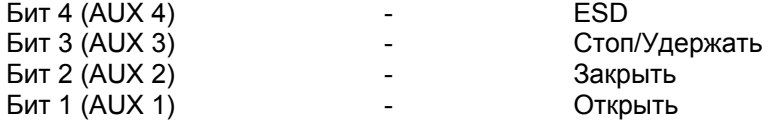

(При использовании для ввода <sup>в</sup> систему дискретных сигналов, они означают просто входы AUX4-AUX1)

## **PF Вспомогательный дистанционный вход Profibus**

#### **Правила**

#### **1. Функциональный бит равен "0"**

Любой функциональный бит, равный "0", означает, что данный вспомогательный вход предназначается для дискретного сигнала для сообщения состояния полевого модуля, например датчик уровня или работающий мотор.

Если соответствующий бит инвертирования равен "0", то открытый контакт сообщается как логическая "1", <sup>а</sup> закрытый – как "0".(<sup>т</sup>.е. инвертирует вход).

Если соответствующий бит инвертирования равен "1", то открытый контакт сообщается как логический "0", <sup>а</sup> закрытый – как "1".(<sup>т</sup>.е. не инвертированный вход).

#### **2. Функциональный бит равен "1"**

Любой функциональный бит, равный "1", означает, что данный вспомогательный вход предназначается для дискретного сигнала для управления приводом.

Если соответствующий бит инвертирования равен "0", то источник команды представляет собой нормально закрытый контакт, т.е. замыкание контакта выключает вход, размыкание – включает.

Если соответствующий бит инвертирования равен "1", то источник команды представляет собой нормально открытый контакт, т.е. замыкание контакта включает вход, размыкание – выключает.

#### **3. Управление ESD**

При использовании ESD (вспом. вход 4), настройка режима ESD-контакта **[A2]** должна быть установлена на значение по умолчанию **[no]**. Настройка аварийного действия **[A1]** может быть установлена как на открывание, так <sup>и</sup> на закрывание. *(см. стр. 41)* 

#### **4. Управление Стоп/Удержать**

При включении переводит вспомогательные входы Открыть/Закрыть <sup>в</sup> режим работает-пока-нажато (неподдерживаемые).

При выключении, вспомогательные входы Открыть/Закрыть будут самоподдерживающимися.

Контакт ESD всегда неподдерживаемый.

#### **5. Настройка дистанционного входа**

Убедитесь, что выбрана правильная настройка **[Od]** *(см. стр. 45)*. Для Profibus это **[OP]**.

Установка по умолчанию для **[PF]** – **[OF]**.

#### **Примеры**

1.Требуется полное управление. Открыть <sup>и</sup> Закрыть – нормально открытые контакты, ESD <sup>и</sup> Стоп/Удержать – нормально закрытые.

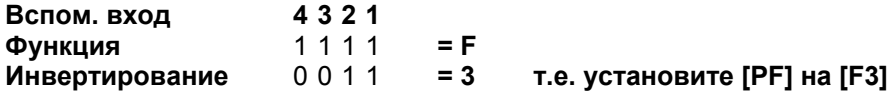

2. Управление Открыть/Закрыть должно осуществляться 2 инвертированными дискретными сигналами. (Обратите внимание, <sup>с</sup> такими настройками команды Открыть <sup>и</sup> Закрыть будут поддерживаемыми).

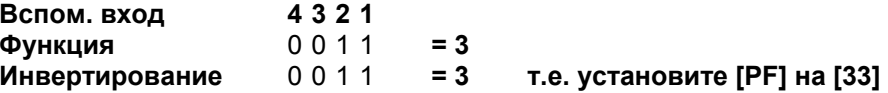

3. Требуется только вход ESD. Контакт – нормально открытый, режим – работает-пока-нажато.

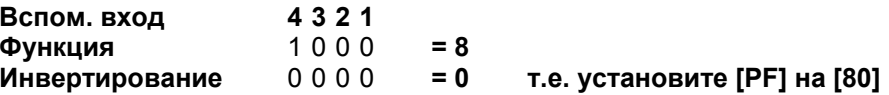

## **PF Вспомогательныйдистанционный вход Profibus**

С помощью кнопок **<sup>+</sup>** <sup>и</sup> **–** выберете требуемую маску.

Маска вспомогательных

входов **[OF]** 

#### **НАЖМИТЕ КНОПКУ** ↵

Отображаемое значение мигнет, показывая, что оно установлено.

Настройки позиционирования модулем Profibus <sup>и</sup> действия при потере сигнала см. на стр. 65.

Если требуется Profibus позиционирование <sup>и</sup> действие при потере связи, вернитесь к экрану положения одновременным нажатием кнопок ➡ и ➡.

Экран **[OF]** см. на стр. 65.

### **PP**

**Настройка [PP] не используется Profibus.** 

**Введенные значения будут проигнорированы.** 

## **9.11 Опция DeviceNet**

Установка инструкций для приводов, включающих дополнительный полевой модуль **DeviceNet DFU**. Проверьте диаграмму привода на его наличие. Экраны настройки Profibus могут быть отключены для дополнительной защиты. Отключение экранов не влияет на работу **DeviceNet** 

Используйте кнопки **<sup>+</sup>** <sup>и</sup> **–** для включения экранов настройки Profibus.

.

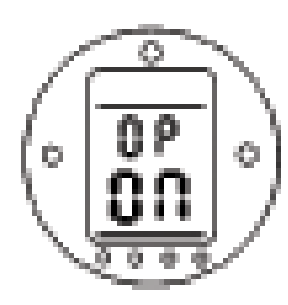

Экраны настройки Profibus включены

### **НАЖМИТЕ КНОПКУ** ↵

Отображаемое значение мигнет, показывая, что оно установлено.

Нажмите кнопку ª для перехода <sup>к</sup> экранам настройки Profibus.

## **PA DeviceNet -адрес**

Модуль **DeviceNet** должен иметь уникальный адрес.

Используя кнопки **<sup>+</sup>** <sup>и</sup> **–**, выберете нужный адрес.

Адрес должен находиться <sup>в</sup> диапазоне 01-3F (шестнадцатеричный) *(см. стр 83 для переводов)*. Если введен адрес вне диапазона, установленный адрес будет изменен на 01 (если 00) или 3F (если значение больше 3F).

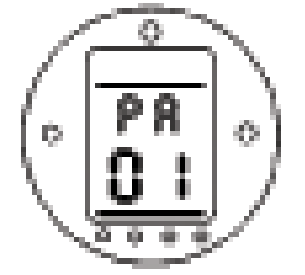

### **НАЖМИТЕ КНОПКУ** ↵

Отображаемое значение мигнет, показывая, что оно установлено.

Нажмите ➡ для перехода к **[Pb** ˈ

## **Pb Скорость DeviceNet**

Модуль **DeviceNet** должен быть настроен на скорость магистрали **DeviceNet.** 

Используя кнопки **<sup>+</sup>** <sup>и</sup> **–**, выберете нужный адрес.

[01] = 125 кбод [03] = 250 кбод [06] = 500 кбод

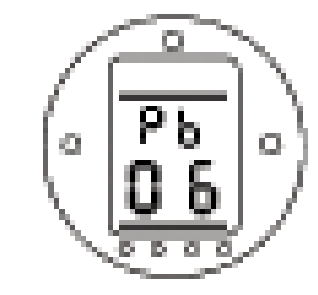

### **НАЖМИТЕ КНОПКУ** ↵

Отображаемое значение мигнет, показывая, что оно установлено.

Нажмите ➡ для перехода к **[PF]** 

## PF Вспомогательный дистанционный вход DeviceNet

Привод IQT имеет возможность принимать 4 вспомогательных входных сигнала (AUX1-AUX4). Они используются когда требуется дополнительное дистанционное управление или энергонезависимые дискретные вспомогательные входы в дополнение к стандартным возможностям управления и обратной связи, включенным в модуль DeviceNet. Также возможна комбинация дистанционного управления и энергонезависимых входов для обеспечения управления открытием и закрытием, а также, например, индикации тревог низкого уровня в резервуаре, получаемой от внешнего датчика.

Шестнадцатеричный номер, отображаемый под РЕ может рассматриваться как "программная маска". Эта маска сообщает модулю **DeviceNet тип входного сигнала: управляющий или входной, и какой** формы будет вход: нормально открыт или нормально закрыт Для расшифровки маски числа должны быть разделены на два отдельных шестнадцатеричных символа, каждый из которых подразделяется на 4 бинарных бита. Первые 4 бита представляют функцию, вторые 4 бита (известные как биты инвертирования) представляют источник входа. Это можно представить так:

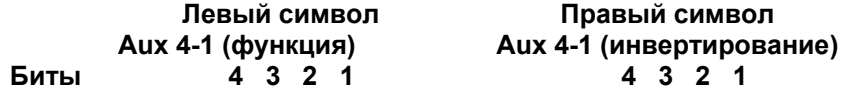

При использовании для дистанционного управления приводом, биты 4-1 функционального символа означают следующее:

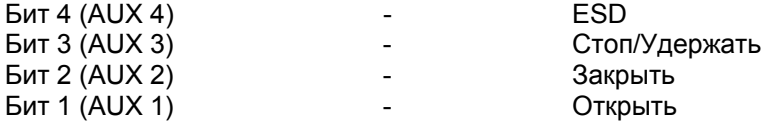

(При использовании для ввода в систему дискретных сигналов, они означают просто входы AUX4-AUX1)

#### Правила

#### 1. Функциональный бит равен "0"

Любой функциональный бит, равный "0", означает, что данный вспомогательный вход предназначается для дискретного сигнала для сообщения состояния полевого модуля, например датчик уровня или работающий мотор.

Если соответствующий бит инвертирования равен "0", то открытый контакт сообщается как логическая "1", а закрытый – как "0" (т.е. инвертирует вход).

Если соответствующий бит инвертирования равен "1", то открытый контакт сообщается как логический "0", а закрытый - как "1" (т.е. не инвертированный вход).

#### 2. Функциональный бит равен "1"

Любой функциональный бит, равный "1", означает, что данный вспомогательный вход предназначается для дискретного сигнала для управления приводом.

Если соответствующий бит инвертирования равен "0", то источник команды представляет собой нормально закрытый контакт, т.е. замыкание контакта выключает вход, размыкание - включает.

Если соответствующий бит инвертирования равен "1", то источник команды представляет собой нормально открытый контакт, т.е. замыкание контакта включает вход, размыкание - выключает.

#### 3. Управление ESD

При использовании ESD (вспом. вход 4), настройка режима ESD-контакта [А2] должна быть установлена на значение по умолчанию [no]. Настройка аварийного действия [А1] может быть установлена как на открывание, так и на закрывание. (см. стр. 41)

## **PF Вспомогательныйдистанционный вход DeviceNet (продолжение)**

### **4. Управление Стоп/Удержать**

При включении переводит вспомогательные входы Открыть/Закрыть <sup>в</sup> режим работаетпока-нажато (неподдерживаемые).

При выключении, вспомогательные входы Открыть/Закрыть будут самоподдерживающимися.

Контакт ESD всегда неподдерживаемый.

### **5. Настройка дистанционного входа**

Убедитесь, что выбрана правильная настройка **[Od]** *(см. стр. )*. Для **DeviceNet** это **[ОР]**.

Установка по умолчанию для **[PF]** – **[OF]**.

### **Примеры**

1.Требуется полное управление. Открыть <sup>и</sup> Закрыть – нормально открытые контакты, ESD и Стоп/Удержать – нормально закрытые.

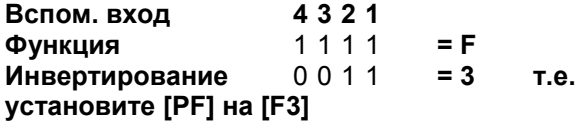

2. Управление Открыть/Закрыть должно осуществляться 2 инвертированными дискретными сигналами. (Обратите внимание, с такими настройками команды Открыть <sup>и</sup> Закрыть будут поддерживаемыми).

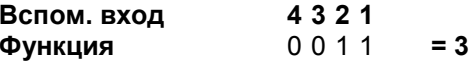

### **Инвертирование** 0 0 1 1 **= 3 т.е. установите [PF] на [33]**

3. Требуется только вход ESD. Контакт – нормально открытый, режим – работает-поканажато.

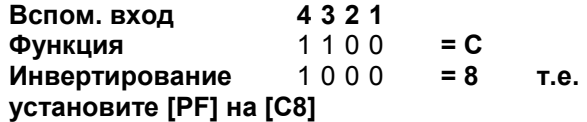

С помощью кнопок **<sup>+</sup>** <sup>и</sup> **–** выберете требуемую маску.

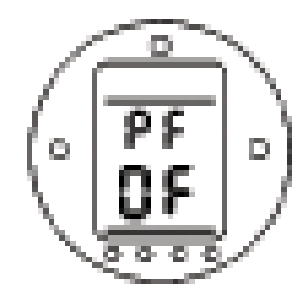

Маска вспомогательных входов **[OF]** 

### **НАЖМИТЕ КНОПКУ** ↵

Отображаемое значение мигнет, показывая, что оно установлено.

Нажмите ➡ для перехода к **[PP]** 

## **PP Четность Modbus**

Эта опция не используется полевым модулем **DeviceNet DFU.**

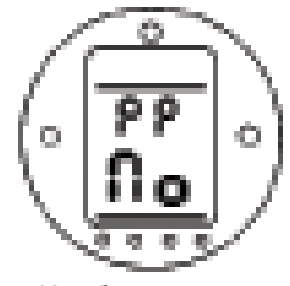

Нет бита четности

## **НАЖМИТЕ КНОПКУ** ↵

Отображаемое значение мигнет, показывая, что оно установлено.

## **9.12 Настройки позиционирования системой управления**

Если концепция системы управления требует промежуточного позиционирования арматуры, то должны быть проверены соответствующие параметры: настройки ограниченного диапазона позиционирования, время запрета движения и зона нечувствительности. Только <sup>в</sup> системах Modbus и Profibus должны быть также проверены два дополнительных параметра "Действие при потере сигнала".

Ограниченный диапазон позиционирования - дополнительная настройка, которая устанавливает пределы позиционирования 0% <sup>и</sup> 100%, отличными от пределов открывания и закрывания. Ограниченный диапазон позиционирования может быть установлен на экранах **[FL]** <sup>и</sup> **[FH]**.

Обратите внимание, что привод будет реагировать на дискретные команды Открыть <sup>и</sup> Закрыть, перемещая арматуру в предельные положения, независимо от настроек позиционирования.

Настройки зоны нечувствительности и времени запрета движения влияют на точность и на время реакции.

# **OF Экраны настроек позиционирования системой управления**

Экраны настройки

позиционирования системой управления могут быть выключены для обеспечения дополнительной безопасности.

Используйте кнопки **<sup>+</sup>** <sup>и</sup> **–** для включения экранов настройки.

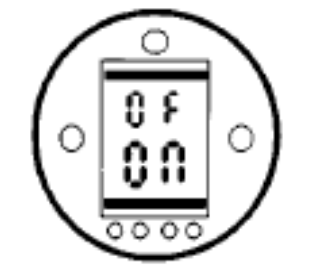

Экраны настройки позиционирования включены

### **НАЖМИТЕ КНОПКУ** ↵

Отображаемое значение мигнет, показывая, что оно установлено.

Нажмите кнопку ª для перехода <sup>к</sup> экранам настройки позиционирования.

После того как отображено **[FI]**, нажмите ➡ для перехода к **[FL]** 

# **FL Система управления, Положение арматуры при значении 0%**

**[FL]** – это положение, <sup>в</sup> которое переместится привод при получении им команды 0%, <sup>и</sup> <sup>в</sup> котором он сообщает хосту значение 0%.

По умолчанию 0% - предел закрывания.

Если изменено, то возможно, что положение отображаемое дисплеем привода будет отличаться от отображаемого хостом.

Используйте кнопки **<sup>+</sup>** <sup>и</sup> **–** для выбора желаемого положения при команде 0%.

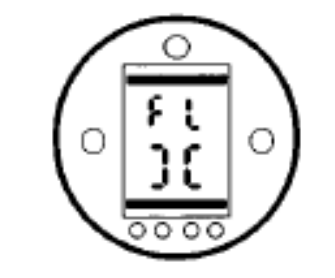

0% равно закрытому положению.

### **НАЖМИТЕ КНОПКУ** ↵

Отображаемое значение мигнет, показывая, что оно установлено.

Нажмите ¨ для перехода <sup>к</sup> **[FН]** 

## **FH Система управления, Положение арматуры при значении 100%**

**[FH]** – это положение, <sup>в</sup> которое переместится привод при получении им команды 100%, <sup>и</sup> <sup>в</sup> котором он сообщает хосту значение 100%.

По умолчанию 100% - предел открывания.

Если изменено, то возможно, что положение отображаемое дисплеем привода будет отличаться от отображаемого хостом.

Используйте кнопки **<sup>+</sup>** <sup>и</sup> **–** для выбора желаемого положения при команде 100%.

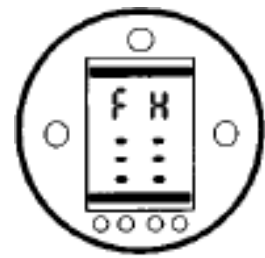

0% равно открытому положению.

#### **НАЖМИТЕ КНОПКУ** ↵

Отображаемое значение мигнет, показывая, что оно установлено.

Нажмите ➡ для перехода к **[Fd]** 

## **Fd Система управления,** Настройка зоны нечувствительности

Все команды позиционирования подчиняются настройкам зоны нечувствительности.

Зона нечувствительности устанавливает предполагаемую точность позиционирования привода и зависит от различных факторов, включая выходную скорость привода, количество оборотов и крутящий момент арматуры. Если зона нечувствительности слишком мала, то задвижка будет "рыскать" около точки установки.

Используйте кнопки + и - для выбора нужного значения:  $[00] - [99] = 0\% - 9.9\%$  прохода арматуры.

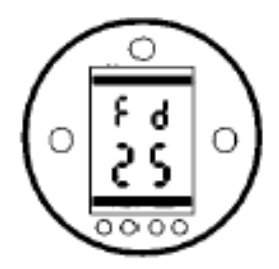

Зона нечувствительности 2.5 %

### НАЖМИТЕ КНОПКУ  $\Box$

Отображаемое значение мигнет, показывая, что оно установлено. Нажмите → для перехода к [Ft]

## **Ff Система управления,** Время запрета движения (MIT)

MIT устанавливает минимальное время между последовательным выполнением команд позиционирования. Это используется для уменьшения частоты пусков в час и для сглаживания колебаний, если выполняется постоянное позиционирование.

Установка максимально возможного времени для поддержки приемлемого управления максимизирует продолжительность жизни моторизированной задвижки.

Используйте кнопки + и - для выбора нужного значения:  $[02] - [99] = 2 - 99$  секунд.

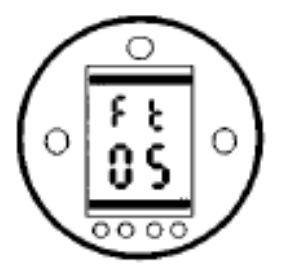

5 секунд MIT

### НАЖМИТЕ КНОПКУ  $\Box$

Отображаемое значение мигнет, показывая, что оно установлено. Нажмите → для перехода к [Ft]

## **FA Действие при потере** сигнала Modbus, Profibus и **DeviceNet**

Модули Modbus, Profibus и DeviceNet могут быть настроены на действие позиционирования арматуры при потере сигнала. Modbus проверяет отсутствие связи в общей магистрали, а Profibus проверяет отсутствие связи, адресованной непосредственно к нему.

По умолчанию настройка выключена ГОГ), а время ожидания 255 секунд.

Используйте кнопки + и - для выбора нужного значения:

**[On]** Безопасное действие, определенное в **[FF]** [ОҒ] Нет безопасного действия

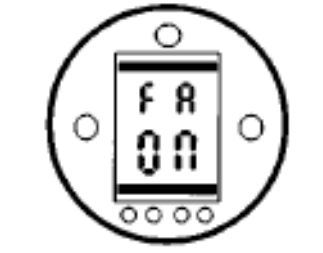

Безопасное действие включено

## НАЖМИТЕ КНОПКУ -

Отображаемое значение мигнет. показывая, что оно установлено.

Нажмите → для перехода к [FF]

## **FF Безопасное действие** Modbus, Profibus и DeviceNet

Работает при включенном [FA].

Используйте кнопки + и - для выбора нужного значения: **[Lo]** Закрыть задвижку [SP] Оставить на месте **[HI]** Открыть задвижку

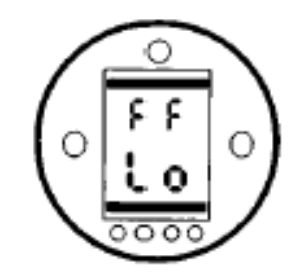

Безопасное действие Закрыть

## НАЖМИТЕ КНОПКУ Ј

Отображаемое значение мигнет, показывая, что оно установлено.

## **9.13 Опция – Таймер прерывания**

**Установка инструкций для привода, включающего таймер прерывания.** 

Таймер прерывания включает импульсную операцию "пуск/остановка" привода для команд местного и дистанционного управления. Это эффективно увеличивает время прохода арматуры <sup>и</sup> может быть установлено для предотвращения гидроударов и волновых потоков <sup>в</sup> трубе.

Таймер прерывания является дополнительной опцией, проверьте диаграмму на его наличие.

## **OJ Включить/выключитьтаймер прерывания**

**Если установлен, таймер будет доступен для работы.** 

**Таймер прерывания не может быть включен и выключен с помощью пульта настройки.** 

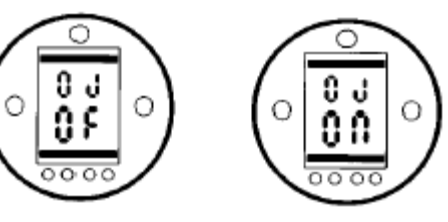

Таймер Таймер прерывания прерывания выключенвключен

Когда опция таймера доступна, то нажатием ª можно перейти <sup>к</sup> дополнительной серии настроек.

**ЗАМЕЧАНИЕ**: Если таймер не доступен, нажатие кнопки ª не приведет <sup>к</sup> настройкам.

Нажмите кнопку ª для перехода <sup>к</sup> экранам настройки таймера прерываний.

# **Jd Направление таймера прерывания.**

По умолчанию направление **[CL]**, работа таймера **запускается при закрывании** и **останавливается при открывании** – пульсирующая работа около закрытого положения.

Если импульсное срабатывание должно прекращаться при закрытии и начинаться при открытии, используйте кнопку **<sup>+</sup>** или **–** Дисплей изменится на **[OP]**.

### **НАЖМИТЕ КНОПКУ** ↵

Отображаемое значение мигнет, показывая, что оно установлено.

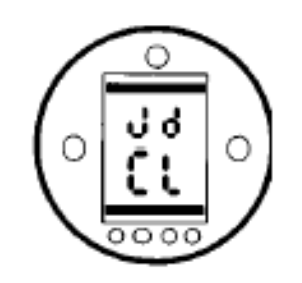

Импульсная работа около закрытого положения

**ЗАМЕЧАНИЕ**: Инструкции **[JC]** <sup>и</sup> **[JO]** относятся <sup>к</sup> работе таймера около закрытого положения. Для таймера около открытого положения, читайте остановку как пуск **[JC]** <sup>и</sup> пуск как остановку **[JO]**. Нажмите ➡ для перехода к **[JC]**.

## **JC Положение при закрывании для пуска таймера**

Используя кнопки **<sup>+</sup>** <sup>и</sup> **–**, выберете нужное положение для **ПУСКА ТАЙМЕРА ПРИ ЗАКРЫВАНИИ**:

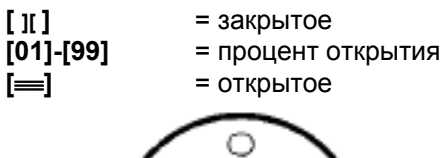

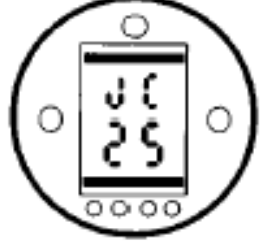

Таймер установлен на начало пульсации при достижении 25% открытия при закрывании арматуры

### **НАЖМИТЕ КНОПКУ** ↵

Отображаемое значение мигнет, показывая, что оно установлено.

Если работа таймера при закрывании не требуется, то установите **[JC]** на закрытое положение **[ ][ ]**.

Нажмите ➡ для перехода к **[JO]**.

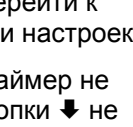

## **JO Положение при открывании для остановки таймера**

Используя кнопки **<sup>+</sup>** <sup>и</sup> **–**, выберете нужное положение для **ОСТАНОВКИ ТАЙМЕРА ПРИ ОТКРЫВАНИИ**:

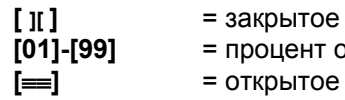

**[01]-[99]** = процент открытия **[**≡≡**]** = открытое

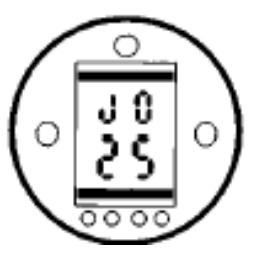

Таймер установлен на прекращение пульсации при достижении 25% открытия при открывании арматуры

### **НАЖМИТЕ КНОПКУ** ↵

Отображаемое значение мигнет, показывая, что оно установлено.

Если работа таймера при закрывании не требуется, то установите **[JC]** на закрытое положение **[ ][ ]**.

Нажмите ➡ для перехода к **[Jn]**.

# **Jn Время включения контактора**

Используя кнопки **<sup>+</sup>** <sup>и</sup> **–**, выберете период работы привода <sup>в</sup> диапазоне 1-99 секунд.

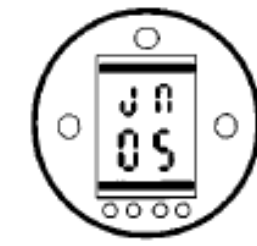

Время работы привода установлено на 5 секунд

## **НАЖМИТЕ КНОПКУ** ↵

Отображаемое значение мигнет, показывая, что оно установлено. Нажмите ➡ для перехода к **[JF]**.

## **JF Время выключения контактора**

Используя кнопки **<sup>+</sup>** <sup>и</sup> **–**, выберете время, в течение которого привод будет стоять, <sup>в</sup> диапазоне 1-99 секунд.

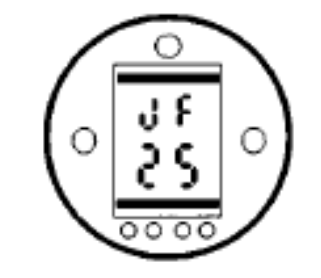

Время остановки привода установлено на 25 секунд

### **НАЖМИТЕ КНОПКУ** ↵

Отображаемое значение мигнет, показывая, что оно установлено.

## **JE Обход таймера прерывания при ESD**

Таймер прерывания можно обойти при работе по команде аварийной остановки ESD. Это будет означать работу привода по команде ESD до предела без циклов пуска/остановки.

*Настройку параметров ESD см. <sup>в</sup> А1-А3 на стр.41.* 

По умолчанию обход таймера при ESD отключен **[OF]**. Таймер прерывания будет продолжать операцию пуска/остановки действия ESD.

Если ESD должна обходить таймер, то используйте кнопки **<sup>+</sup>** <sup>и</sup> **–** для выбора **[On]** 

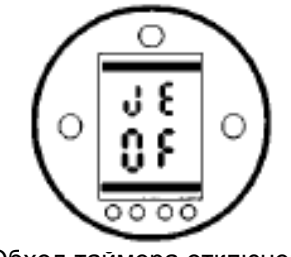

Обход таймера отключен

### **НАЖМИТЕ КНОПКУ** ↵

Отображаемое значение мигнет, показывая, что оно установлено.

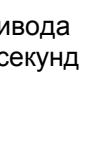

## **Пример**

Привод, укомплектованный таймером прерывания, <sup>и</sup> настроенный, как показано <sup>в</sup> приведенных инструкциях, будет работать так:

Номинальная скорость от полного открытия до 25% открытия.

1/6 номинальной скорости от 25% открытия до полного закрытия и от полного закрытия до 25% открытия.

Номинальная скорость от 25% открытия до полного открытия

### **Замечание**

При установленной опции Folomatic и включенном таймере прерываний Таймер запрета движения Folomatic должен быть настроен на такое же время, как и время выключения контактора <sup>в</sup> таймере прерывания.

Несоблюдение этого приведет <sup>к</sup> тому, что привод будет руководствоваться меньшим временем, что может привести к проблемам управления или процесса.

При периодах включения <sup>и</sup> выключения, превышающих 99 секунд, обратитесь <sup>в</sup> Роторк.

# **9.13 Местное управление с пульта настройки [Or]**

По умолчанию местное управление с пульта настройки выключено **[OF]**.

Для включения нажмите кнопку **<sup>+</sup>** или **–** для выбора **[On]**.

## **НАЖМИТЕ КНОПКУ** ↵

Отображаемое значение мигнет, показывая, что оно установлено.

Когда красный переключатель установлен на Местное управление, управляющие кнопки Пульта Настройки работают *(см. стр.23).* 

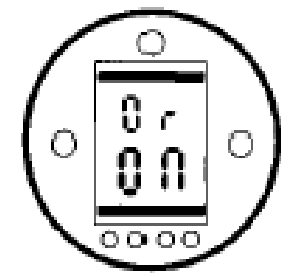

Местное управление с пульта настройки включено

**ТОЛЬКО вандалостойкие привода** (красный <sup>и</sup> черный переключатели не поставляются).

Выбор **[Or]** следующий:

- **[On]** Только местное управление с пульта настройки
- **[OF]** Местное/дистанционное управление отключено
- **[rE]** Только дистанционное управление

## **9.14 Запрет работы после потери питания [OS]**

По умолчанию эта опция включена **[On]**. Это обеспечивает, что привод не сможет управляться электрически, если цепи измерения положения не обновлялись после ручного управления во время потери питания и при слабой батарее.

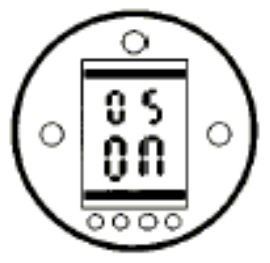

Эта функция может быть отключена с помощью кнопок **<sup>+</sup>** <sup>и</sup> **–**, <sup>и</sup> выбором на нижней части значения **[OF]**. Если эта функция отключена, важно не двигать привод вручную во время потери питания <sup>и</sup> при слабой батарее. Ручное управление может быть предотвращено запиранием рычага переключения авто/ручное <sup>в</sup> положении авто.

### **НАЖМИТЕ КНОПКУ** ↵

Отображаемое значение мигнет, показывая, что оно установлено.

## 9.16 Установка типа привода

Тип привода определяется его скоростным диапазоном и устанавливается на заводе. При замене основной платы привода необходимо переустановить тип привода. Некорректная установка типа привода аннулирует его гарантию и эксплуатационные характеристики. Чтобы установить тип привода обратитесь к настройке [Ab} в меню вторичных параметров.

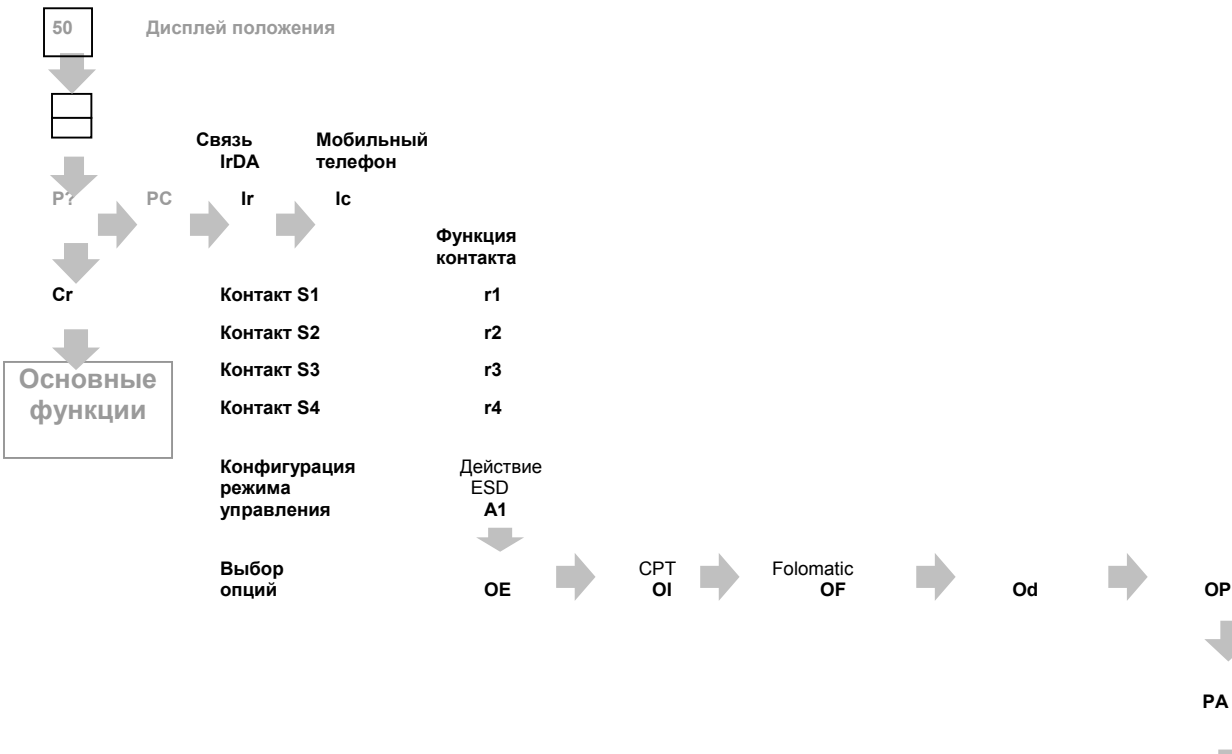

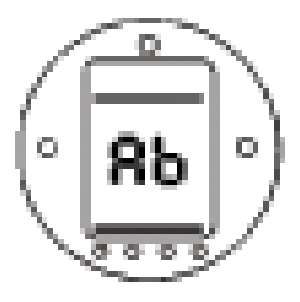

Настройка [Ab]

Используя кнопки + и -, выберете требуемый тип привода. Соотношение приведенных цифровых значений и соответствующего типа привода смотрите ниже:

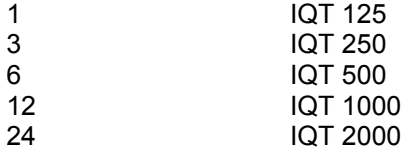

НАЖМИТЕ КНОПКУ контакты управление Пульта Настройки питания Отображае Мое значение Мигнет, показывая, что оно установлено.. Любое значение вне приведенного диапазона не сохраняется в памяти привода.

диста

Замечание:

 $\overline{1}$ 

 $\mathbf{3}$ 

6

При установке типа привода основное питание должно быть включено.

Установка скорости IQT

Тип привода Ab

#### **9.15 Настройки по умолчанию [d1] и [d2]**

Перед отгрузкой все функции IQТ сконфигурированы на набор настроек по умолчанию (стандартные) Rotork, см. таблицу. При запросе используются настройки, указанные <sup>в</sup> спецификации заказа. При настройке на месте вводимые значения перезаписывают стандартные значения Роторка, <sup>и</sup> эти "текущие" настройки используются при работе вместе <sup>с</sup> оставшимися неизмененными стандартными настройками.

При трудностях во время настройки стандартные значения могут быть восстановлены, возвращая конфигурацию привода <sup>к</sup> состоянию после изготовления. Настройка по месту должна быть сделана снова.

Есть два уровня настроек по умолчанию:

#### **d1 Стандартные настройки Роторка или специфицированные заказчиком основные и вторичные параметры.**

#### **d2 Только предельные положения – установленные на заводе пределы и обороты.**

**ЗАМЕЧАНИЕ:** d1 и d2 не влияют на настройки, относящиеся <sup>к</sup> опциям управления Folomatic, Pakscan, Modbus, Profibus и Foundation Fieldbus. Эти функции останутся такими, как установлены.

**Если введено d1, то все основные <sup>и</sup> вторичные функции, кроме предельных положений, вернутся <sup>к</sup> своим значениям по умолчанию. Стандартные значения Роторк приведены <sup>в</sup> таблице напротив. Основные настройки (кроме пределов) <sup>и</sup> вторичные настройки должны быть затем проверены <sup>и</sup> переустановлены как требуется. См. Основные настройки на стр.26 <sup>и</sup> Вторичные настройки на стр.36.** 

**Если введено d1, то пределы будут установлены на 25 оборотов друг от друга при положении привода на 50% (12.5 оборотов). Пределы должны быть затем переустановлены под арматуру** *(см. Основные настройки на стр.26)***.** 

#### **Стандартные установки Роторк по умолчанию d1:**

#### **Функция**

#### **[P?]** Пароль

- **[Ir]** IrDA ПО Insight
- **[Ic]** Мобильный телефон

#### **Основные настройки**

- **[C1]** Направление закрывания
- **[C2]** Действие при закрывании
- **[C3]** Действие при открывании
- **[tC]** Момент закрывания
- **[tO]** Момент открывания

#### **Вторичные настройки**

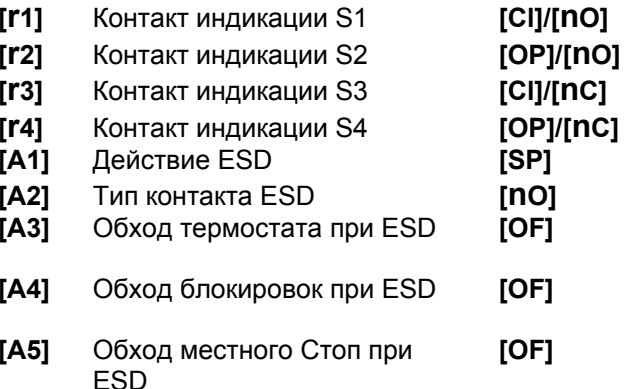

**[A6]** Поддерживающееся местное управление

#### **Настройки по умолчанию d1**

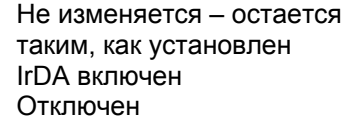

**[C]** По часовой стрелке

**[On]** IrDA включен **[OF]** 

- **[Cl]** Предельное положение
- **[OI]** Предельное положение
- **[40]** 40% от номинального
- **[40]** 40% от номинального

| [CI]/[nO] | Закрыто/НО              |
|-----------|-------------------------|
| [OP]/[nO] | Открыто/НО              |
| [C]]/[nC] | Закрыто/НЗ              |
| [OP]/[nc] | Открыто/НЗ              |
| [SP]      | Остаться на месте       |
| [nO]      | НО (Замкнуть для ESD)   |
| [OF]      | Термостат активен во    |
|           | время ESD               |
| [OF]      | Блокировки активны во   |
|           | время ESD               |
| [OF]      | Местный Стоп активен во |
|           | время ESD               |
| [On]      | Местное управление      |
|           | самоподдерживающееся    |
|           |                         |

Здесь <sup>и</sup> далее НО – нормально открытый контакт, НЗ – нормально закрытый контакт.

**Стандартные настройки Роторк по умолчанию d1 (продолжение):** 

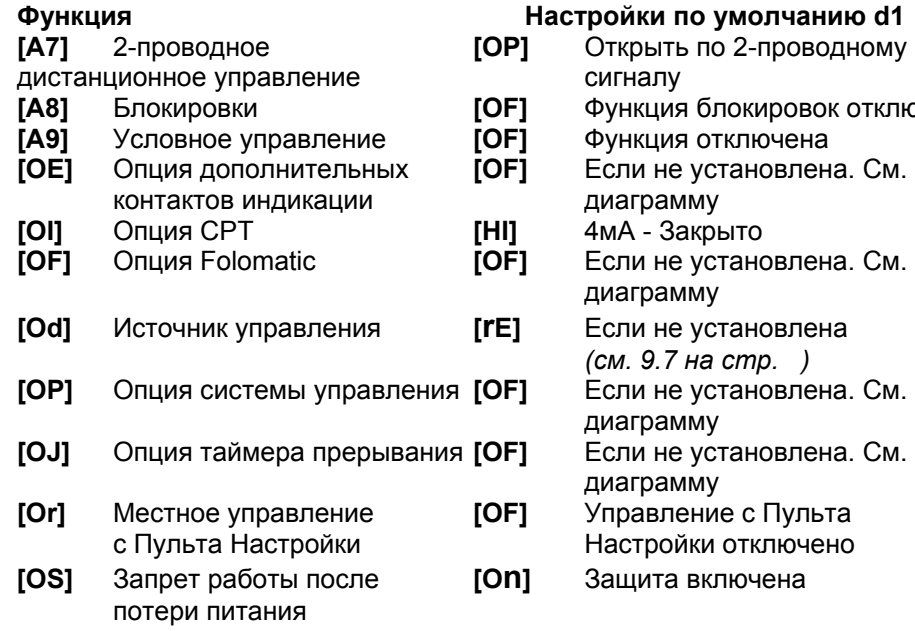

#### **Опция дополнительных контактов индикации (если установлена) – см. диаграмму привода**

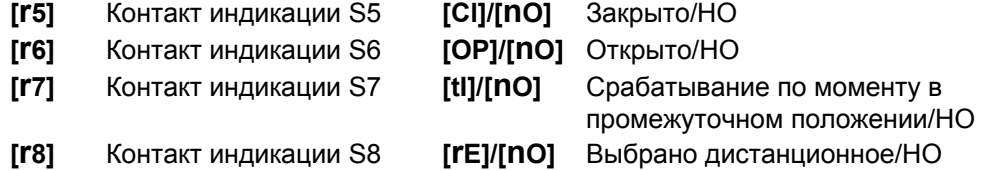

#### **Стандартные настройки Роторк по умолчанию могут быть изменены без предупреждения.**

**Если специфицировано <sup>в</sup> заказе, настройки d1 конфигурируются по запросу.** 

Для восстановления настроек d1 при отображаемом **[d1]** 

#### **НАЖМИТЕ КНОПКУ** ↵

 $O$  ТКЛЮЧЕНА

Полоски установки мигнут, показывая, что настройки d1 по умолчанию восстановлены.

Для восстановления заводских пределов положения (25 оборотов друг от друга, привод на 50 %) при отображаемом **[d2]** 

### **НАЖМИТЕ КНОПКУ** ↵

Полоски установки мигнут, показывая, что настройки d2 по умолчанию восстановлены.

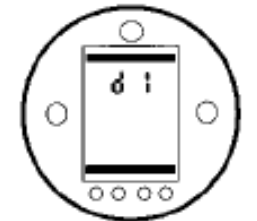

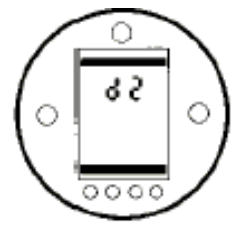

Отображается **[d1]** Отображается **[d2]**
## **10 Техобслуживание, мониторинг и устранение неисправностей**

### **Техобслуживание**

Каждый привод Rotork полностью проверяется перед отгрузкой для обеспечения долгих лет бесперебойной работы при условии, что он установлен, загерметизирован и настроен в соответствии с этой инструкцией.

Уникальный, не требующий вскрытия для настройки, корпус IQ Т <sup>c</sup>двойной изоляцией полностью защищает компоненты привода. Для обычной проверки не требуется вскрывать привод, т.к. это нежелательно сказывается на надежности привода <sup>в</sup> будущем.

Крышка модуля электрического управления опечатана отделом контроля качества Rotork. Она не должна открываться, т.к. модуль не содержит ремонтопригодных на месте компонентов.

Перед проведением работ по проверке или техобслуживанию привода необходимо отключить его от системы электропитания, за исключением работ по замене батареи.

Электропитание отключается <sup>в</sup> соответствии с инструкциями раздела «Замена батареи».

Обычное техобслуживание должно включать:

\* Проверку затяжки крепежных болтов на арматуре.

\* Обеспечение того, что шток арматуры и ведущая втулка чистые и правильно смазаны.

\* Если моторизированная задвижка редко работает, то должно быть установлено расписание проверок.

\* Замену батареи каждые 5 лет.

\* Проверку корпуса привода на

предмет повреждений <sup>и</sup> проверку крепежей корпуса привода.

\* Осмотр привода на предмет наличия излишних загрязнений или пыли на нем.

\* Проверку целостности смазки привода.

### **Батарея привода**

Батарея поддерживает цепи обновления положения привода и ЖК дисплей при отключенном основном питании. Это гарантирует, что текущее положение обновляется во время ручного управления при выключенном основном питании.

Для поддержки содержимого памяти EEPROM батарея не требуется.

### **ПРЕДУПРЕЖДЕНИЕ**

**Отсек батареи в редукторе привода также защищает пользователя от**

**опасных контактов под напряжением и, поэтому, не должен быть поврежден. Привод должен быть изолирован или отключен, если отсек батареи надо вынуть из редуктора.** 

Уникальная цепь включена <sup>в</sup> работу батареи <sup>в</sup> IQ для эффективного снижения утечек и значительного увеличения жизни батареи.

Тесты показывают, что для обычного привода срок жизни батареи составляет 7 лет.

#### **Допуская запас, Rotork рекомендует заменять батарею раз в пять лет.**

Уровень батареи отображается иконкой на дисплее привода. *См. 3.4 на стр.16.).* 

Если иконка батареи горит, батарея должна быть заменена.

### **Замена батареи**

Если привод расположен во взрывоопасной зоне, то должно быть получено соответствующее разрешение на замену батареи.

Удаление батареи при выключенном основном питании приведет к потере данных исторического модуля. Поэтому рекомендуется заменять батарею при включенном основном питании привода. Если основное питание невозможно или оно отключилось во время замены батареи, рекомендуется проверить предельные положения привода после замены. (см. раздел 8. Настройка основных параметров на стр. 26)

### *Удаление*

Установите красный переключатель привода на Стоп (см. стр.14).

Доступ <sup>к</sup> батарее производится через помеченную герметичную пробку, расположенную наверху основного редуктора рядом со ступицей ручного маховика.

## **10 Техобслуживание, мониторинг и устранение неисправностей**

Используйте 8 мм торцевой ключ для снятия герметичной крышки. Обратите внимание на то, чтобы кольцевая уплотнительная прокладка осталась на крышке. Отключите шлейф батареи от ее контактов. С помощью черного ремешка выньте батарею из резиновой уплотнительной прокладки.

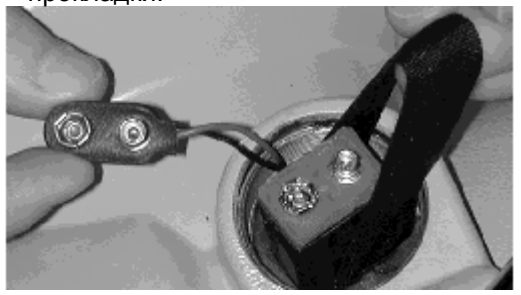

*Рис. 33* 

#### *Типы батарей*

Для сертифицированных приводов для Европейских взрывоопасных зон (CENELEC) используйте только литиево-марганцевые диоксидные батареи Ultralife U9VL.

Для водонепроницаемых (WT), FM <sup>и</sup> CSA сертифицированных корпусов Rotork рекомендует использовать литиево-марганцевые диоксидные батареи Ultralife U9VL, <sup>т</sup>.к. они имеют большой срок хранения,

однако, можно использовать любые эквивалентные 9 В батареи.

При сомнениях относительно типа батареи, обратитесь <sup>в</sup> Роторк.

### *Замена*

Поместите батарею <sup>в</sup> ремешок <sup>и</sup> вставьте в резиновую уплотнительную прокладку. Подключите шлейф <sup>к</sup> батарее. Установите герметичную крышку, проверив, что кольцевое уплотнение в хорошем состоянии и правильно установлено. Затяните крышку спомощью 8 мм торцевого ключа.

#### **Масло**

Привода IQT отгружаются заправленные на 80% трансмиссионной жидкостью (ATF)Texaco Texamatic 9330 <sup>и</sup> на 20% керосином. Могут использоваться другие аналогичные жидкости при условии их соответствия спецификациям Dexron2 или Mercon. При работе при температурах ниже –20 $\rm ^{o}C$  (-4 $\rm ^{o}F)$ следует добавлять <sup>в</sup> масло 20% керосина. Привода IQ Т не требуют регулярной

замены масла.

*(см. раздел 11 Веса и Размеры на стр.82 )* 

#### **Мониторинг**

Привода IQ Т включают мониторинг мгновенных значений Момента <sup>и</sup> Положения в реальном времени как стандартную опцию. Индикация Момент + Положение может быть использована для отслеживания характеристик арматуры во время работы. Эффект изменений процесса (разница давлений <sup>и</sup> <sup>т</sup>.д.) может быть легко посчитана. Тяжелые участки прохода арматуры могут быть точно определены, <sup>а</sup> также может быть произведена калибровка момента, развиваемого во время прохода для установки значения момента. *(см. стр. )*

С помощью Пульта Настройки можно настроить дисплей на отображение Момента <sup>и</sup> Положения:

При отображаемом текущем положении <sup>и</sup> выбранном Местном управлении или Стоп

### **НАЖМИТЕ КНОПКУ** ª

Дисплей разделится, верхняя часть будет показывать момент (в % от номинального), нижняя – положение ( % открытия).

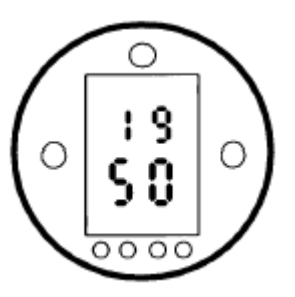

Пример показывает 19% (от номинального) <sup>в</sup> положении 50% открытия. Диапазон показаний момента **[00]** – **[99]** % от номинального с шагом 1%. При значениях выше 99% дисплей будет показывать **[HI]**. Диапазон показаний положения:

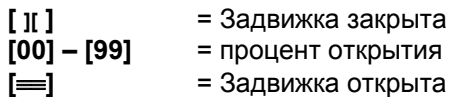

При остановленном приводе дисплей будет показывать последнее измеренное значение момента.

Для сохранения дисплея Момент <sup>+</sup> Положение активным нажмите кнопку **+** или **–**. Дисплей будет оставаться активным в течение примерно 5 минут после последней кнопочной операции.

## **10 Техобслуживание, мониторинг и устранение неисправностей**

#### **Устранение неисправностей**

Привод IQТ – первый <sup>в</sup> мире, который может быть настроен <sup>и</sup> опрошен без вскрытия. Диагностика Экранов Помощи дает возможность быстрого <sup>и</sup> полного обнаружения ошибок.

#### **При отключенном питании, дисплей привода не подсвечивается. Индикаторная лампочка положения не загорается.**

При включенном питании, дисплей привода должен подсвечиваться. *(см. раздел 3.3 на стр.15 – Дисплей привода)* 

Проверьте наличие 3-фазного питания с напряжением, которое напечатано на табличке привода. Замерьте напряжение между фазами на клеммах 1, 2 и 3 клеммного ввода привода.

#### **При выключенном питании привод не предоставляет индикацию положения.**

При отключенном питании батарея привода поддерживает индикацию положения только на ЖК дисплее. *(см. раздел 3.3 на стр.15– Дисплей привода)* 

Если дисплей пуст, батарея привода должна быть заменена <sup>и</sup> пределы положений перенастроены.

## **10.1 Экраны помощи**

При подключенном питании привода и выбранном Местном управлении или Стоп <sup>с</sup> использованием Пульта Настройки могут быть просмотрены восемь Экранов Помощи. *(см. Рис 9.1 на стр. 37)* 

При выбранном Дистанционном управлении на Пульте Настройки дважды нажмите кнопку •. Появятся Экраны помощи.

Для отображения состояния соответствующей функции каждый экран использует полоски. Каждая полоска реагирует на изменение состояния соответствующей функции привода включаясь или выключаясь.

Для поиска неисправностей перейдите <sup>к</sup> одному из следующих Экранов Помощи:

- **H1** Факторы, запрещающие электрическое управление.
- **H2** Отслеживание уровня батареи и управляющего входа ESD.
- **H3** Отслеживание состояния пределов положения и питания привода.
- **H4** Отслеживание дистанционных входов управления приводом.
- **H5** Отслеживание дистанционных блокировок, органов местного управления и термостатов мотора.
- **H6** Отслеживание состояния выключателя по моменту и ИК-связи <sup>с</sup> Пультом Настройки для вандалостойкого исполнения.
- **H7** Отслеживание состояния пределов прохода, центральной колонны <sup>и</sup> пределов положения.
- **H8** Отслеживание устройств измерения положения.
- **H9** Только для использования Роторком.

Полоски экранов помощи, показанные  $\Box$ , неопределены и могут быть включенными, выключенными или мигающими.

## **H1 Факторы, запрещающие электрическое управление**

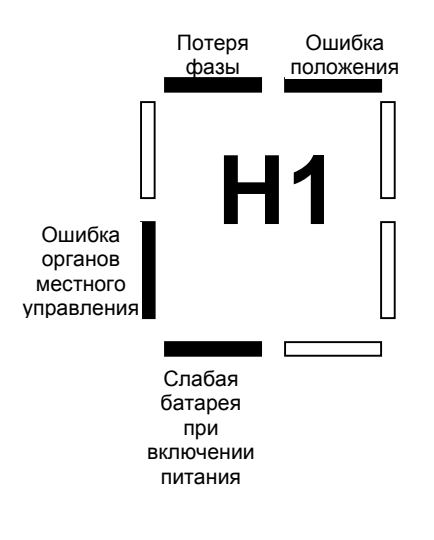

#### Экран Помощи 1

#### **ОШИБКА ПОЛОЖЕНИЯ Полоска ГОРИТ <sup>=</sup>присутствует ошибка текущего положения.**

При включении питания процессор положения привода сравнивает текущее положение и то, которое хранится <sup>в</sup> памяти EEPROM. Отличие одного от другого отображается ошибкой положения.

Должны быть перенастроены оба предела привода. *(см. раздел 8)* 

### **СЛАБАЯ БАТАРЕЯ ПРИ ВКЛЮЧЕНИИПолоска ГОРИТ <sup>=</sup>при включении обнаружена слабая батарея.**

Если **[OS]** установлена на **[On]** (по умолчанию), то работа привода будет запрещена после включения <sup>с</sup> разряженной батареей. *(см.* **[OS]** *на стр. 69)* 

Батарея должна быть заменена при первой же возможности *(см. раздел 10)* 

#### **ОШИБКА ОРГАНОВ МЕСТНОГОУПРАВЛЕНИЯПолоска ГОРИТ <sup>=</sup>Определен неверный сигнал местного управления.**

Например, если обнаруживаются местные сигналы Открыть <sup>и</sup> Закрыть одновременно, то это будет расцениваться как неправильное или ошибочное условие.

#### **ПОТЕРЯ ФАЗЫПолоска ГОРИТ <sup>=</sup>потеряна фаза (только на 3-фазных приводах)**

Потеря третей фазы питания, подключенной <sup>к</sup> клемме 3.

## **H2 Отслеживание уровня батареи <sup>и</sup> управляющего входа ESD**

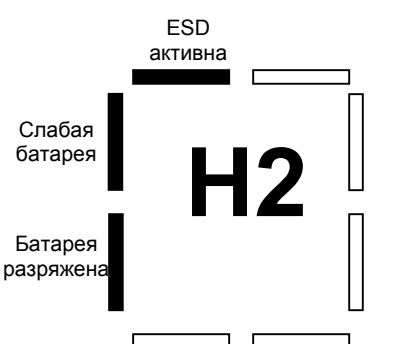

Экран Помощи 2

### **БАТАРЕЯ РАЗРЯЖЕНАПолоска ГОРИТ <sup>=</sup>Батарея разряжена**

Полоска горит, когда батарея больше не может поддерживать функции привода при условии потери питания.

Батарея должна быть заменена *(см. Раздел 10 )* <sup>и</sup> пределы положения переустановлены *(см.* **[LC]** *<sup>и</sup>* **[LO]** *раздел 8)*.

### **СЛАБАЯ БАТАРЕЯ**

**Полоска ГОРИТ <sup>=</sup>Низкий уровень батареи.** 

**Полоска НЕ ГОРИТ <sup>=</sup>Батарея <sup>в</sup> порядке.** 

Полоска горит, когда батарея слабая, но еще может поддерживать необходимые функции привода.

Батарея должна быть заменена при первой же возможности.

#### **АКТИВЕН СИГНАЛ ESD Полоска ГОРИТ <sup>=</sup>Присутствует сигнал ESD**

При подаче сигнала аварийной остановки (ESD) будут заблокированы все сигналы местного и дистанционного управления, заставляя привод выполнять выбранное для ESD действие.

Функция ESD определяется настройками Конфигурации Режима управления на экранах <sup>с</sup> **[A1]** по **[A5]**. *(см. раздел 9.3)* 

Привод не будет реагировать на команды местного или дистанционного управления пока поддерживается сигнал ESD

## **H3 Отслеживание состоянияпределов положения и питания привода**

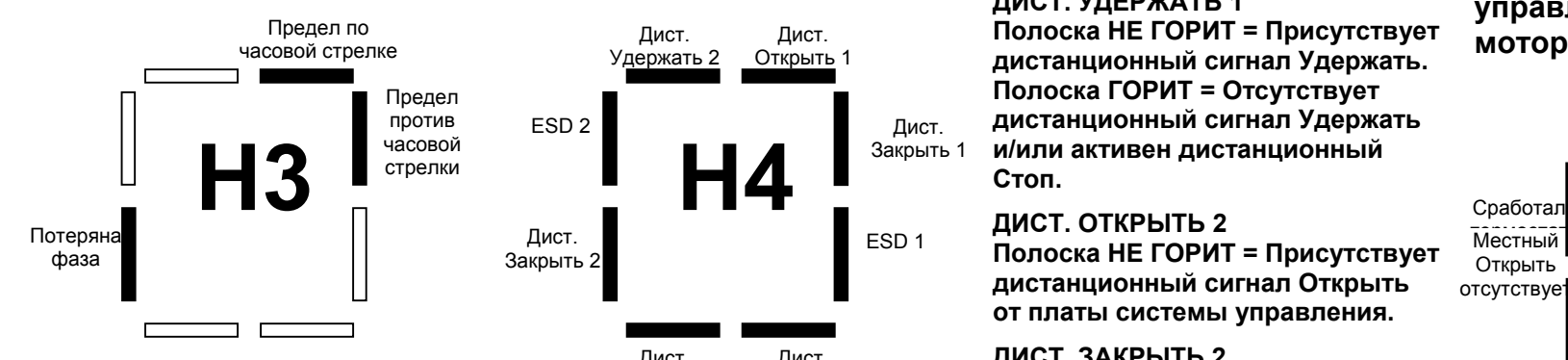

Экран Помощи 3

#### **ПРЕДЕЛ ПО ЧАСОВОЙ СТРЕЛКЕ Полоска ГОРИТ <sup>=</sup>привод достиг предела хода по часовой стрелке.**

#### **ПРЕДЕЛ ПРОТИВ ЧАСОВОЙ СТРЕЛКИ**

**Полоска ГОРИТ <sup>=</sup>привод достиг предела хода против часовой стрелки.** 

#### **ПОТЕРЯ ФАЗЫ**

**Полоска ГОРИТ <sup>=</sup>потеряна фаза**

#### **Возможные причины:**

Потеря фазы (**(только на 3-фазных приводах) Потеря электропитания (см. стр. 69) Внутренняя неисправность.** 

## **H4 Отслеживаниедистанционных входов управления приводом.**

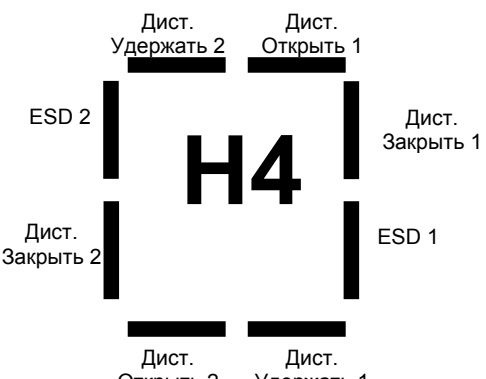

Открыть 2 Удержать 1

#### Экран Помощи 4

Все дистанционные сигналы с индексом 1 являются стандартными дискретными дистанционными входами.

Если установлена дополнительная плата системы управления (например, Pakscan, Modbus <sup>и</sup> <sup>т</sup>.д.), то дополнительные дистанционные входы помечены индексом 2.

#### **ДИСТ. ОТКРЫТЬ 1 Полоска НЕ ГОРИТ <sup>=</sup>Присутствует дистанционный сигнал Открыть.**

**ДИСТ. ЗАКРЫТЬ 1 Полоска НЕ ГОРИТ <sup>=</sup>Присутствует дистанционный сигнал Закрыть.** 

### **ESD 1**

**Полоска НЕ ГОРИТ <sup>=</sup>Присутствует дистанционный сигнал ESD.** 

### **ДИСТ. УДЕРЖАТЬ 1**

**Полоска НЕ ГОРИТ <sup>=</sup>Присутствует дистанционный сигнал Удержать. Полоска ГОРИТ <sup>=</sup>Отсутствует дистанционный сигнал Удержать и/или активен дистанционный Стоп.** 

### **ДИСТ. ОТКРЫТЬ 2**

**дистанционный сигнал Открыть от платы системы управления.** 

### **ДИСТ. ЗАКРЫТЬ 2**

**Полоска НЕ ГОРИТ <sup>=</sup>Присутствует дистанционный сигнал Закрыть от платы системы управления.** 

### **ESD 2**

**Полоска НЕ ГОРИТ <sup>=</sup>Присутствует дистанционный сигнал ESD от платы системы управления.** 

### **ДИСТ. УДЕРЖАТЬ 2**

**Полоска НЕ ГОРИТ <sup>=</sup>Присутствует дистанционный сигнал Удержать от платы системы управления.** 

# **H5 Отслеживание дистанционных блокировок, органов местного**

**управл** местный **термостатов мотора.**  Стоп невыбран

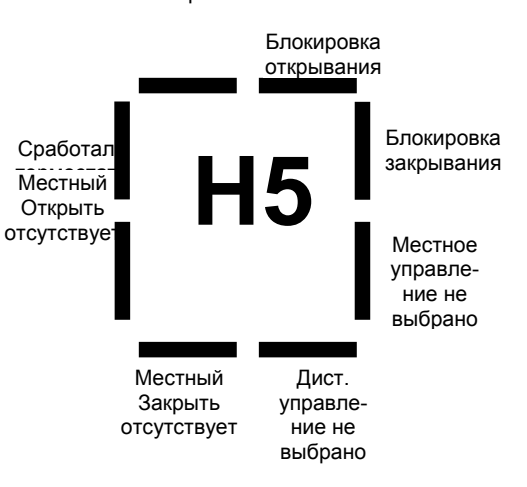

### Экран Помощи 5

#### **БЛОКИРОВКА ОТКРЫВАНИЯ Полоска ГОРИТ <sup>=</sup>Блокировка открывания активна.**

Несанкционированная электрическая операция открывания может быть предотвращена блокировкой управления привода (открывания) <sup>с</sup> помощью внешних контактов блокировки.

Если внешние блокировки не требуются, то функция блокировок должна быть отключена.

**H5 Отслеживание дистанционных блокировок, органов местного управления и термостатов мотора.** 

**БЛОКИРОВКА ЗАКРЫВАНИЯ Полоска ГОРИТ <sup>=</sup>Блокировка открывания активна.** 

Несанкционированная

электрическая операция закрывания может быть предотвращена блокировкой управления привода (закрывания) <sup>с</sup> помощью внешних контактов блокировки.

Если внешние блокировки не требуются, то функция блокировок должна быть отключена.

#### **ДИСТ. УПРАВЛЕНИЕ НЕ ВЫБРАНО**

**Полоска ГОРИТ <sup>=</sup>Дистанционное управление не выбрано. Полоска НЕ ГОРИТ <sup>=</sup>Выбрано дистанционное управление.** 

**МЕСТНЫЙ ЗАКРЫТЬ ОТСУТСТВУЕТ Полоска ГОРИТ <sup>=</sup>Местный сигналЗакрыть отсутствует. Полоска НЕ ГОРИТ <sup>=</sup>Местный сигнал Закрыть присутствует.** 

**МЕСТНЫЙ ОТКРЫТЬ**

**ОТСУТСТВУЕТПолоска ГОРИТ <sup>=</sup>Местный сигналОткрыть отсутствует. Полоска НЕ ГОРИТ <sup>=</sup>Местный сигнал Открыть присутствует.** 

### **СРАБОТАЛ ТЕРМОСТАТ Полоска ГОРИТ <sup>=</sup>сработал термостат.**

Мотор привода защищен термостатами.

При перегреве мотора срабатывает термостат и останавливает привод. При остывании термостат автоматически сбрасывается, позволяя работать приводу. Номинал мотора см. на табличке привода.

**МЕСТНЫЙ СТОП НЕ ВЫБРАНПолоска ГОРИТ <sup>=</sup>Местный СТОПне выбран. Полоска НЕ ГОРИТ <sup>=</sup>Местный СТОП выбран.** 

**H6 Отслеживание состояниявыключателя по моменту иИК-связис Пультом Настройки для вандалостойкого исполнения.** 

ИК Дист. управление не выбрано ИК местное управление отключено

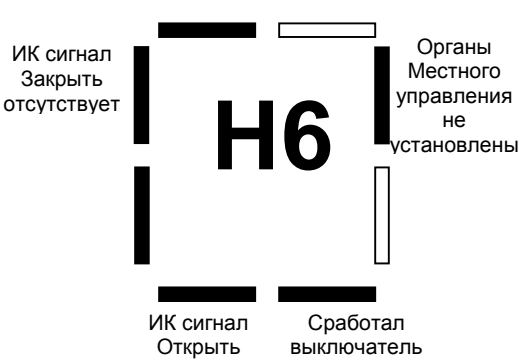

отсутствует по моменту

Экран Помощи 6

Если привод поставлялся в вандалостойком исполнении, то переключатели местного управления сняты для защиты от несанкционированного управления.

Функции местного управления выполняются с помощью ИК Пульта Настройки.

**ОРГАНЫ МЕСТНОГО УПРАВЛЕНИЯ НЕ УСТАНОВЛЕНЫПолоска НЕ ГОРИТ <sup>=</sup>Органы местного управления установлены (стандарт). Полоска ГОРИТ <sup>=</sup>Органы**

**местного управления не установлены (вандалостойкое исполнение).** 

### **СРАБОТАЛ ВЫКЛЮЧАТЕЛЬ ПОМОМЕНТУПолоска НЕ ГОРИТ <sup>=</sup>Сработал выключатель по моменту.**

Когда привод развивает величину момента, которая установлена для Открывания (при открывании) или Закрывания (при закрывании), то он останавливается, предохраняя себя и арматуру от повреждений. Эта возможность называется Защита по моменту.

После срабатывания по моменту дальнейшая работа В ТОМ ЖЕ НАПРАВЛЕНИИ не допускается.

Такое "защелкивание" предохраняет привод и арматуру от повторения ударов по препятствию в ответ на поддерживающийся сигнал управления.

Для отключения требуется направить привод в противоположную сторону.

*(настройки моментов см. <sup>в</sup> разделе 8 Момент на закрывание* **[tC]** *и Момент на открывание* **[tO]***)*

**H6 Отслеживание состояниявыключателя по моменту иИК-связис Пультом Настройки для вандалостойкого исполнения.** 

#### **ИК СИГНАЛ ОТКРЫТЬОТСУТСТВУЕТПолоска НЕ ГОРИТ <sup>=</sup>ИК сигнал Открыть присутствует.**

**ИК СИГНАЛ ЗАКРЫТЬОТСУТСТВУЕТПолоска НЕ ГОРИТ <sup>=</sup>ИК сигнал Закрыть присутствует.** 

#### **ИК МЕСТНОЕ УПРАВЛЕНИЕ ОТКЛЮЧЕНОПолоска НЕ ГОРИТ <sup>=</sup>Местное ИК управление включение.**

*Местное управление приводом <sup>с</sup> помощью ИК Пульта Настройки см. на экране настройки [Or] <sup>в</sup> разделе 9.14 на стр. .*

**[Or]** должно быть установлено на **[On]**.

### **ИК ДИСТ. УПРАВЛЕНИЕ ОТКЛЮЧЕНО**

**Полоска НЕ ГОРИТ <sup>=</sup>Выбрано ИК дистанционное управление.** (Только вандалостойкое исполнение)

Если привод поставлялся в вандалостойком исполнении без местных органов управления, то для дистанционного управления **[Or]**  должно быть установлено на **[rE]** *(см. раздел 9.14 на стр.69.)* 

**H7 Отслеживание состоянияпределов прохода, центральной колонны ипределов положения.** 

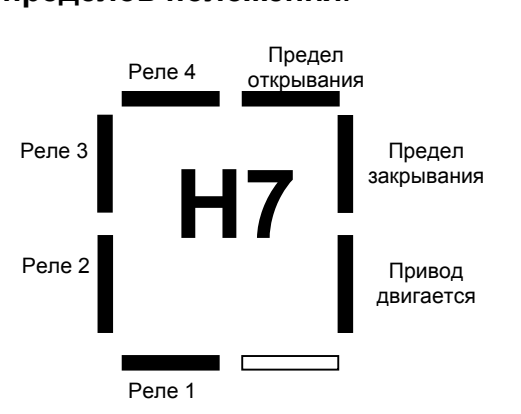

Экран Помощи 7

### **ПРЕДЕЛ ОТКРЫВАНИЯ Полоска ГОРИТ <sup>=</sup>Привод достиг предела открывания.**

**ПРЕДЕЛ ЗАКРЫВАНИЯ Полоска ГОРИТ <sup>=</sup>Привод достиг предела закрывания.** 

**ПРИВОД ДВИГАЕТСЯ Полоска ГОРИТ <sup>=</sup>Привод двигается.** 

**КОНТАКТЫ S1, S2, S3, S4 Полоска ГОРИТ = S контакт закрыт.** 

Индикация полоски происходит <sup>в</sup> реальном времени *(конфигурацию "S" контактов см. <sup>в</sup> разделе 9.2* **[r1]** *на стр.39)* 

# **H8 Датчики положения привода.**

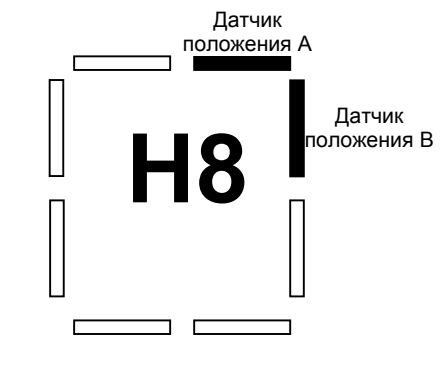

При работающем моторе продолжительность включения и выключения должна быть одинаковой.

Экран Помощи 8

## **ДАТЧИК ПОЛОЖЕНИЯ А**

Измеряет выходное вращение. Используется цепями расчета положения. Правильная работа датчика индицируется 12-кратным включение и выключением полоски на один оборот. При работающем моторе продолжительность включения и выключения должна быть одинаковой.

## **ДАТЧИК ПОЛОЖЕНИЯ В**

Измеряет выходное вращение. Используется цепями расчета положения. Правильная работа датчика индицируется 12-кратным включение и выключением полоски на один оборот.

## **10.2 Диагностика <sup>и</sup> конфигурирование через порт IrDA – IrDA Связь <sup>с</sup> ПО IQ Insight – [Ir]**

ПО IQ Insight для ПК разработано для возможности реконфигурирования привода <sup>и</sup> анализа данных исторического модуля.

Для включения связи <sup>с</sup> IQ Insight должен быть включен интерфейс привода IrDA.

ПК <sup>с</sup> запущенным на нем IQ Insight может быть расположен перед приводом или, при связи через сотовый телефон, на удаленном месте.

*(информацию по ПО IQ Insight смотрите по адресу www.rotork.com)*

По умолчанию IrDA IQТ включен **[On]**.

Для выключения IrDA используйте кнопку **<sup>+</sup>** или **–**. Дисплей изменится на **[OF]**.

### **НАЖМИТЕ КНОПКУ** ↵

Отображаемое значение мигнет, показывая, что оно установлено.

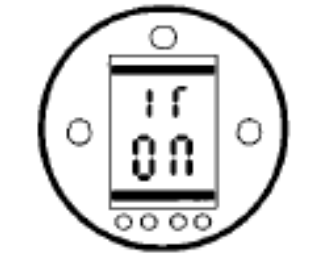

Связь IQ Insight – IrDA включена.

## **10.2 Диагностика <sup>и</sup> конфигурирование через порт IrDA –Связь <sup>с</sup> ПО IQ Insight по сотовому телефону– [Iс]**

С помощью ПО IQ Insight, можно произвести удаленную диагностику, используя сотовый телефон, расположенный рядом <sup>с</sup> приводом, для передачи и приема данных с удаленного компьютера с запущенным ПО IQ Insight.

Сотовый телефон должен быть IrDAсовместимым и иметь доступ к линии приема/передачи данных (обратитесь <sup>к</sup> производителю телефона <sup>и</sup> оператору связи).

*(информацию по ПО IQ Insight см. <sup>в</sup> публикации E111E)* 

Функция привода IrDA должна быть включена – см. **[Ir]** связь IQ Insight – IrDA.

Перед началом, мобильный телефон должен быть переключен на передачу данных и расположен в прямой видимости от дисплея привода не далее 0,5<sup>м</sup> от него.

По умолчанию связь IQ Insight – сотовый телефон отключена **[OF]**.

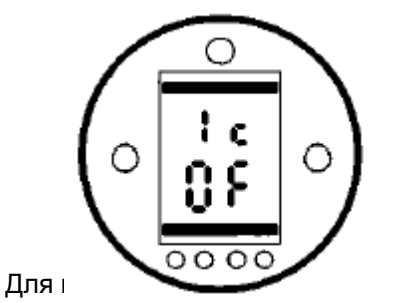

диагностики используйте кнопку **<sup>+</sup>** или **–**. Дисплей изменится на **[On]**.

### **НАЖМИТЕ КНОПКУ** ↵

Дисплей привода вернется <sup>к</sup> отображению текущего положения.

Привод будет искать IrDAсовместимое устройство <sup>в</sup> течение примерно 30 секунд.

После установки связи дисплей привода отобразит символ, показанный ниже.

**10.2 Диагностика <sup>и</sup> конфигурирование через порт IrDA –Связь <sup>с</sup> ПО IQ Insight по сотовому телефону– [Iс] (продолжение)** 

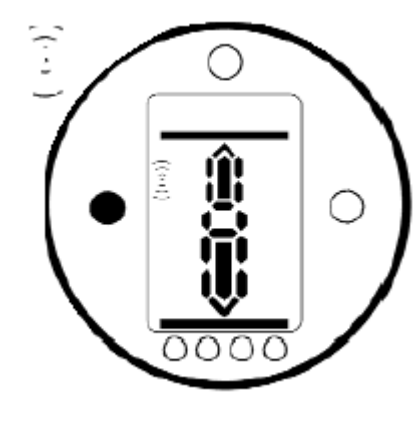

Телефон должен находиться <sup>в</sup> зоне досягаемости во время всей сессии диагностики.

Если связь не установлена или прервана, то после 30 секунд поиска привод перестанет производить поиск.

Для возобновления дистанционной диагностики с помощью сотового телефона произведите описанные выше действия снова.

ПО IQ Insight доступно бесплатно на web-сайте Rotork www.rotork.com иливходит <sup>в</sup> набор для продажи, который включает кабель IrDAпоследовательный порт для удобного соединения <sup>с</sup> помощью ноутбука (переносного компьютера) на месте.

**ЗАМЕЧАНИЕ**: Использованиеноутбука (переносного компьютера) или мобильного телефона во взрывоопасных зонах регламентируется местными правилами.

Получение разрешения <sup>и</sup> указаний является компетенцией пользователя. Пульт Настройки IQ является сертифицированным взрывобезопасным устройством <sup>и</sup> может использоваться <sup>в</sup> любых зонах (см. стр. 23)

Возможно использование диагностических устройств для конфигурирования, анализа <sup>и</sup> передачи данных привода в другие зоны.

Обращайтесь <sup>в</sup> Роторк для получения информации.

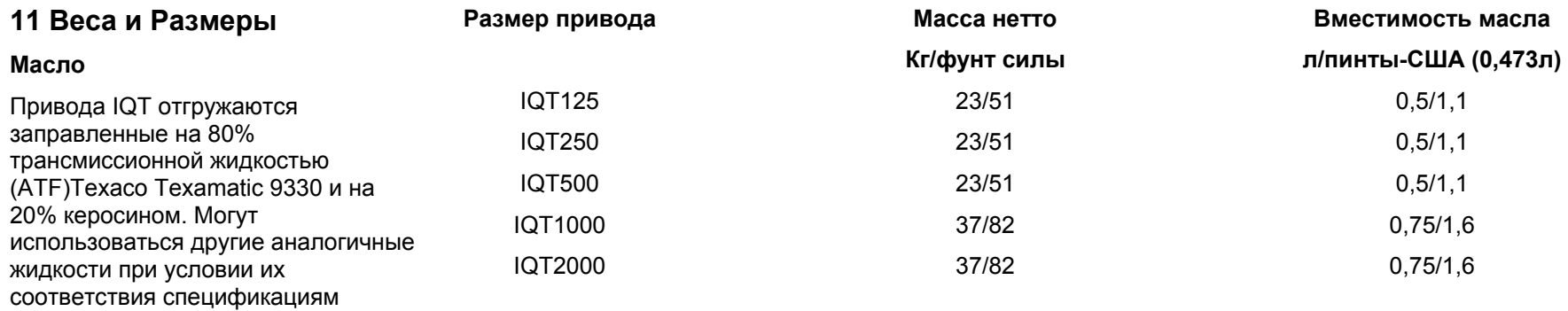

Dexron2 или Mercon. При работе при температурах ниже –20 $\rm ^{o}C$  (-4 $\rm ^{o}F)$ следует добавлять <sup>в</sup> масло 20% керосина.

.

### **ЗАМЕЧАНИЕ**: Не включая

редукторы второй ступени.

Есть возможность поставки масла пищевого качества – обращайтесь <sup>в</sup> Роторк.

# **HD Таблица преобразования систем счисления: двоичная – шестнадцатеричная – десятичная.**

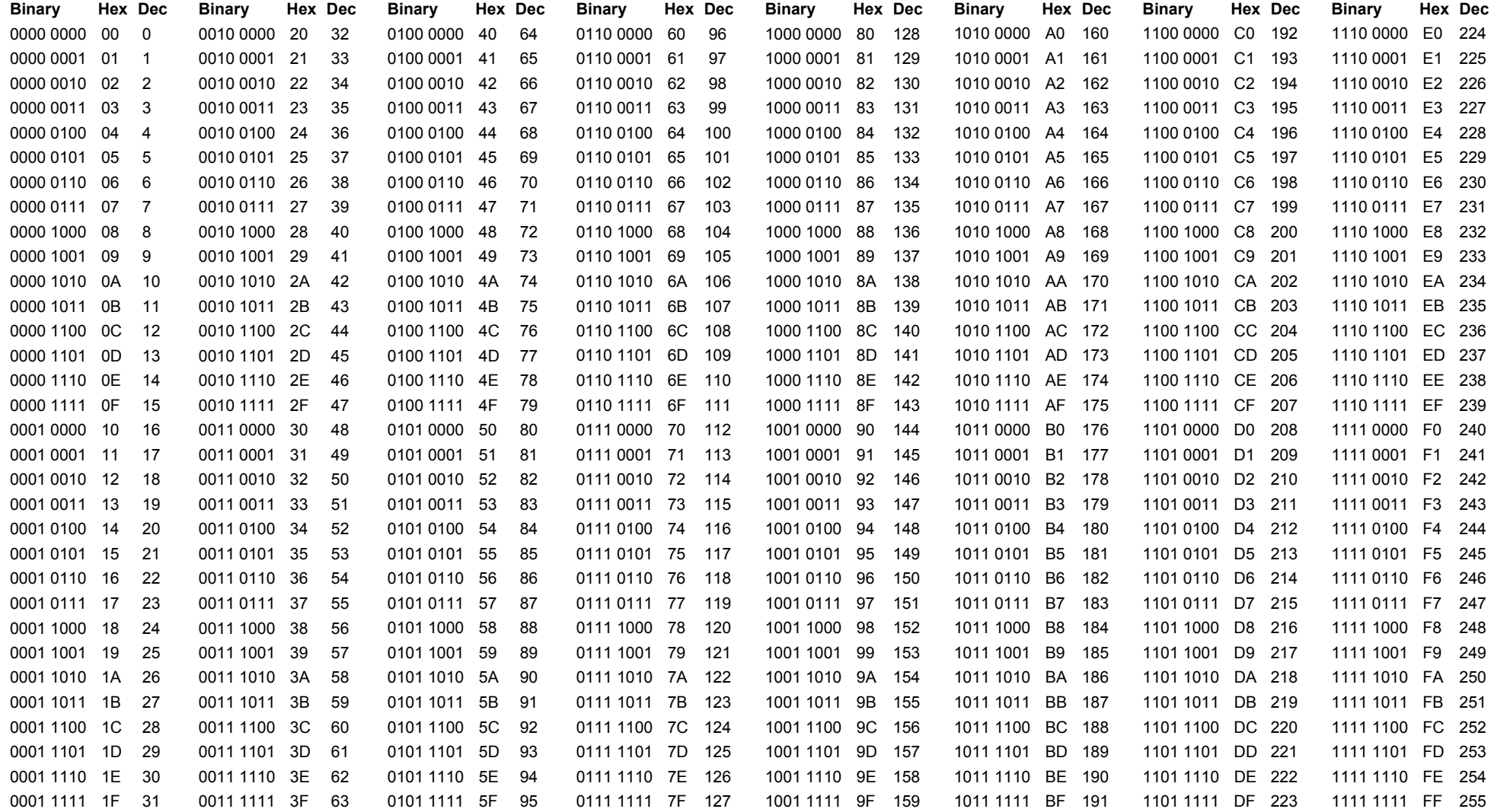

## **12. Сертификация IQ**

**Ознакомьтесь <sup>с</sup> табличкой на данном конкретном приводе за получением более детальной информации <sup>о</sup> его комплектующих**

#### **Европа – опасные зоны**

#### **EExd IIB T4. ATEX (94/9/EC) II 2GD:**

CENELEC Norm EN50014 и EN50018 Температура от - 20°С до +70°С ( от -4°Е до +158 °Е ). \* Дополнительно от - 30°С до +70°С ( от -22°Е до +158 °Е ). \* Дополнительно от - 40°С до +70°С ( от -40°Е до +158 °Е).

\* Лополнительно от -  $50^{\circ}$ С до +40 $^{\circ}$ С ( от –58 $^{\circ}$ Е до +104 $^{\circ}$ Е )

#### **EExd IIС T4. ATEX (94/9/EC) II 2GD:**

CENELEC Norm EN50014 и EN50018. Температура от - 20<sup>°</sup>С до +70<sup>°</sup>С ( от -4<sup>°</sup>Е до +158<sup>°</sup>Е)

#### **EExd IIВ T4. ATEX (94/9/EC) II 2GD:**

CENELEC Norm EN50014, EN50018 и EN50019 Температура от - 20°С до +70°С ( от -4°Е до +158 °Е ). \* Дополнительно от - 30°С до +70°С ( от -22°F до +158 °F ). \* Дополнительно от - 40°С до +70°С ( от -40°Е до +158 °Е).

\* Дополнительно от - 50°С до +40°С ( от –58°F до +104°F).

#### **EExd IIС T4. ATEX (94/9/EC) II 2GD:**

CENELEC Norm EN50014, EN50018 и EN50019 Температура от - 20°С до +70°С ( от -4°Е до +158 °Е ).

#### **Международный – опасные зоны**

#### **IEC. Exd IIB T4:**

IEC60079-0 и IEC-60079-1 для Exd IIB T4. Температура от - 20°С до +60°С ( от -4°Г до +140 °Г ). **IEC. Exd IIС T4:** 

IEC60079-0 и IEC-60079-1 для Exd IIB T4. Температура от - 20°С до +60°С ( от -4°Е до +140 °Е ).

#### **США – опасные зоны**

**FM:** Общезаводской - Взрывозащита Класс 1, Раздел 1, Группы C, D, E, F, G опасных зон по NEC статья 500. Температура от - 30°С до +60°С ( от -22°Г до +140 °Г ).

\* Дополнительно от - 40°С до +60°С ( от -40°Е до +140 °Е ). \*Или для группы B опасных зон. Температуры как для групп C и D.

#### **Канада – опасные зоны**

**CSA EP:** Канадская Ассоциация по стандартам - Взрывозащита Класс 1, Раздел 1, Группы C и D опасных зон. Температура от -  $30^{\circ}$ С до +70°С ( от -22°Е до +158 °Е ). \*Дополнительно от - 50°С до +40°С ( от -58°F до +104°F ).

#### **Международные – неопасные зоны**

**WT:Стандарт на герметичность, BS EN60529:1992, IP68, глубина 7м. <sup>в</sup> течении 72 ч.** 

Температура от -  $30^{\circ}$ С до +70 $^{\circ}$ С ( от -22 $^{\circ}$ F до +158 $^{\circ}$ F). \*Дополнительно от - 40°С до +70°С ( от -40°Е до +158°Е ). \*Дополнительно от - 50°С до +40°С ( от -58°F до +104 °F ).

#### **США – неопасные зоны**

#### **NEMA 4, 4X и 6:**

Температура от - 30°С до +70°С ( от -22°Е до +158 °Е ). \*Дополнительно от - 40°С до +70°С ( от -40°Г до +158<sup>°</sup>Г ). \*Дополнительно от - 50°С до +40°С ( от -58°F до +104 °F )

#### **Канада – неопасные зоны**

**CSA WT:** Канадская Ассоциация по стандартам - Герметичность Подключение <sup>и</sup> компоненты поставляются <sup>в</sup> соответствии со стандартом CSA для корпуса (CSA Enclosure) 4 и 4X. Температура от - 30°С до +70°С ( от -22°Г до +158 °Г ). \*Дополнительно от - 40°С до +70°С ( от -40°Е до +158<sup>°</sup>Е ). \*Дополнительно от -  $50^{\circ}$ С до +40 $^{\circ}$ С ( от -58 $^{\circ}$ F до +104 $^{\circ}$ F ).

**Обращайтесь <sup>в</sup> Роторк по поводу поставки приводов, соответствующих национальным стандартам, не указанным выше.**

# **13 Дополнения в части взрывозащиты применительно кусловиям СНГ.**

Привод IQ имеет уровень взрывозащиты, обозначенный на табличке привода, <sup>и</sup> может эксплуатироваться во взрывоопасных зонах помещений <sup>и</sup> наружных установок согласно гл.7.3 ПУЭ и другим нормативнотехническим документам, определяющим применимость электрооборудования во взрывоопасных зонах.

## **13.1 Обеспечениевзрывозащищенности**

**эксплуатации в странах** сплава с содержанием магния Корпус <sup>и</sup> крышки привода IQ изготовлены из алюминиевого Вид взрывозащиты менее 6%. Крышка отсека батареи изготовлена из цинка. обеспечивается применением Все оболочки блоков приводов IQ имеют высокую степень механическойпрочности по ГОСТ 22782.0 <sup>и</sup> выдерживают удар бойком массой 1кг, падающим свысоты 0,7 <sup>м</sup> (энергия удара 7 Дж).

> Во всех соединениях разъемных, в том числе в соединении клеммной коробки с корпусом, установлены уплотнения в виде круглого резинового кольца. Двойная защита электрических частей привода от внешних воздействий (зазорами <sup>и</sup> уплотнениями) обеспечивает степень защиты IP68.

## **13.2 Взрывонепроницаемая оболочка ("d")**

"взрывонепроницаемая оболочка" ("d"), оболочек, выдерживающих давление взрыва и препятствующих распространению горения из оболочки в окружающую взрывоопасную среду. Прочность оболочки проверяется испытаниями по ГОСТ 22782.0-81 и ГОСТ22782.6-81.

При этом на заводеизготовителе каждое отделение подвергается гидравлическим испытаниям избыточным давлением: 1,6МПа (отсек электродвигателя приводов IQ 40,70,90,91,95 <sup>и</sup> блок управления всех приводов IQ); 1,4 МПа (отсек электродвигателя приводов IQ14,16,20,25,30,35 <sup>и</sup> клеммная коробка всех приводов <sup>в</sup> исполнении "d"); 1,2МПа (отсек электродвигателя приводов IQ 10,12); 0,8МПа (отсек батареи всех приводов IQ).

#### **Испытания проводятся втечение времени, необходимого для осмотра, но не менее 10 с.**

Взрывонепроницаемость оболочки обеспечивается применением щелевой взрывозащиты в виде цилиндрических *(для сопряжения основных корпусных деталей икрышек),* резьбовых (*для сопряжения кабельных вводов с корпусом клеммной коробки)* <sup>и</sup> цементированных *(для обеспечения взрывозащиты внутренних вводови смотрового стекла блока управления)*  соединений. Смотровое силикатное стекло защищено от ударов пластиной из оргстекла и центрировано в корпусе блока управления виниловой прокладкой, обеспечивающей равномерный зазор между силикатным стеклом и корпусом, заполняемый заливочной массой.

Взрывонепроницаемость внутренних вводов и смотрового стекла ОБУ • обеспечивается заливкойтоковедущих проводов заливочным материалом EL116F по технологии PI P105 (завода-изготовителя). Трещины, раковины,

отслоение от залитых деталей <sup>в</sup> заливке не допускаются.

Головки наружных крепящих болтов, крепящих части взрывонепроницаемых отделений привода IQ ( <sup>и</sup> вводного устройства), расположены в охранных углублениях. Доступ <sup>к</sup> ним возможен с помощью торцевого ключа.

Все болты, крепящие детали со взрывозащитными поверхностями, а также токоведущие и заземляющие зажимы предохранены от самопроизвольного отвинчивания применением пружинных шайб <sup>и</sup> контргаек. Резьбовые вводы кабеля предохраняются от самопроизвольного отвинчивания при помощи контргаек.

## **13.3 Взрывонепроницаемая оболочка ("e")**

Вид взрывозащиты " е" клеммной коробки обеспечивается выполнениемтребований <sup>к</sup> конструкции контактных зажимов, выбору изоляционного материала клеммной колодки (группы "а"), путям утечки, электрическим зазорам, степени защиты оболочки от внешних воздействий, полностью соответствующим требованиям ГОСТ22782.7, ГОСТ 10434, ГОСТ 14254 <sup>и</sup> дополнительных требований.

Степень защиты оболочки от внешних воздействий превышает нормируемую по ГОСТ 22782.7 (IP68 вместо IP54).

Пути утечки выбраны, исходя из применения изоляционного 12.2.020-76). материала группы " б" для напряжения питания 500- 660 В(16мм min), что <sup>в</sup> 2,0 раза превышает нормируемые для используемого изоляционного материала группы " <sup>а</sup>" при напряжении питания 380 В.

Электрические зазоры (<sup>в</sup> цепях с наибольшимнапряжением) выбраны, исходя из напряжения питания 50-660 В (более 10

мм), что <sup>в</sup> 1,6 раза превышает нормируемые для напряжения питания 380В.

них имеются зажимызаземления

Ввод кабелей <sup>в</sup> отделение должен осуществляться через устройства кабельного ввода в виде резьбовых штуцеров, имеющих национальный сертификат, подтверждающий вид взрывозащиты, и устанавливаемых в предназначенные для этого отверстиях оболочки. Устройства кабельного ввода должны обеспечивать надежное уплотнение и неповреждаемость кабеля <sup>и</sup> соответствовать требованиям ГОСТ 22782.0, ГОСТ 22782.7.

Все это позволяет присвоить изделию уровень с вводным отделением с видом взрывозащиты " е" взрывобезопасный уровень взрывозащиты (1 по ГОСТ

Температура наружных поверхностей блоков электроприводов ( <sup>в</sup> том числе при температуре окружающей среды + 70° С) <sup>и</sup> внутренних частей <sup>в</sup> отделении клеммной коробки, ниже допустимой по ГОСТ 22782.0 для температурного классаТ4 (135° С).

На корпусе оболочек <sup>и</sup> внутри **13.4 Обеспечение**

# **взрывозащищенности при монтаже.**

Монтаж привода IQ должен производиться ссоблюдением действующих требований: - главы 7.3 "Правил устройства электроустановок (ПУЭ); - "Правил эксплуатации электроустановок потребителей (ПЭЭП)" , <sup>в</sup> том числе гл. 3.4 электроустановки во взрывоопасных зонах"; - "Правил техники безопасности при эксплуатации электроустановок потребителей" ТБ); - "Инструкции по монтажу электрооборудования, силовых и осветительных сетей взрывоопасных зон" ВСН 332-74, ММС СССР;

- настоящей инструкцией.

При монтаже привода IQ нужно проверить состояние взрывозащитных поверхностей <sup>и</sup> уплотнений клеммной коробки (механические повреждения не допускаются) <sup>и</sup> восстановитьантикоррозионную смазку.

Все крепежные болты должны быть затянуты, съемные детали должны прилегать корпусу оболочки плотно, насколько это допускается конструкцией. Детали срезьбовым креплением должны быть завинчены на всю длину и застопорены.

Монтаж привода IQ следует осуществлять кабелем круглой формы с заполнениеммежду жилами, проводимым в трубе. Уплотнение кабеля должно быть выполнено самым тщательным образом, так как от этого зависит взрывозащищенность вводного устройства.

Применение кабелей с полиэтиленовой изоляцией <sup>и</sup> в полиэтиленовой оболочке <sup>н</sup> допускается.

Привод IQ должен быть заземлен с помощью внутреннего и наружного заземляющих зажимов. При этом необходимо руководствоваться ПУЭ <sup>и</sup> Инструкцией ВСН 332- 74/ММС СССР. Место присоединения наружного заземляющего провода должно быть тщательно зачищено и предохранено (после присоединения

заземляющего провода) от коррозии путем нанесения слоя консистентной смазки.

## **13.5 Обеспечениевзрывозащищенности при эксплуатации.**

Эксплуатация привода IQ должна производиться с соблюдением действующих "Правил устройства электроустановок" (ПУЭ), "Правил эксплуатации электроустановок потребителей" (ПЭЭП), "Правил техники безопасности при эксплуатации электроустановок потребителей" (ПТБ), "Инструкции по монтажу электрооборудования, силовых и осветительных сетей взрывоопасных зон" ВСН 332-74,ММС СССР, настоящей инструкции.

Прием привода <sup>в</sup> эксплуатацию после его монтажа, организация эксплуатации, выполнение мероприятий по технике безопасности должны производиться в соответствии с гл.3.4."Электроустановки во взрывоопасных зонах" ПЭЭП.

При эксплуатации механизм должен подвергаться ежемесячно внешнему и один раз <sup>в</sup> год профилактическому осмотру .

При внешнем осмотре необходимо проверить:

- состояние маркировки взрывозащиты и предупредительных надписей (окраска знаков взрывозащиты и предупредительных надписей Кабель не должен должна быть контрастна фону изделия и сохраняться в течение всего срока службы);

- целостность оболочки привода (отсутствие вмятин, трещин и других механических повреждений, нарушающих взрывозащищенность отделений изделия);

- целостность смотрового окна блока управления (отсутствие трещин <sup>и</sup> других механических повреждений, нарушающих взрывозащищенность отделений изделия);

- наличие всех крепежных и контрящих элементов (крепежные болты должны быть равномерно затянуты);

- состояние заземляющих устройств (заземляющие зажимы должны быть затянуты, на них не должно быть коррозии).

При профилактическом осмотре должны выполняться

все работы <sup>в</sup> объеме ежемесячного осмотра. Кроме и отсутствии в месте того проверяется:

- надежность уплотнения ввода кабеля. Проверка производится при отключенном от сети приводе. выдергиваться и проворачиваться в узле уплотнения;

- состояние взрывозащитных поверхностей <sup>и</sup> уплотнительных элементов деталей, подвергаемых разборке во время эксплуатации (устройств ввода кабеля). Проверка производится при отключенном от сети приводе. Механические повреждения взрывозащитных поверхностей <sup>и</sup> уплотнительных элементов не допускаются.

- в приводах с вводными отделениями с видом взрывозащиты " е" проверяется также состояние контактных зажимов ( плотность затяжки, наличие коррозии), изоляционной панели (отсутствие трещин, треков, загрязнения и увлажнения).

При замене батареи (производится при

отключенном от сети приводе установки привода взрывоопасных смесей, контроль за которыми ведется до полного завершения работы по замене батареи) должны выполняться все работы <sup>в</sup> объеме профилактического осмотра. Кроме того, проверяется состояние взрывозащитных поверхностей деталей <sup>и</sup> уплотнительных элементов отсека батареи. Механические повреждения взрывозащитных поверхностей <sup>и</sup> уплотнительных элементов не допускаются.

Если ваш привод Rotork правильно установлен и загерметизирован, то он проработает долгие годы без обслуживания.

Если Вам потребуется техническая помощь или запчасти, Роторк гарантирует лучший сервис <sup>в</sup> мире. Обращайтесь <sup>в</sup> местное представительство Роторк или напрямую на завод по адресу, указанному на табличке привода, содержащей тип привода <sup>и</sup> серийный номер.

#### **Algeria**

Tel + 213 6 37 4854 Fax: + 213 6 37 2613 E-Mail:

#### **Argentina**

Tel +54 11 4755 5560/4753 7533 Fax: +54 11 4755 5560/4753 7533 E-Mail: metalart@ciudad.com.ar **Australia Rotork Company HQ**  Tel +61 3 53 381566

Fax: +61 3 53 381570 E-Mail: mail@rotork.com.au **Brisbane Rotork Company** 

Tel +61 7 3373 2050 Fax: +61 7 3255 5388

E-Mail:

#### **Sydney**

**Rotork Company**  Tel +61 2 9 567 2735

#### Fax: +61 2 9 567 2739 **Western Australia Agent**

Tel +61 8 9314 1827

Fax: +61 8 9314 1837 E-Mail: sales@pipact.com.au

#### **Austria**

**Agent**  Tel +43 7224 66008 Fax: +43 7224 66008 E-Mail: kilches\_keg@magnet.at

**Bahrain Rotork Regional Office**  Tel +973 791 976 Fax: +973 791 976 E-Mail: hmrotork@batelco.com.bh **Bahrain Agent**  Tel +973 727790 Fax: +973 727811 E-Mail: aeradio@batelco.com.bh **Belgium Agent**  Tel +32 2 7263300 Fax: +32 2 7263633 E-Mail: prodim@brutele.be **Bolivia Agent**  Tel +591 3 532615 Fax: +591 3 552528 E-Mail: inca@roble.entelnet.bo **Brazil Agent**  Tel +55 71 235 6588 Fax: +55 71 235 3299 E-Mail: bahia@fluxopet.com.br **Brunei Agent**  Tel +673 3 336122 Fax: +673 3 336142 E-Mail: cnets@brunet.bn **Canada Rotork Company HQ**  Tel +1 403 569 9455 Fax: +1 403 569 9414 E-Mail: info@rotork.ca **Canada Edmonton Rotork Company**  Tel +1 780 449 6663 Fax: +1 780 449 6578 E-Mail: info@rotork.ca **Canada Montreal Rotork Company**  Tel +1 514 355 3003 Fax: +1 514 355 0024

E-Mail: info@rotork.ca

**S.W. Ontario Rotork Company**  Tel +1 519 337 9190 Fax: +1 519 337 0017 E-Mail: info@rotork.ca **Canada Toronto Rotork Company**  Tel +1 905 602 5665 Fax: +1 905 602 5669 E-Mail: info@rotork.ca **Caribbean (Puerto Rico) Agent**  Tel +1 787 273 6450 Fax: +1 787 273 6451 E-Mail: **Chile Agent**  Tel +56 2 441 1033/699 2001 Fax: +56 2 441 1023 E-Mail: valvulas@ineco.cl **China North/Beijing Rotork Company**  Tel +86 10 64621617 Fax: +86 10 64620713 . E-Mail: rotorkbj@public3.bta.net.cn **China Shanghai Rotork Company**  Tel +86 21 6478 5015 Fax: +86 21 6478 5035 E-Mail: rotorksh@public6.sta.net.cn **China Sichuan Rotork Branch** Tel +86 28 6521191 Fax: +86 28 6521056 E-Mail: rotorkcd@mail.sc.cninfo.net **China (South) Guangzhou Rotork Branch** Tel +86 20 81320500 Fax: +86 20 81320499 E-Mail: rotorkgz@public.guangzhou.gd.cn

**Canada** 

**Hong Kong Rotork Company**  Tel +852 2520 2390 Fax: +852 2528 9746 E-Mail: rotorkhk@netvigator.com **Colombia Agent Main Office**  Tel +57 4 288 62 62 Fax: +57 4 305 00 00 E-Mail: autom.med@automatizacion.com.co **Costa Rica Agent**  Tel +506 228 8630/1 Fax: +506 289 4350 E-Mail: eiomega@sol.racsa.co.cr **Croatia Agent**  Tel +385 1 4 577 217 Fax: +385 1 4 577 22 E-Mail: **Cyprus Agent**  Tel +357 2 434131/2,433719 Fax: +357 2 433416 **Czech Republic Agent**  Tel +420 5 48321534 Fax: +420 5 48216240 E-Mail: **Denmark Agent**  Tel +45 32531777 Fax: +45 32530504 E-Mail: **Ecuador Agent**  Tel +593 2 222 585 Fax: +593 2 569 950 E-Mail: ecuador@cadrai.com **Egypt Agent**  Tel +20 2 2574830/2573456 Fax: +20 2 2575695 E-Mail: mamer@pyramid.com.eg **Finland** 

**China** 

**Agent**  Tel +358 9 350 7410 Fax: +358 9 3743590 E-Mail: **France Rotork Company**  Tel +33 1 43 11 15 50 Fax: +33 1 48 35 42 54 E-Mail: (name)@rotork.fr **Germany Rotork Company**  Tel +49 2103 95876 Fax: +49 2103 54090 E-Mail: info@rotork.de **Greece Agent**  Tel +30 1 6549433/6536610 Fax: +30 1 6517810 E-Mail: melco@otenet.gr **Hungary Agent**  Tel +36 76 495932 Fax: +36 76 495936 E-Mail: galatea@externet.hu **India Bangalore Rotork Factory**  Tel +91 80 8395576 Fax: +91 80 8391601 E-Mail: rotorkblr@vsnl.com **India Calcutta Rotork Branch** Tel +91 33 282 3306 Fax: +91 33 282 3473 E-Mail: rotorkcal@vsnl.com **India Chennai Rotork Company**  Tel +91 44 625 4219/6258136 Fax: +91 44 6257108 E-Mail: rotork@vsnl.com **India Mumbai Rotork Branch** Tel +91 22 5584578 Fax: +91 22 5584540

E-Mail: rotorkbom@vsnl.com

**India New Delhi Rotork Branch** Tel +91 11 5616305 Fax: +91 11 5502840 E-Mail: rotorkdel@vsnl.com **Indonesia Rotork Company**  Tel +62 21 5806764 Fax: +62 21 5812757 E-Mail: rotork@indosat.net.id **Ireland (Northern) Agent**  Tel 028 90 779222 Fax: 028 90 773727 E-Mail: **Ireland (Southern) Agent**  Tel +353 1 2952182 Fax: +353 1 2953713 E-Mail: **Cork Agent**  Tel +353 21 314 544 Fax: +353 21 314 606 E-Mail: **Italy Rotork Company**  Tel +39 02 45703300 Fax: +39 02 45703301 E-Mail: rotork.italia@rotork.it **Japan Osaka Rotork Company**  Tel +81 728 35 7555 Fax: +81 728 35 7548 E-Mail: **Japan Tokyo Rotork Company HQ**  Tel +81 3 3294 8551 Fax: +81 3 3294 6460 E-Mail: mail@rotork.co.jp **Jordan Agent**  Tel +962 6 581 9982 Fax: +962 6 582 5818

E-Mail: tcops@go.com.jo

Tel +82 331 265 0962 Fax: +82 331 265 1369 E-Mail: rotork@unitel.co.kr **Kuwait Agent**  Tel +965 241 5921 Fax: +965 2412485 **Latvia Agent**  Tel +371 7 315086/315087 Fax: +371 7 315084 **Libya Agent**  Fax: +218 21 47 72782 E-Mail: cpsi@go.com.jo **Lithuania Agent**  Tel +370 7 202410 Fax: +370 7 207414 **Malaysia East Malaysia Agent**  Tel +60 85 410079 Fax: +60 85 419484 E-Mail: **Malaysia West Malaysia Rotork Company**  Tel +60 3 5193093 Fax: +60 3 5193098 **Mexico Agent**  Tel +52 5 559 2959/2777 Fax: +52 5 575 1092 **Netherlands Rotork Company**  Tel +31 10 4146911 Fax: +31 10 4144750 E-Mail: info@rotork.nl

**Korea (South) Rotork Company**  E-Mail: Unetcon@hotmail.com E-Mail: rino@mailbox.neonet.lv Tel +218 21 47 72628/78598 E-Mail: agava@kaunas.aiva.lt E-Mail: rotork@rotork.com.my E-Mail: rotork@iwm.com.mx **New Zealand Oslo** 

**Auckland Agent North Island**  Tel +64 9 634 0456 Fax: +64 9 625 2678 E-Mail: **New Zealand Christchurch Agent South Island - Head Office**  Tel +64 3 353 4665 Fax: +64 3 353 4666 E-Mail: **New Zealand Wellington Agent North Island**  Tel +64 4 477 5070 Fax: +64 4 477 5049 E-Mail: **Nigeria Agent**  Tel +234 1 4522955/523225 Fax: +234 1 4522887 E-Mail: cakasa3@linkserve.com.ng **Norway Stavanger Agent HQ**  Tel +47 51 835600 Fax: +47 51 835650 E-Mail: **Norway Bergen Agent Sales Office/Workshop**  Tel +47 56 312900 Fax: +47 56 312910 E-Mail: **Norway Agent Sales Office**  Tel +47 67 906120 Fax: +47 67 906472 E-Mail: **Oman Agent**  Tel +968 601438 Fax: +968 699446 E-Mail: gpsoman@omantel.net.om

**Pakistan Agent**  Tel +92 21 5861509/5861510 Fax: +92 21 5874674 E-Mail: tumair@ibm.net **Peru Agent**  Tel +51 1 330 7728 Fax: +51 1 330 7728 E-Mail: autinsa@mail.cosapidata.com.pe **Philippines Manila Agent**  Tel +63 2 7312610/7326125 Fax: +63 2 7312610 E-Mail: resi@evoserve.com **Poland Agent**  Tel +48 22 723 1770 Fax: +48 22 723 1780 E-Mail: **Portugal Agent**  Tel +351 21 486 43 25 Fax: +351 21 483 57 17 E-Mail: Lca.Lcaeng@clix.pt **Qatar Agent**  Tel +974 44 19603 Fax: +974 44 19604 E-Mail: petrotec@qatar.net.qa **Romania Agent**  Tel +40 44 114187/114664 Fax: +40 44 114664 Manual E-Mail: technoplus@technoplus.ro **Russia Rotork Company**  Tel +7 095 976 3806 Fax: +7 095 234 91 25 E-Mail: rotork.russia@mtu-net.ru **Saudi Arabia Agent/J.V.**  Tel +966 3 833 1661 Fax: +966 3 833 9369 E-Mail:

**Saudi Arabia Rotork Company**  Tel +966 3 833 1661 Fax: +966 3 834 8621 E-Mail: **Singapore Rotork Company**  Tel +65 4571233 Fax: +65 4576011 email: **South Africa Rotork Company**  Tel +27 11 453 9741-3 Fax: +27 11 453 9894 E-Mail: **Spain Rotork Company**  Tel +34 94 676 60 11 Fax: +34 94 676 60 18 E-Mail: rotork@rotork.es **Sweden Partille Agent Head Office**  Tel +46 53 3763952 Fax: +46 53 3763955 E-Mail: alnab@alnab.se **Sweden Saffle Agent Local Office**  Tel +46 533 763952 Fax: +46 533 763955 E-Mail: alnab@alnab.se **Syria Agent**  Tel +963 31 230 289 Fax: +963 31 237 867 E-Mail: **Taiwan Agent**  Tel +886 2 2577-1717 Fax: +886 2 2577-5588 E-Mail: jerdiing@ms24.hinet.net **Thailand Rotork Company**  Tel +66 2 272 7165-6 Fax: +66 2 272 7167 E-Mail: mail@rotork.co.th

**Agent**  Tel +1 868 6524889/6523422 Fax: +1 868 6522651 E-Mail: trinval@tstt.net.tt **Turkey Agent**  Tel +90 216 327 34 71 Fax: +90 216 327 34 72 E-Mail: otarun@ixir.com **U.K. Head Office,**  Tel: +44 1225 733200, Fax +44 1225 333467 email mail@rotork.co.uk **United Arab Emirates Agent**  Tel +971 2 632 5111 Fax: +971 2 621 1934 E-Mail: unitech@emirates.net.ae **United States of America Rotork Company HQ Rochester** Tel +1 716 328 1550 Fax: +1 716 328 5848 E-Mail: info@rotork.com **United States of America Rotork Company Duluth**  Tel +1 770 623 6301 Fax: +1 770 623 6124 E-Mail: info@rotork.com **United States of America Chicago & Mid West Rotork Company**  Tel +1 815 436 1710 Fax: +1 815 436 1789 E-Mail: info@rotork.com **United States of America Houston Rotork Company**  Tel +1 713 7825888 Fax: +1 713 7828524 E-Mail: info@rotork.com **United States of America New York City Rotork Company**  Tel +1 716 352 3380 Fax: +1 716 352 3971 E-Mail: info@rotork.com

**Trinidad** 

**United States of America North East Rotork Company**  Tel +1 814 835 8349 Fax: +1 814 835 8909 E-Mail: info@rotork.com **United States of America Northern California Rotork Company**  Tel +1 707 769 4880 Fax: +1 707 769 4888 E-Mail: info@rotork.com **United States of America Northwest Area Rotork Company**  Tel +1 253 838 5500 Fax: +1 253 838 5400 E-Mail: info@rotork.com **United States of America Philadelphia Rotork Company**  Tel +1 609 223 1926 Fax: +1 609 223 9012 E-Mail: info@rotork.com **United States of America South Central Region**  Tel +972 745 2041 Fax: +972 745 2041 E-Mail:info@rotork.com **United States of America South Central Region Rotork Company**  Tel +972 745 2041 Fax: +972 745 2041 E-Mail: info@rotork.com **United States of America Southern California Rotork Company**  Tel +1 949 348 2913 Fax: +1 707 769 4888 E-Mail: info@rotork.com **Venezuela & N. Antilles Rotork Company HQ**  Tel +58 2 285 5232/4208/4336 Fax: +58 2 285 8050/286 7785 E-Mail: rotorkvz@cantv.net

**Venezuela & N. Antilles Cagua Rotork Company**  Tel +58 4 4635911 Fax: +58 4 4635911 E-Mail: **Venezuela & N. Antilles Maracaibo Rotork Company**  Tel +58 61 579315/492611 Fax: +58 61 579315 E-Mail: rotorkvgz@cantv.net **Venezuela & N. Antilles Puerto La Cruz Rotork Company**  Tel +58 8 Fax: +58 8 1663554 E-Mail: **Vietnam Agent**  Tel + 84 8 84 62525 Fax: + 84 8 8423218 E-Mail: info@vam-net.com **Yemen Agent**  Tel +967 1 272988/272956 Fax: +967 1 271890/274148 E-Mail: ssl@y.net.ye

#### Это руководство предназначается для использования <sup>с</sup> приводом IQТ, <sup>с</sup> серийным номером

Поскольку мы постоянно совершенствуем нашу продукцию, то конструкция приводов Роторк может изменяться без уведомления. Последнюю техническую информацию <sup>и</sup> информацию <sup>о</sup> продукции вы можете получить на нашем Интернет-сайте: www.rotork.com

Имя Rotork является зарегистрированной торговой маркой.